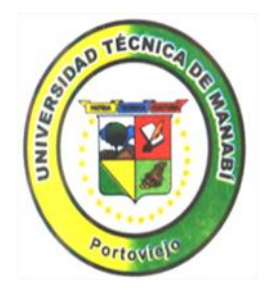

# **UNIVERSIDAD TÉCNICA DE MANABI**

# FACULTAD CIENCIAS DE LA SALUD

# ESCUELA DE ENFERMERÍA

# **TEMA:**

RELACION DE LOS SISTEMAS INFORMÁTICOS INTEGRADOS A LA ATENCIÓN DE ENFERMERÍA CON EL APRENDIZAJE DE LOS ESTUDIANTES DE QUINTO Y SEXTO NIVEL DE LA CARRERA DE ENFERMERIA, CLINICA DE VARONES HOSPITAL IESS PORTOVIEJO DICIEMBRE 2013 – MAYO 2014.

# **PROYECTO PREVIO A LA OBTENCION DEL TITULO**

# **DE LICENCIADAS EN ENFERMERIA**

# **AUTORAS:**

Álava Párraga Shirley Isabel

Solórzano Bravo María Katherine

# **DIRECTOR/A:**

Lcda. Julia Espinel García

Portoviejo – Manabí - Ecuador

2014

## **DEDICATORIA**

Dedico este trabajo principalmente a Dios, por haberme dado la vida y permitirme el haber llegado hasta este momento tan importante de mi formación profesional. A mi madre Cristina, por ser el pilar más importante y por demostrarme siempre su cariño y apoyo incondicional sin importar nuestras diferencias de opiniones. A mi padre Agustín, a pesar de nuestra distancia física, siento que está conmigo siempre y aunque nos faltaron muchas cosas por vivir juntos, sé que este momento hubiera sido tan especial para ti como lo es para mí. Mi Esposo Alexander, un ser maravilloso que me ha dado Dios, el que me da fuerzas para seguir adelante, a mi hijo Joao por el inmenso amor y felicidad que me brindan cada día de mi vida y que es el motor de mi superación. A mis hermanos por apoyarme en cada momento de mi vida.

Y a todos aquellos que participaron directa o indirectamente en la elaboración de este trabajo de titulación.

## KATHERINE SOLORZANO BRAVO

#### **DEDICATORIA**

Al creador de todas las cosas, el que me ha dado fortaleza para continuar cuando a punto de caer me ha levantado; por ello, con toda la humildad que de mi corazón puede emanar, dedico primeramente mi trabajo a Dios.

A mis padres, Telma y Wilson, quienes a lo largo de toda mi vida me han apoyado y motivado mi formación académica, su tenacidad y lucha interminable han hecho de ellos un gran ejemplo a seguir por mí y por mis hermanos y sin ellos jamás hubiera podido conseguir lo que hasta ahora mis sueños echo realidad, gracias por todo su amor.

A mis hermanos por ser mi compañía, mi apoyo y mi fuerza para seguir adelante.

A la luz que Dios puso en mi vientre hace cuatro años para darme la mayor alegría de mi vida, ser madre, a ti mi pequeño y uno de mis más grandes amores.

Y a todos aquellos que participaron directa o indirectamente en la elaboración de este trabajo de titulación.

### SHIRLEY ALAVA PARRAGA

#### **AGRADECIMIENTO**

Hoy que alcanzamos este gran sueño que mantuvimos por tanto tiempo y que jamás dejamos de creer que algún día se haría realidad, queremos agradecer infinitamente a la Universidad Técnica de Manabí, Facultad de Ciencias de la Salud y a la Escuela de Enfermería y a sus docentes.

Agradecemos a la Lcda. Aracely Romero por su apoyo en el desarrollo de este trabajo como Presidenta del Tribunal de Tesis, a la Lcda. Julia Espinel García por haber confiado, por la paciencia y por la dirección de este trabajo, a la Lcda. Edita Santos por su apoyo y orientación de nuestro trabajo y por último pero no menos importante al ing. Lizandro Sabando por sus comentarios en todo el proceso de elaboración del trabajo de titulación y sus atinadas correcciones.

Finalmente agradecemos a todos los que directa o indirectamente, participaron leyendo, opinando, corrigiendo, teniéndonos paciencia, dando ánimo, acompañando en los momentos de crisis y en los momentos de felicidad.

> SHIRLEY ALAVA PARRAGA KATHERINE SOLORZANO BRAVO

# **CERTIFICACION DEL TRIBUNAL DE REVISIÓN DE TRABAJO DE TITULACION UNIVERSIDAD TÉCNICA DE MANABI FACULTAD DE CIENCIAS DE LA SALUD ESCUELA DE ENFERMERIA TEMA:**

RELACION DE LOS SISTEMAS INFORMÁTICOS INTEGRADOS A LA ATENCIÓN DE ENFERMERÍA CON EL APRENDIZAJE DE LOS ESTUDIANTES DE QUINTO Y SEXTO NIVEL DE LA CARRERA DE ENFERMERIA, CLINICA DE VARONES HOSPITAL IESS PORTOVIEJO DICIEMBRE 2013 – MAYO 2014.

## **TRABAJO DE TITULACION**

Sometida a consideración del tribunal de revisión y sustentación y legalizada por el honorable

consejo directivo de la Facultad de Ciencias de la Salud, como requisito previo a la obtención

del título de **"Licenciada en Enfermería"** 

#### **APROBADO**

Dra. Yira Vásquez Giler, Mn

**DECANO DE LA FACULTAD DE CIENCIAS DE LA SALUD**

Ab. Abner Bello Molina

**SECRETARIO ASESOR JURÍDICO DE LA FACULTAD DE CIENCIAS DE LA SALUD**

Dr. Jhon Ponce Alencastro,Mdi

**PRESIDENTE DE LA COMISIÓN DE INVESTIGACIÓN DE LA FACULTAD DE CIENCIAS DE LA SALUD**

Lcda. Aracely Romero De Zambrano,Mg.Gs

**DIRECTORA DE TESIS**

Lcda. Edita Santos Zambrano,Mg.Gs

**PRESIDENTA DEL TRIBUNAL DE TESIS**

Ing. Lizandro Molina Sabando

Lcda. Julia Espinel García,Mg.Gs

**MIEMBRO**

**MIEMBRO**

v

# **CERTIFICACIÓN DEL DIRECTOR DE TRABAJO DE TITULACION**

Licenciada Julia Espinel García Directora de Trabajo de Titulación

### CERTIFICA:

Que la presente investigación titulada RELACION DE LOS SISTEMAS INFORMÁTICOS INTEGRADOS A LA ATENCIÓN DE ENFERMERÍA CON EL APRENDIZAJE DE LOS ESTUDIANTES DE QUINTO Y SEXTO NIVEL DE LA CARRERA DE ENFERMERIA, CLINICA DE VARONES HOSPITAL IESS PORTOVIEJO DICIEMBRE 2013 – MAYO 2014. Realizada por las señoras egresadas**,** Shirley Isabel Álava Parraga Y María Katherine Solórzano Bravo y revisado durante su ejecución y elaboración del informe final, ajustándose a las normas establecidas en el Reglamento de Grados y Títulos de la Universidad Técnica de Manabí, por lo que autorizo su presentación ante el tribunal respectivo.

Portoviejo, junio 2014.

Lcda. Julia Espinel García. DIRECTORA DE TRABAJO DE TITULACION

# **DECLARACIÓN SOBRE DERECHOS DEL AUTOR**

Nosotras, Álava Parraga Shirley Isabel y Solórzano Bravo María Katherine **,** como autoras de la investigación: RELACION DE LOS SISTEMAS INFORMÁTICOS INTEGRADOS A LA ATENCIÓN DE ENFERMERÍA CON EL APRENDIZAJE DE LOS ESTUDIANTES DE QUINTO Y SEXTO NIVEL DE LA CARRERA DE ENFERMERIA, CLINICA DE VARONES HOSPITAL IESS PORTOVIEJO DICIEMBRE 2013 – MAYO 2014, somos responsables de las ideas, conceptos, procedimientos y resultados vertidos en el mismo.

Álava Parraga Shirley Isabel AUTORA

Solórzano Bravo María Katherine AUTORA

# **INDICE DE CONTENIDOS Pág.**

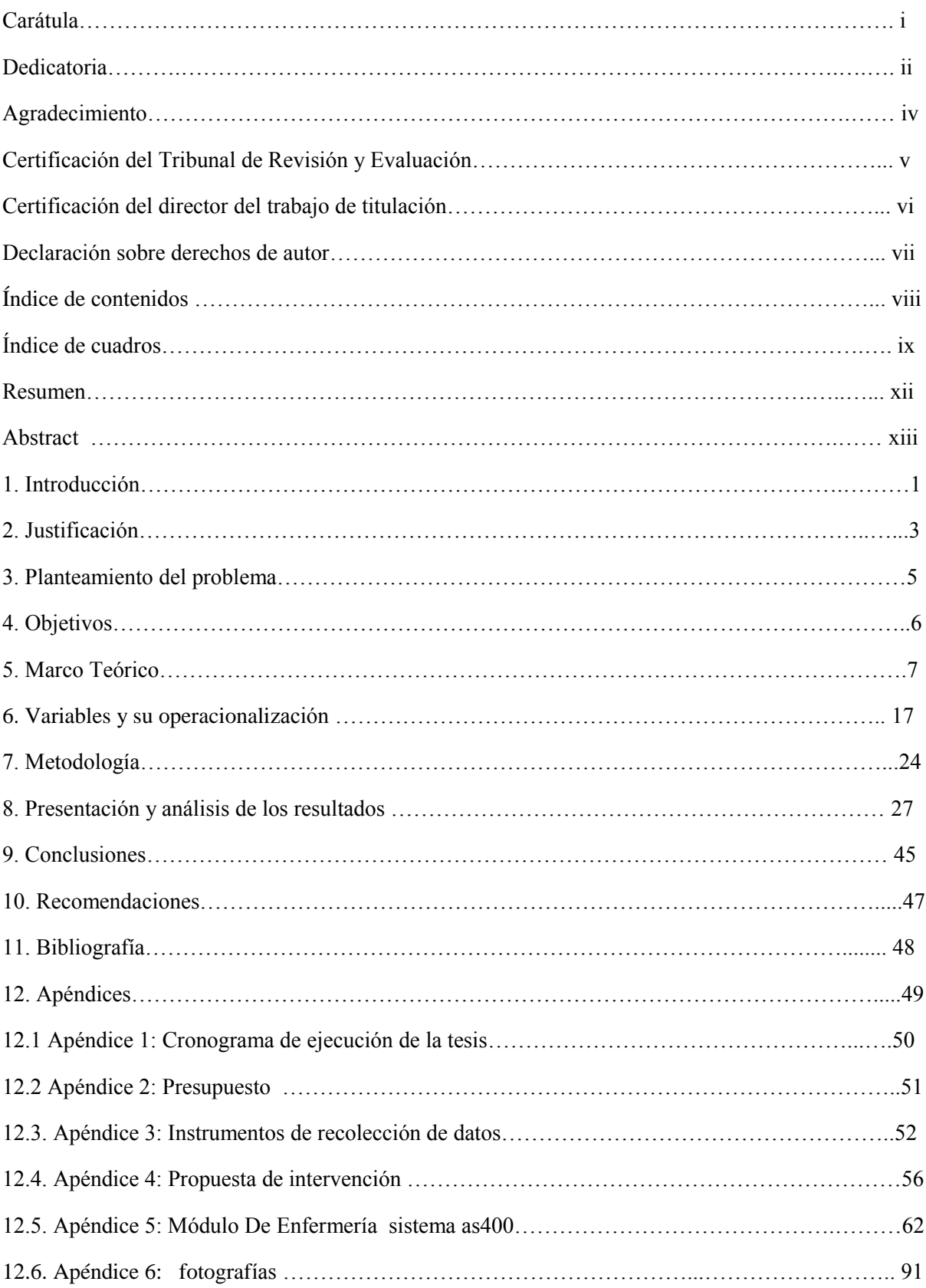

# **INDICE DE CUADROS**

#### **DICENTE** PAG.

- CUADRO N° 1 DISTRIBUCIÓN PORCENTUAL DE LOS ESTUDIANTES DE QUINTO Y SEXTO NIVEL DE LA CARRERA DE ENFERMERÍA, CLÍNICA DE VARONES HOSPITAL IESS PORTOVIEJODICIEMBRE 2013 A MAYO DEL 2014 SEGÚN EDAD Y SEXO. 27
- CUADRO N° 2 DISTRIBUCIÓN PORCENTUAL DE LOS ESTUDIANTES DE ENFERMERÍA SEGÚN NIVEL ACADÉMICO QUE ROTAN POR CLÍNICA DE VARONES DEL HOSPITAL IESS PORTOVIEJO DICIEMBRE A MAYO 2013 28
- CUADRO N° 3 DISTRIBUCION PORCENTUAL DE LOS ESTUDIANTES DE ENFERMERIA SEGUN LOS CONOCIMIENTOS SOBRE EL SISTEMA AS 400 QUE ROTAN POR CLINICA DE VARONES DEL HOSPITAL IESS PORTOVIEJO DICIEMBRE 2013- A MAYO 2014. 29
- CUADRO N° 4 DISTRIBUCION PORCENTUAL SEGÚN ORIENTACION RECIBIDA POR LOS ESTUDIANTES DE ENFERMERÍA, CLINICA DE VARONES HOSPITAL IESS PORTOVIEJO DICEIMBRE 2013- MAYO 2014. 30
- CUADRO  $N^{\circ}$  5 DISTRIBUCION PORCENTUAL DE LOS ESTUDIANTES DE ENFERMERÍA SEGÚN EL NÚMERO DE COMPUTADORAS DISPONIBLES CLINICA DE VARONES HOSPITAL IESS PORTOVIEJO DICEIMBRE 2013- MAYO 2014 31
- CUADRO N° 6 DISTRIBUCION PORCENTUAL DE LOS ESTUDIANTES DE ENFERMERÍA SEGÚN VENTAJAS DEL SISTEMA AS 400. UCI HOSPITAL IESS PORTOVIEJO DICEIMBRE 2013- MAYO 2014. 32
- CUADRO 7 DISTRIBUCION PORCENTUAL DE LOS ESTUDIANTES DE ENFERMERÍA SEGÚN DESVENTAJAS DETECTADAS EN EL SISTEMA INFORMÁTICO AS 400. CLINICA DE VARONES HOSPITAL IESS PORTOVIEJO DICEIMBRE 2013- MAYO 2014. 33
- CUADRO 8 DISTRIBUCION PORCENTUAL DE LOS ESTUDIANTES DE ENFERMERÍA SEGÚN ACCESIBILIDAD A LA HISTORIA CLÍNICA DEL PACIENTE. CLINICA DE VARONES HOSPITAL IESS PORTOVIEJO DICEIMBRE 2013- MAYO 2014. 34
- CUADRO 9 DISTRIBUCION PORCENTUAL DE LOS ESTUDIANTES DE ENFERMERÍA SEGÚN CONOCIMIENTOS SOBRE LA ORGANIZACIÓN DEL EL MODULO DE ENFERMERÍA EN AS 400. CLINICA DE VARONES HOSPITAL IESS PORTOVIEJO DICEIMBRE 2013- MAYO 2014**.**  35
- CUADRO 10 D**OCENTES** DISTRIBUCION PORCENTUAL SEGÚN REGISTROS DE ENFERMERÍA QUE REALIZAN LOS ESTUDIANTES QUINTO Y SEXTO NIVEL EN EL SISTEMA AS 400. CLINICA DE VARONES HOSPITAL IESS PORTOVIEJO 36

x

- CUADRO 1 DISTRIBUCION PORCENTUAL SEGÚN NÚMEROS DE DOCENTES POR NIVEL ACADÉMICO. CLINICA DE VARONES HOSPITAL IESS PORTOVIEJO DICEIMBRE 2013- MAYO 2014.
- CUADRO 2 DISTRIBUCIÓN PORCENTUAL SEGÚN AÑOS DE EXPERIENCIA Y ACTIVIDAD DOCENTE DE LA CARRERA DE ENFERMERÍA DICIEMBRE 2013- MAYO 2014. 39
- CUADRO 3 DISTRIBUCION PORCENTUAL SEGÚN COORDINACIÓN DOCENTE -ASISTENCIAL PREVIO A SUPERVISIÓN DE PRÁCTICA DICIEMBRE 2013- MAYO 2014. 40
- CUADRO 4 DISTRIBUCION PORCENTUAL DE LOS DOCENTES DE ENFERMERIA SEGUN LOS CONOCIMIENTOS SOBRE EL SISTEMA AS 400. CLINICA DE VARONES DEL HOSPITAL IESS PORTOVIEJO DICIEMBRE 2013- A MAYO 2014. 41
- CUADRO 5 DISTRIBUCION PORCENTUAL SEGUN LAS DESVENTAJA DETECTADAS POR EL DOCENTE DE ENFERMERÍA EN EL SISTEMA AS 400. CLINICA DE VARONES DEL HOSPITAL IESS PORTOVIEJO DICIEMBRE 2013- A MAYO 2014. 42
- CUADRO 6 DISTRIBUCION PORCENTUAL DE LOS DOCENTES DE ENFERMERÍA SEGÚN ACCESIBILIDAD A LA HISTORIA CLÍNICA DEL PACIENTE. CLINICA DE VARONES HOSPITAL IESS PORTOVIEJO DICEIMBRE 2013- MAYO 2014. 43
- CUADRO 7 **RESUMEN** COMPUTADORAS DISPONIBLES EN EL ÁREA DE DISTRIBUCION PORCENTUAL DE LOS DOCENTES DE ENFERMERIA SEGUN EL NÚMERO DE CLINICA DE VARONES DEL HOSPITAL IESS PORTOVIEJO DICIEMBRE 2013- A MAYO 2014.

xi

44

38

#### **RESUMEN**

En la carrera enfermería de la UTM, ubicada en la provincia de Manabí – Ecuador se realizó un estudio descriptivo, titulado "Relación de los sistemas informáticos integrados a la atención de enfermería con el aprendizaje de los estudiantes de quinto y sexto nivel de la escuela de enfermería, clínica de varones Hospital IESS Portoviejo diciembre 2013 – mayo 2014.", cuyos objetivos fueron: identificar la relación de los sistemas informáticos integrados a la atención de enfermería con el aprendizaje de los estudiantes de quinto y sexto nivel de la carrera de enfermería, clínica de varones del Hospital IESS, determinar características de la población objeto de estudio, establecer un diagnostico situacional acerca del conocimiento de los estudiantes acerca del sistema as400, verificar la relación del sistema informático as400 en el proceso de enseñanza aprendizaje docente- estudiante, capacitar al personal docente y dicente en el sistema informático as400 módulo de enfermería.

El estudio tiene un diseño de tipo descriptivo, retrospectivo, se trabajó con los estudiantes del quinto y sexto nivel de la carrera de enfermería y con el personal docente de dichos niveles. Se utilizaron como instrumentos de recolección de datos una encuesta estructurada realizada a los estudiantes del quinto y sexto nivel, para recopilar la información de los estudiantes por nivel para identificar la relación del sistema AS 400 y manejo del módulo de enfermería con el proceso de enseñanza aprendizaje de los estudiantes.

Al tabular los datos obtenidos en dicha encuesta se llega la conclusión de que la población estudiada en un 53 % no tiene conocimiento sobre el sistema as 400 y su correcto manejo. Además; también cabe notar que la historia clínica electrónica es menos accesible que la historia clínica antigua con un un porcentaje del 23%.

Como conclusiones podemos decir que la aplicación de los sistemas informáticos as 400 es necesaria e importante dentro del proceso de enseñanza aprendizaje. y mucho más en sus prácticas hospitalarias ya que como estudiantes le servirá para mejorar su léxico estudiantil y para un futuro profesional laborar en cualquier unidad de salud con las tecnologías de puntas sin ningún inconveniente ya que en sus estudios los docentes le impartieron con bases científicas.

Palabras claves: sistema AS 400, enseñanza aprendizaje, módulo de enfermería, historia clínica electrónica.

#### **ABSTRACT**

In the race nursing UTM, located in the province of Manabí - Ecuador descriptive study entitled "Relationship of computer systems integrated with nursing care learning the fifth and sixth level school was carried nursing clinic males Hospital IESS Portoviejo December 2013 - May 2014 ", whose objectives were. identify the relationship of integrated nursing care to student learning in fifth and sixth level of nursing career information systems, clinic Hospital IESS males, determine characteristics of the population under study, establish a situational analysis about the knowledge of students about as400 system, as400 verify relationship of computer system in the process of teaching and student learning education, train dicente teaching staff and computer system in as400 nursing module.

The study design is descriptive, retrospective, worked with students in fifth and sixth level of nursing career and teachers of those levels. Were used as instruments of data collection a structured survey conducted among students in fifth and sixth level, to gather information from students by level to identify the relationship of the nursing care unit AS 400 system and managing the teaching and learning process students.

In tabulating the data obtained in this survey concluded that the study population 53% have no knowledge about the system as 400 and its correct use is reached. In addition; also worth noting that the electronic medical record is less accessible than the old history with a percentage of 23%.

In conclusion we can say that the application of computer systems as 400 is necessary and important in the process of learning. and much more in their hospital practices because as students will serve to improve student vocabulary and for a professional future work in any unit of health technologies tips without any problem since in their studies teachers imparted to scientifically based.

Keywords: AS 400, teaching learning nursing module, electronic medical record system.

### **INTRODUCCIÓN**

- La Enfermería como rama de la Salud, la prestación de servicios de salud; la docencia, la formación de recursos humanos y la investigación están en un continuo cambio, cada vez más rápido. Un agente clave de este cambio se apoya en las eventos tecnológicos de la información y las comunicaciones (TIC) a través del uso de las instrumentos de comunicación y de la informática médica, desarrollando la mayor inmediatez posible, la seguridad, la calidad y el control de las acciones de Sistema Nacional de Salud.
- Las TIC son herramientas que favorecen la calidad, la seguridad y la continuidad de la atención sanitaria. También facilitan un rol más activo de los pacientes y sus familias en el cuidado de su propia salud. Permiten, asimismo, ejercer control sobre los crecientes costos sanitarios asociados al envejecimiento de la población y al incremento de las enfermedades crónicas. (Manual de salud electrónica para directivos de servicios y sistemas de salud)
- Los objetivos fueron: identificar la relación de los sistemas informáticos integrados a la atención de enfermería con el aprendizaje de los estudiantes de quinto y sexto nivel de la carrera de enfermería, clínica de varones del hospital IESS, determinar características de la población objeto de estudio, establecer un diagnostico situacional del conocimiento de los estudiantes acerca del sistema as400, verificar la relación del sistema informático as400 en el proceso de enseñanza aprendizaje docente- estudiante, capacitar al personal docente y dicente en el sistema informático as400 módulo de enfermería.
- El desconocimiento de las posibilidades que tiene las nuevas TIC provoca que su introducción en las actividades de la salud sea recibida con desconfianza, escepticismo, resistencia y poca esperanza. Las limitaciones económicas y de información acerca del tema, la falta de
- experiencia y el desconocimiento de las posibilidades de la Informática por parte del personal de la salud son dificultades a las que se enfrenta nuestra Revolución en el empeño de informatizar paulatinamente la actividad de la Salud Pública.
- Al tabular los datos obtenidos en dicha encuesta se llega la conclusión de que la población estudiada en un 53 % no tiene conocimiento sobre el sistema as 400 y su correcto manejo. Además; también cabe notar que la historia clínica electrónica es menos accesible que la historia clínica antigua con un porcentaje del 23%.
- Como aspectos positivos de la investigación podemos encontrar que los miembros del personal creen que es conveniente este tipo de investigación porque el manejo del programa es cotidiano, mientras que entre los aspectos negativos, el principal es el desconocimiento y dificultades que tienen algunos miembros del personal ya que nunca fueron capacitados correctamente al momento de la implementación de este nuevo sistema en el hospital IESS Portoviejo.
- Como conclusión el sistema AS400 nos ofrece un poder, en seguridad y flexibilidad que el hospital IESS de la ciudad de Portoviejo utiliza para manejar hasta las más sofisticadas aplicaciones de la actualidad, la cual satisface de manera efectiva el crecimiento de la institución.

## **JUSTIFICACIÓN**

- El sistema AS/400 es un sistema informático implementado a nivel mundial este nos ofrece un poder de seguridad y de flexibilidad muy avanzado.
- En el Ecuador fue implementado por primera vez en la ciudad de Quito en el año de 1991 como, en el hospital del IESS Portoviejo se adquiere este sistema informático a fines del año 2.008 con el propósito de mejorar la atención del usuario y evitar lo que era la aglomeración de papeles y que esta información se encuentre almacenadas en una base de datos para su óptimo rendimiento.
- El presente trabajo investigativo beneficia al personal y a los estudiantes puesto que es para verificar la relación que tienen los sistemas informáticos en el proceso de atención de enfermería en el hospital del IESS Portoviejo, el cual es factible mediante el apoyo, del personal del área clínica de varones y los estudiantes y docentes de la Carrera De Enfermería. La importancia de la realización de este proyecto es que nos permita establecer el conocimiento que posee el personal y los estudiantes sobre el sistema AS/400 utilizado actualmente en el hospital IESS Portoviejo.
- Como aspectos positivos de la investigación podemos encontrar que los miembros del personal creen que es conveniente este tipo de investigación porque el manejo del programa es cotidiano, mientras que entre los aspectos negativos, el principal es el desconocimiento y dificultades que tienen algunos miembros del personal ya que nunca fueron capacitados correctamente al momento de la implementación de este nuevo sistema en el hospital IESS Portoviejo.

#### **PLANTEAMIENTO DEL PROBLEMA**

Descripción del problema

- Los sistemas informáticos que se implementó en el Hospital del IEES Portoviejo y sus efectos, en los estudiantes de la Escuela De Enfermería de la Facultad De Ciencias De La Salud de la Universidad Técnica De Manabí Es una problemática social educativa que surge a nivel regional cantonal y local en los estudiantes.
- Este problema surge a nivel local principalmente cuando los estudiantes que realizaron sus prácticas en el IEES se encuentran con dificultades como el acceso al sistema, desconocimiento del mismo y la desinformación por parte del equipo de salud del dicho Hospital.

Delimitación del problema

Área: clínica de varones

Población: estudiantes y docentes del quinto y sexto nivel de la carrera de enfermería

Lugar: Hospital IESS Portoviejo

Tiempo: Año 2013 - 2014

Formulación del problema

¿Cuál es la relación de los sistemas informáticos integrados a la atención de enfermería con el aprendizaje de los estudiantes?

## **OBJETIVOS GENERALES Y ESPECIFICOS**

## **GENERAL**

Identificar la relación de los sistemas informáticos integrados a la atención de enfermería con el aprendizaje de los estudiantes de quinto y sexto nivel de la carrera de enfermería, clínica de varones del Hospital IESS Portoviejo Diciembre 2013- Mayo 2014.

### **ESPECIFICOS**

Determinar características de la población objeto de estudio.

Establecer un diagnostico situacional del conocimiento de los estudiantes acerca del sistema as400.

Verificar la relación del sistema informático AS400 en el proceso de enseñanza aprendizaje docente- estudiante.

Capacitar al personal docente y dicente en el sistema informático AS400 módulo de enfermería.

#### **MARCO TEORICO**

Tecnologías de la información y comunicación

Es un conjunto de disciplinas científicas, tecnológicas, de ingeniería y de técnicas de gestión, utilizadas en el manejo de procesamiento de la información mediante el uso de computadoras y aplicaciones, que facilitan la interacción de los hombre con las maquinas, y el acceso a contenidos asociados.

La electrónica proporciona el soporte tecnológico necesario para configurar, implementar y aplicar las TIC, garantizando las infraestructura necesaria para la adquisición, procesamiento, análisis, actuación y distribución de datos e información, mediante el uso de sistemas electrónicos que superan la básica computación y comunicación de datos, con nuevos recursos que gestionen la trazabilidad global de los escenarios y actores de los procesos.( [Guillermo](http://www.google.com.ec/search?sa=X&biw=961&bih=479&tbm=bks&tbm=bks&q=inauthor:%22Guillermo+Sunkel%22&ei=-krFU7m9G9KLyASnpoHoCw&ved=0CBsQ9AgwAA)  [Sunkel](http://www.google.com.ec/search?sa=X&biw=961&bih=479&tbm=bks&tbm=bks&q=inauthor:%22Guillermo+Sunkel%22&ei=-krFU7m9G9KLyASnpoHoCw&ved=0CBsQ9AgwAA) - 2006 Tecnologías de la información y comunicación)

Las tics en la salud

- La salud es uno de los sectores más intensivos en el uso de información, de forma que podría presentarse como un sector prototipo "basado en el conocimiento".
- La incorporación de las TIC al mundo sanitario está suponiendo un motor de cambio para mejora de calidad de vida de los ciudadanos, favoreciendo el desarrollo de herramientas dirigidas a dar respuestas en áreas como la planificación, la información, la investigación, la gestión, prevención, promoción o en el diagnostico o tratamiento.
- El reto lo constituyen las TIC como la base sobre la que se implantan aplicaciones verdaderamente útiles, en este sentido cobran una gran relevancia las actividades de

investigación y de transferencia al sistema de salud en torno de colaboración entre todos los agentes implicados y centrado en el paciente.( [Pablo Villatoro S.](http://www.google.com.ec/search?biw=961&bih=479&tbm=bks&tbm=bks&q=inauthor:%22Pablo+Villatoro+S.%22&sa=X&ei=GE7FU9mSOMGMyASL04CYBQ&ved=0CDIQ9AgwAw) [Alisson Silva](http://www.google.com.ec/search?biw=961&bih=479&tbm=bks&tbm=bks&q=inauthor:%22Alisson+Silva%22&sa=X&ei=GE7FU9mSOMGMyASL04CYBQ&ved=0CDMQ9AgwAw) – 2005

Una salud global

Como ocurre en otros campos, las TIC se están haciendo presentes cada vez más en el ámbito de la salud. La práctica clínica gira alrededor de datos, información y conocimiento. Han surgido y siguen surgiendo multitudes de iniciativa de aplicaciones médicas y sanitarias que, aparte de los servicios de información, contemplan la posibilidad de consulta a médicos: los grupos de apoyo entre pacientes, servicios de telemedicina y una amplia gama de posibilidades. El desarrollo de infraestructura de redes digitales de comunicación de tipo corporativo y el acceso generalizado a internet están permitiendo el flujo de información entre todos los actores, usando historiales clínicos electrónicos en un entorno seguro, mejorando la calidad de los servicios y facilitando una gestión más eficiente y cómoda para los ciudadanos. (Leon, 2010)

Las tics en el proceso enseñanza aprendizaje

Las TICS están convirtiéndose poco a poco en un instrumento indispensable en las instituciones, este recurso permite nuevas posibilidades para la docencia abriendo canales de comunicación logrando intercambiar ideas, favoreciendo en la toma de decisiones.

Con la llegada de la tecnología, el énfasis de la profesión docente está cambiando desde un enfoque centrado en el docente que se basa en la práctica alrededor del tablero y el discurso basado en las clase magistrales, hacia una nueva formación centrada principalmente en el estudiante que interactúa adquiriendo nuevos conocimientos a través de una búsqueda

continua de contenidos y procedimientos viéndose obligado a tomar decisiones, a escoger y seleccionar. [\(M. Luz Callejo,](http://www.google.com.ec/search?biw=961&bih=479&tbm=bks&tbm=bks&q=inauthor:%22M.+Luz+Callejo%22&sa=X&ei=hU_FU8HeEdSyyAT7p4HQDA&ved=0CBsQ9AgwAA) [María Esther González](http://www.google.com.ec/search?biw=961&bih=479&tbm=bks&tbm=bks&q=inauthor:%22Mar%C3%ADa+Esther+Gonz%C3%A1lez%22&sa=X&ei=hU_FU8HeEdSyyAT7p4HQDA&ved=0CBwQ9AgwAA) - 2004 -. Las Tecnologías de la Información y la Comunicación (TIC)

- Desde diversas instancias se pide a las instituciones de educación superior que flexibilicen sus procedimientos y su estructura administrativa para adaptarse a nuevas modalidades de formación más acordes con las necesidades que la nueva sociedad presenta.
- La sociedad actual, la llamada de la información, demanda cambios en los sistemas educativos de forma qué estos se tornen más flexibles y accesibles, menos costosos y a los que han de poderse incorporar los ciudadanos en cualquier momento de su vida.

"Nuestras instituciones de formación superior, para responder a estos desafíos deben revisar sus referentes actuales y promover experiencias innovadoras en los procesos de enseñanzaaprendizaje apoyados en las Tecnologías de la Información y la Comunicación (TIC)." Santiago Romero Granados - 2007

Reflexión sobre el papel de las TIC en el proceso de enseñanza-aprendizaje)

La informática en la atención de los pacientes

La informática puede ser útil en la atención médica para integrar la información y comunicar a los proveedores sanitarios entre sí, al igual que para proveer ayuda en el procesamiento de la información a departamentos específicos, como radiología, laboratorio clínico o farmacia. En algunos sectores del hospital donde el flujo de información es muy grande, como en los centros de tratamiento intensivo, el uso de la informática es particularmente útil. ([Astolfo](http://www.google.com.ec/search?biw=961&bih=479&tbm=bks&tbm=bks&q=inauthor:%22Astolfo+Le%C3%B3n+Franco%22&sa=X&ei=3FDFU9rHCM6GyASw4oKYCQ&ved=0CBsQ9AgwAA)  [León Franco](http://www.google.com.ec/search?biw=961&bih=479&tbm=bks&tbm=bks&q=inauthor:%22Astolfo+Le%C3%B3n+Franco%22&sa=X&ei=3FDFU9rHCM6GyASw4oKYCQ&ved=0CBsQ9AgwAA) – 2006 la informática en la atención del paciente)

## La historia clínica electrónica

¿Qué es y para qué sirve una historia clínica?

Es aquella que reside en un sistema electrónico específicamente diseñado para recolectar, almacenar, manipular y dar soporte a los usuarios en cuanto a proveer accesibilidad a datos seguros y completos, alertas, recordatorios y sistemas clínicos de soporte para la toma de decisiones, brindando información clínica importante para el cuidado de los pacientes". ( [Daniel López Rosetti](http://www.google.com.ec/search?biw=961&bih=479&tbm=bks&tbm=bks&q=inauthor:%22Daniel+L%C3%B3pez+Rosetti%22&sa=X&ei=k1HFU5DkEsSOyAS8p4HIBQ&ved=0CDIQ9AgwBA) - 2011 la historia clinica electronic)

Durante el proceso de atención sanitaria, independientemente de quién la realice y dónde se preste dicho servicio, se genera información que suele ser almacenada en un repositorio denominado historia clínica. Con frecuencia, dicha denominación se utiliza de forma intercambiable con diferentes términos tales como ficha clínica, registro médico, expediente clínico, expediente médico o prontuario médico. Todos estos términos son utilizados para referirse al conjunto de documentos que contienen los datos, valoraciones e informaciones de cualquier índole sobre la situación y la evolución clínica de un paciente a lo largo del proceso asistencial.

La historia clínica está constituida por documentos, tanto escritos como gráficos, que hacen referencia a los episodios de salud y enfermedad de esa persona y a la actividad sanitaria que se genera con motivo de esos episodios. [\(Javier Carnicero Giménez de Azcárate](http://www.google.com.ec/search?biw=961&bih=479&tbm=bks&tbm=bks&q=inauthor:%22Javier+Carnicero+Gim%C3%A9nez+de+Azc%C3%A1rate%22&sa=X&ei=a1LFU8_fJo-qyAT9m4DQBg&ved=0CB4Q9AgwAQ) – 2009 historia clínica electrónica).

Las historias clínicas son una herramienta vital para el que hacer de cualquier profesional de la salud, tanto a nivel asistencial como docente, de investigación o de gestión. Actualmente, se encuentran en su gran mayoría en papel y por ende tienen múltiples desventajas. Las historias clínicas electrónicas presentan potenciales beneficios más allá de cubrir las carencias de su correlato en papel. Sin embargo, a pesar de dichas ventajas, aún persisten obstáculos y controversias en relación con ellas.

Evolución histórica de la historia clínica

Diferentes instancias en la historia de la humanidad han signado etapas en el desarrollo de modelos de historia clínica. Desde sus orígenes, hace más de 2.500 años, el estilo hipocrático se basaba en el registro de las vivencias de los enfermos. [\(Vicente B. Cerecedo Cortina](http://www.google.com.ec/search?sa=X&biw=961&bih=515&tbm=bks&tbm=bks&q=inauthor:%22Vicente+B.+Cerecedo+Cortina%22&ei=HFTFU_v3D86ayATNxILgCA&ved=0CDoQ9AgwBg) - 2003 –historia clínica metodología didáctica)

Con la aparición de los exámenes complementarios (exámenes de laboratorio, diagnóstico por imágenes u otros) se generó una diversidad de fuentes desde donde se aportaban datos a los registros médicos.

Recién a principios del siglo XX se creó una historia clínica por paciente (Siegler, 2010) y no fue sino hasta fines de 1960 que se ideó una nueva manera de estructurar la información por medio de la creación de una lista de problemas y el ordenamiento de las evoluciones en el contexto de un problema específico

"Actualmente, la mayoría de los registros médicos están orientados a las fuentes que generan la información (notas de evolución, exámenes complementarios, indicaciones médicas, lista de problemas y otros) y un ordenamiento cronológico para cada una de ellas (Luna, 2002)"

Funciones de la historia clínica

Las principales funciones que deben cumplir las historias clínicas pueden encontrarse en los siguientes cinco dominios:

(Siegler, 2010 www.seis.es/documentos/.../02\_La\_historia\_clínica\_electronica.pdf)

- Asistencial: es la principal en cualquier registro médico. La historia clínica es el repositorio donde se almacena la información del paciente (se registra todo lo actuado por el equipo de salud) con el fin de asegurar la continuidad en su proceso de atención.
- Docente: sirve como fuente de información para el aprendizaje de casos clínicos cuando refleja adecuadamente el proceso asistencial.
- Investigación: tanto clínica como epidemiológica, ya que es una importante fuente de datos para la elaboración de análisis y estudios retrospectivos tanto a nivel individual como poblacional.
- Gestión: tanto clínica como administrativa, pues sirve como soporte para la facturación de actos médicos y su manejo administrativo.
- También es útil en la evaluación y administración de los recursos sanitarios y la calidad de servicios brindados.

Legal: como constancia de la conducta y diligencia de la asistencia prestada.

Problemática asociada con las historias clínicas

- Con relación a la disponibilidad y accesibilidad, se puede mencionar que un problema importante es la falta de integración entre los diferentes niveles de atención (ambulatorio, emergencias, internación, seguimiento domiciliario, cuidados crónicos en hospicios), lo que genera que las historias clínicas estén disponibles en un solo lugar a la vez, disminuyendo su accesibilidad y aumentando su fragmentación y duplicación.
- Debido a que se necesita dar accesibilidad a otros profesionales actuantes, es habitual que la confidencialidad no pueda garantizarse.
- Respecto al formato, se observa que las historias clínicas en papel suelen encontrarse poco estructuradas (es común que sean muy personales) y con falta de organización y uniformidad.

El papel aumenta la probabilidad de extravío de partes de la historia clínica, así como el archivado parcial o erróneo.

- Se deterioran con el tiempo y consumen mucho espacio físico y recursos para su almacenamiento y manipulación.
- Por último, en lo que concierne al contenido, los documentos manuscritos son frecuentemente ilegibles e incompletos y la información puede ser alterada. Pacientes crónicamente enfermos pueden acumular cantidades inmanejables de papel a través del tiempo y la recuperación de la información es una tarea manual muy costosa.
- El soporte tradicional de las historias clínicas fue siempre el papel. Dicho formato de almacenamiento trae aparejado algunos problemas en relación con la disponibilidad y accesibilidad, formato y contenido (Steen, 1991); (Hersh, 1995); (Wright, 2005). Capítulo II
- Cambiando el formato de almacenamiento
- Con la aparición de las computadoras en 1960 se generó una nueva forma de almacenar, recuperar y visualizar la información contenida en el registro médico, cambiando su naturaleza física a formato electrónico. Las historias clínicas electrónicas (HCE) también tienen una evolución histórica en forma paralela a la de su correlato en papel.
- Una de las premisas de estos nuevos sistemas fue respetar los procesos asistenciales y tener al acto médico como eje central de su modelo de información.
- Desde entonces y hasta hoy, la descentralización de la atención médica en redes asistenciales generó nuevamente la necesidad de conectar múltiples sistemas, más allá de los muros de una institución, que posibiliten la fluida comunicación de la información clínica.

#### Beneficios de las HCE

- Una revisión reciente de la literatura muestra que la aplicación de tecnologías de la información conlleva beneficios a las organizaciones que las implementan (Buntin, 2011) (Buntin y otros, 2011).
- En cuanto a las HCE en particular, varios trabajos destacan los beneficios aparejados a la utilización de este tipo de aplicaciones informáticas (Carnicero, 2003; Dick y Steen, 1991; Hersh, 1995; Powsner, Wyatt y Wright, 1998; (Sujansky, 1998); van (Ginneken, 2002). Dichos beneficios pueden ser agrupados según los siguientes dominios:

### Accesibilidad y disponibilidad

La historia clínica en papel es una entidad de usuario único que solo puede ser vista por una persona en un solo lugar. La HCE puede ser utilizada por más de una persona a la vez y también se puede acceder a ella desde distintas ubicaciones, lo que constituye uno de los beneficios más rápidamente valorados por los usuarios.

#### Múltiples visualizaciones de los datos

Las HCE también tienen el potencial de ofrecer múltiples visualizaciones de la información, ya que los usuarios pueden preferir ver un mismo dato en diferentes formatos de acuerdo con su necesidad.

Comunicación con otros profesionales

La HCE puede funcionar como un vehículo para que los profesionales se comuniquen entre sí; y no solo entre los médicos sino también entre otros miembros del equipo de salud. Muchos sistemas de HCE incluyen aplicaciones similares al correo electrónico o la mensajería

instantánea, de modo que diferentes profesionales pueden mandar mensajes a otros profesionales vinculados con la atención de ese paciente.

"Las HCE también pueden mejorar la comunicación con los pacientes. Como ya fue mencionado, la historia clínica personal de salud posee la potencialidad de generar un canal de comunicación entre el paciente y el equipo de salud que lo asiste (Tang, 2006)"

Acceso a bases de conocimiento

Otro beneficio potencial de las HCE es el acceso a bases de conocimiento de una manera contextual. Esto significa que la HCE puede proporcionar el contexto con respecto a la información de los pacientes y dar información útil al usuario para la toma de decisiones desde diferentes bases de conocimiento (Fiol, 2007).

#### Mejoras en la calidad de atención

Un estudio reciente sobre la evidencia aportada por revisiones sistemáticas acerca del impacto de los sistemas de información en el ámbito de la salud muestra una mejora en la calidad de cuidado brindado con este tipo de sistemas (Lau y otros, 2010). Asimismo, existen estudios que informan mejoras en la eficiencia de los profesionales (Furukawa, 2011) y un aumento en la adherencia a guías de práctica clínica asociadas a la HCE (Mckenzie, 2009)

Funcionalidades y beneficios

La incorporación de TIC en salud, que denominamos Salud-e, engloba múltiples usos posibles. Sus aplicaciones abarcan muchas, si no todas, las actividades relacionadas con la prevención, diagnóstico, tratamiento y monitoreo, así como a la planificación y control de gestión de los sistemas sanitarios.

- Bajo el concepto de Salud-e caben aplicaciones tan diversas como la historia clínica electrónica, los distintos tipos de servicios de telemedicina, la vigilancia epidemiológica, los portales de salud, los sistemas de gestión y los programas de educación a distancia en salud. Sus usuarios y beneficiarios son igualmente diversos. Tales aplicaciones están destinadas a satisfacer requerimientos y necesidades de los profesionales de la salud, de los pacientes y sus familias, de autoridades y técnicos del sector y de entidades proveedoras de servicios e insumos, entre otros.
- La Salud-e es una modalidad equitativa, efectiva y eficiente de incrementar el acceso, la seguridad y la calidad de la atención en salud. Permite aumentar la disponibilidad de recursos médicos optimizando los procesos de atención, llevar conocimiento especializado mediante teleconsulta y teleconsultoría a localidades distantes o de difícil accesibilidad, incrementar la oferta de atención oportuna, trabajar en red y puede, también, contribuir a la disminución de costos para el sistema y para las familias.
- Por otro lado, la telemedicina, es decir, los servicios y la atención sanitaria proveídos a distancia. Para ello ya es posible encontrar aplicaciones para muchas de las especialidades: telerradiología, telecardiología, teledermatología, teleoftalmología, telepatología y telesiquiatría,

Entre otras.

- La gestión de peticiones clínicas es uno de los procesos críticos para lograr la eficiencia y calidad de la atención sanitaria, toda vez que es el sistema que relaciona entre sí a los clínicos vinculados con la atención de un paciente concreto. La evolución desde un papel escrito con letra más o menos legible hasta un auténtico sistema de información ha sido posible gracias a las TIC.
- La Salud-e se ha convertido rápidamente en una poderosa herramienta para optimizar procesos y mejorar la gestión y planificación de los recursos generando impactos positivos en la actividad clínica y en la seguridad de los pacientes.

# **VARIABLE Y OPERACIONALIZACIÓN**

## VARIABLE

Sistema informático as400

OPERACIONALIZACIÓN DE VARIABLE

VARIABLE: Sistema informático as400

Definición conceptual: Es un sistema integrado de información diseñado para gestionar todos los aspectos clínicos, administrativos y financieros de un Hospital o comunidad utilizados actualmente en las unidades de salud del Hospital del IESS.

# **OPERACIONALIZACION DE VARIABLE**

# **DEFINICIÓN OPERACIONAL:**

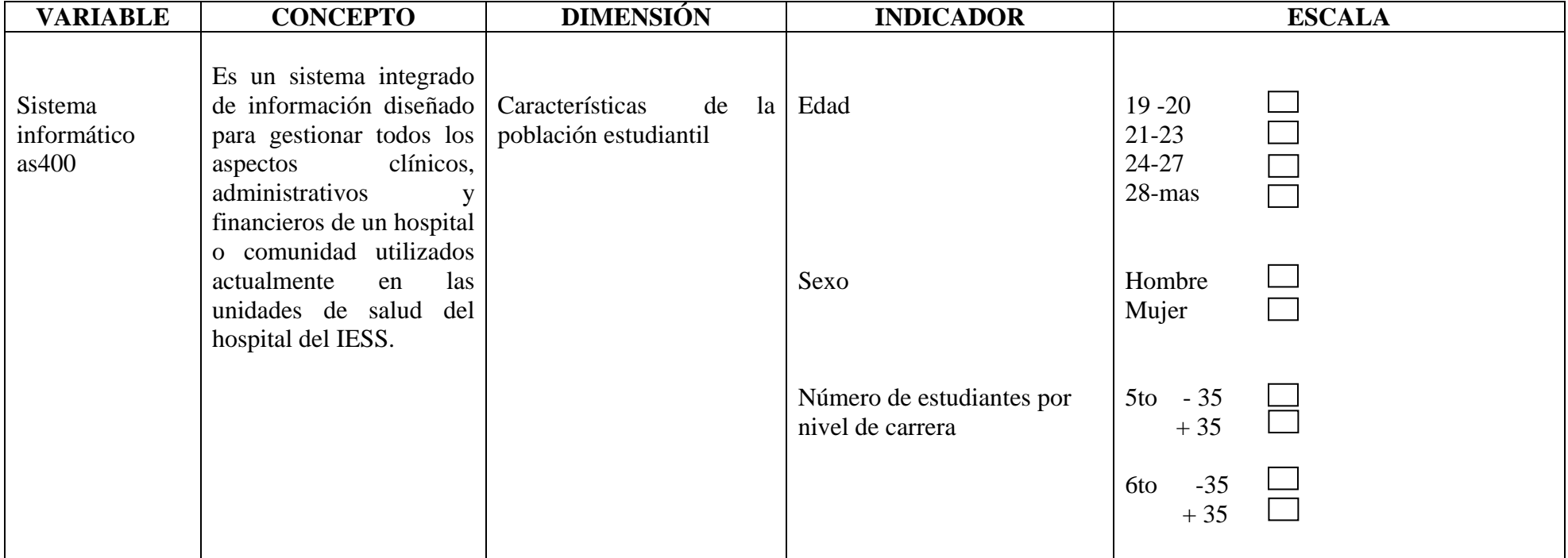

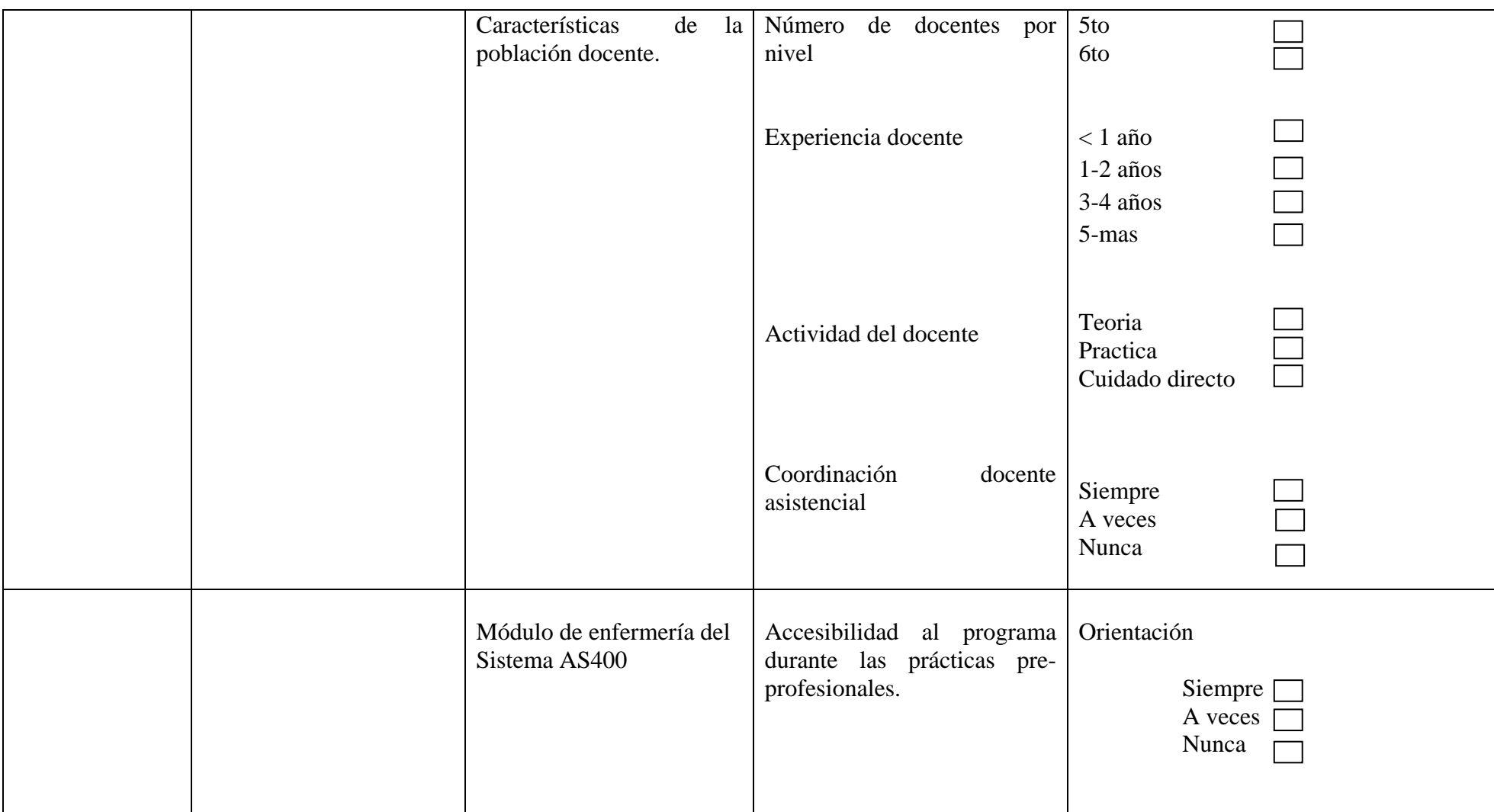

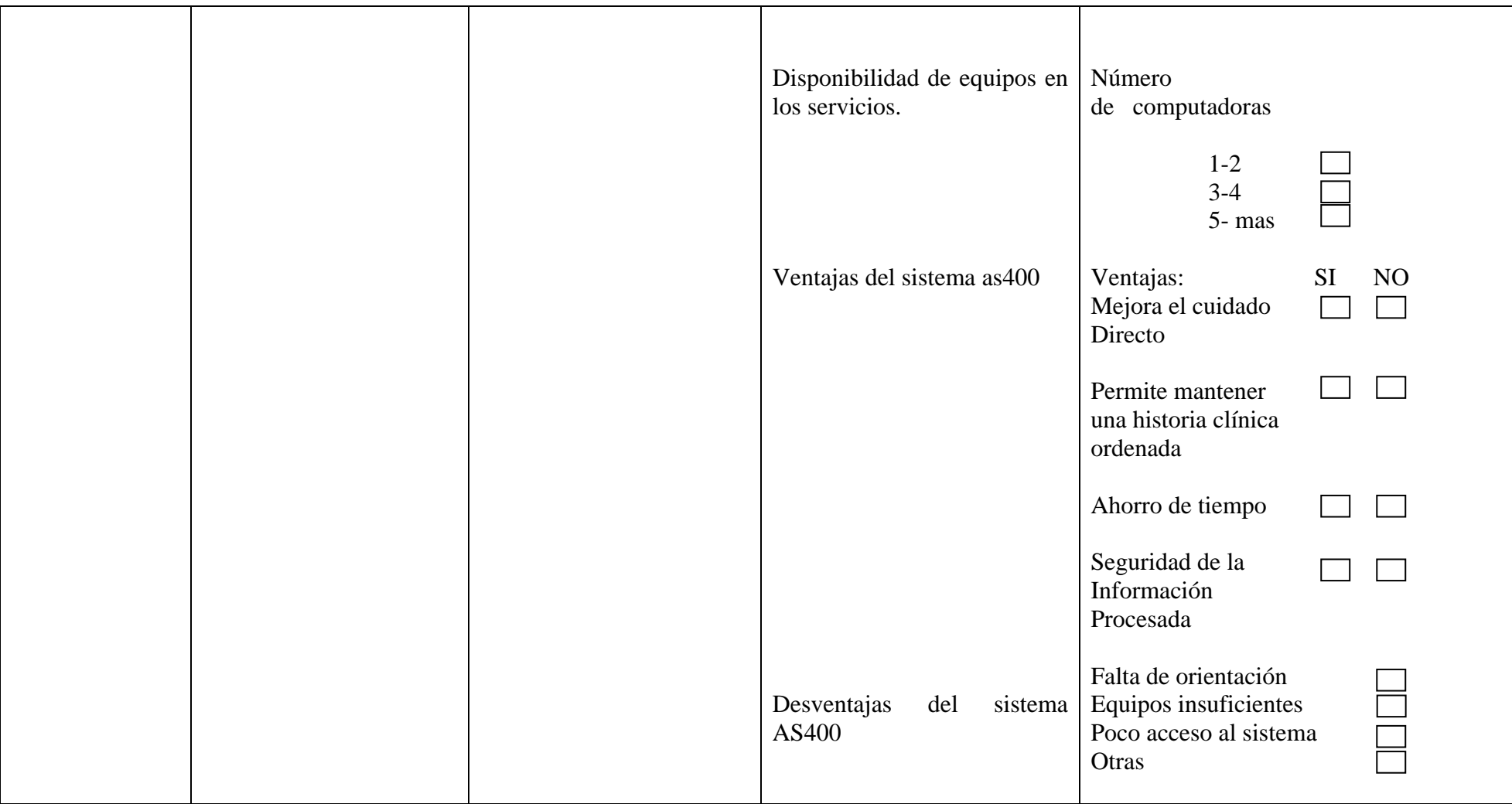

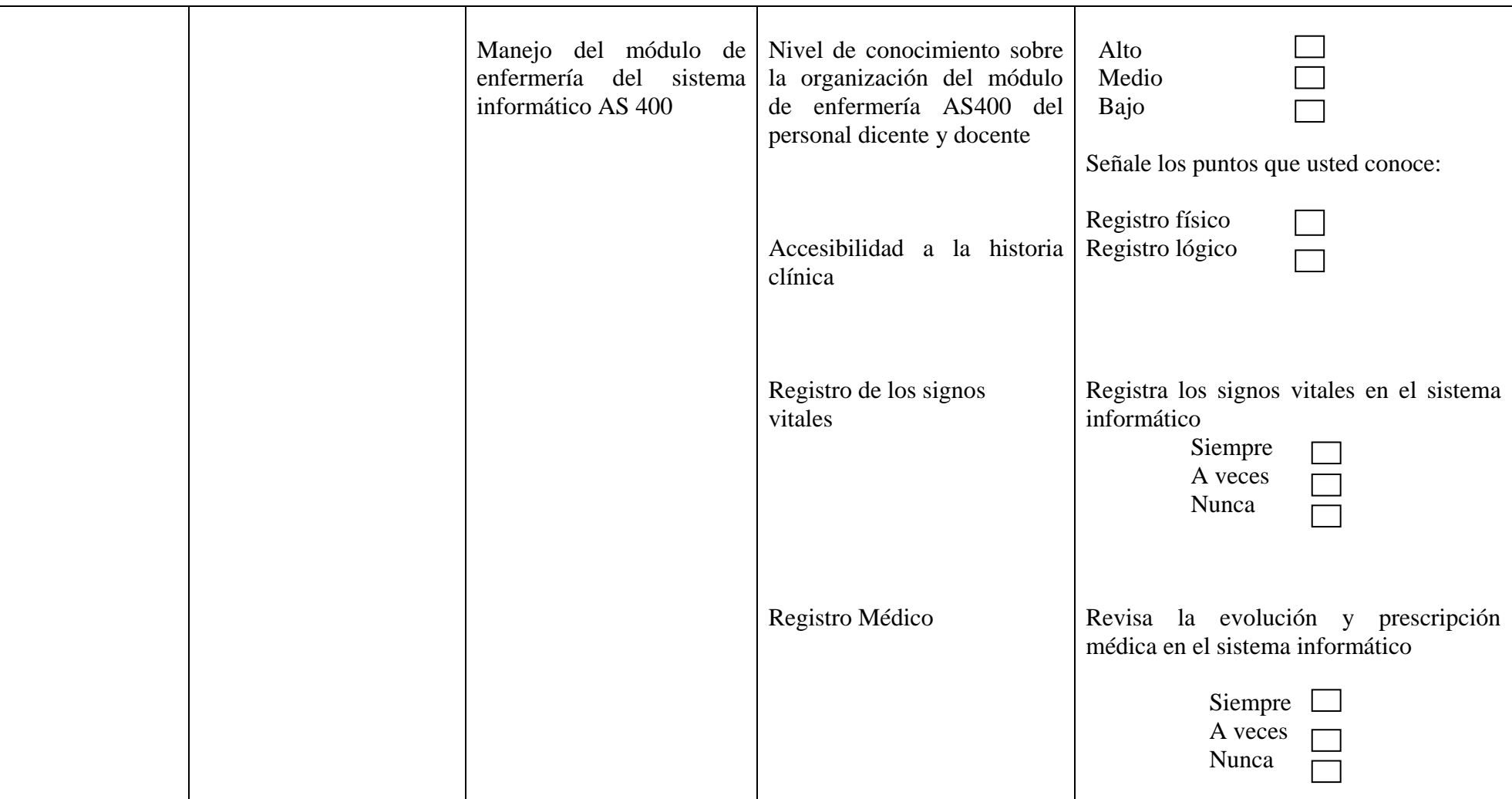

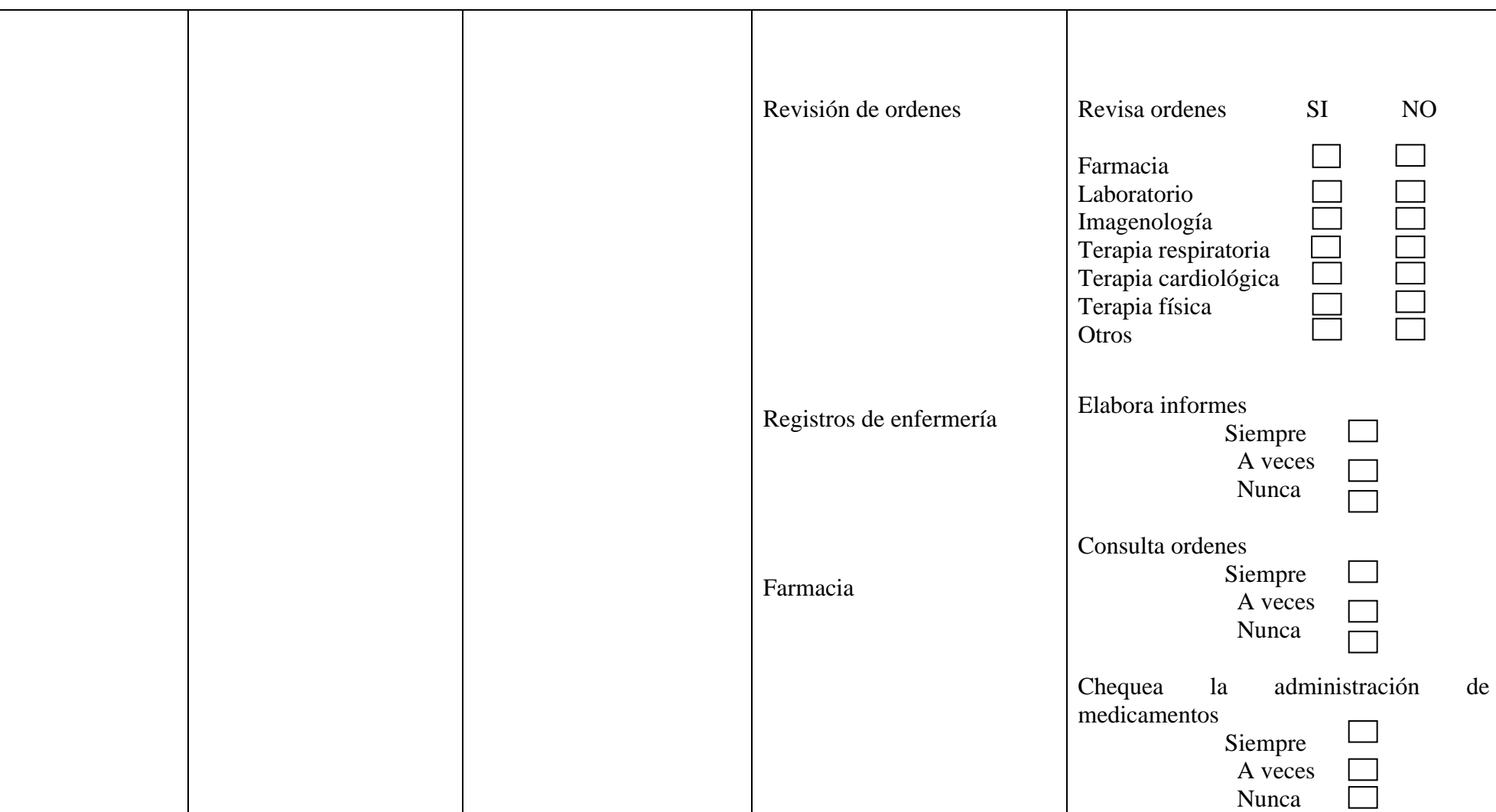

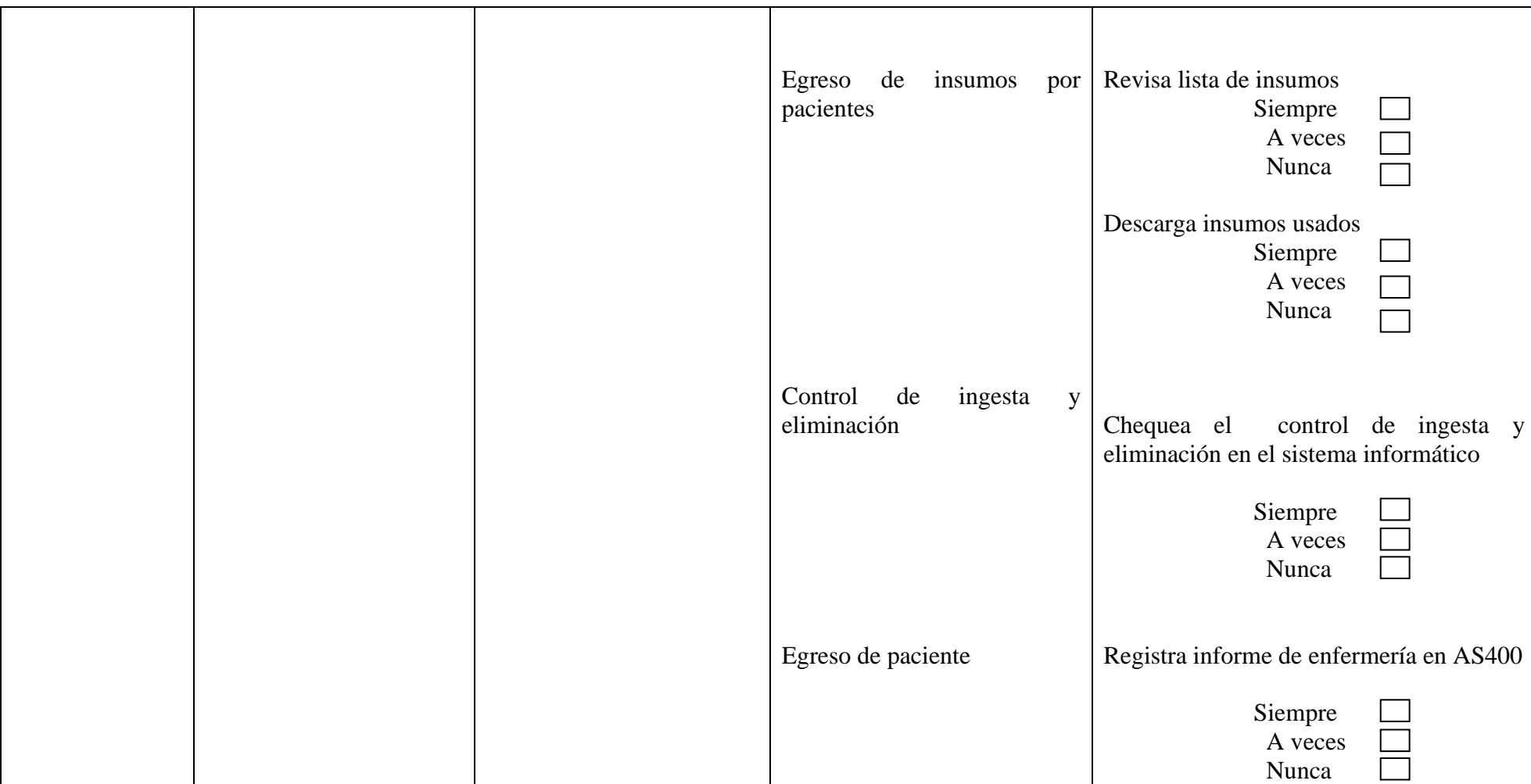
## **DISEÑO METODOLÓGICO**

- El Tipo de Estudio según el análisis y la eficacia de los resultados de la investigación propuesta fue de tipo descriptiva, según el enfoque de la investigación, el estudio fue considerado de tipo cuali-cuantitativo.
- El Área de Estudio donde se ejecutó la investigación se logró realizar en la Universidad Técnica de Manabí Facultad Ciencias de la Salud Escuela de enfermería y en el Hospital IESS Portoviejo en el subproceso de clínica de varones.
- Lo cual conllevo a la aplicación de procedimientos y mecanismos técnicos que permitieron obtener la suficiente evidencia documentada para exponer nuestros hallazgos y de esta manera alcanzar nuestros objetivos y así comprobar lo planteado en la investigación

Población y muestra

La población la constituyo los estudiantes del quinto y sexto nivel de la escuela de enfermería y los profesores de los mismos. La muestra está constituida por 60 estudiantes y 12 docentes del quinto y sexto nivel.

Instrumentos de recolección de Datos:

#### Técnicas

En la investigación planteada se utilizó técnicas específicas como: la indagación mediantes encuestas, además se necesitaron fuentes secundarias entre las cuales tenemos: libros, revistas, internet, entre otros; con el objetivo de obtener evidencia suficiente para formarnos un juicio crítico de lo investigado.

Plan de Tabulación y Análisis:

Los datos obtenidos en la aplicación de las técnicas expuestas fueron procesados y clasificados, lo que permitieron identificar los atributos del hallazgo, en algunos casos se elaboraron cuadros de porcentajes La técnica de tabulación se efectuó en destino de las variables precisadas en el estudio. Para el análisis de los datos se utilizó disposiciones de resumen como la frecuencia y el porcentaje**;** el proceso de la encuesta recolectada se realizó con la ayuda de la informática, utilizando para ello el programa de texto Microsoft Word y la hoja de cálculo Microsoft office Excel.

Diseño de procedimientos.

Para la presente investigación se realizó un análisis cuali- cuantitativo; ya que mediante este, se han explicado los puntos más notables y estos se han representado mediantes tablas estadísticas. La investigación de campo se realizó mediante la elaboración de una encuesta y la aplicación al personal dicente y docente de quinto y sexto nivel de la Escuela de Enfermería de la Universidad Técnica De Manabí.

Recursos

Recursos humanos:

Estudiantes Profesores Director de tesis Investigadora

25

Recursos materiales:

Libros Libreta de apuntes **Carpetas** Papel Medios de transporte Hojas de encuestas Recursos económicos:

Son todos los gastos realizados en las diferentes etapas del desarrollo y ejecución de esta investigación y se encuentran distribuidos en el cuadro de presupuestos el costo total de la investigación fue de \$ 525 dólares asumido en su totalidad por la autora de la investigación.

Cronograma:

El proyecto se desarrolló durante los meses de diciembre 2013 a Mayo2014 el mismo se encuentra descrito en el cuadro de cronograma.

DISTRIBUCIÓN PORCENTUAL DE LOS ESTUDIANTES DE QUINTO Y SEXTO NIVEL DE LA CARRERA DE ENFERMERÍA, CLÍNICA DE VARONES HOSPITAL IESS PORTOVIEJO DICIEMBRE 2013 A MAYO DEL 2014 SEGÚN EDAD Y GENERO.

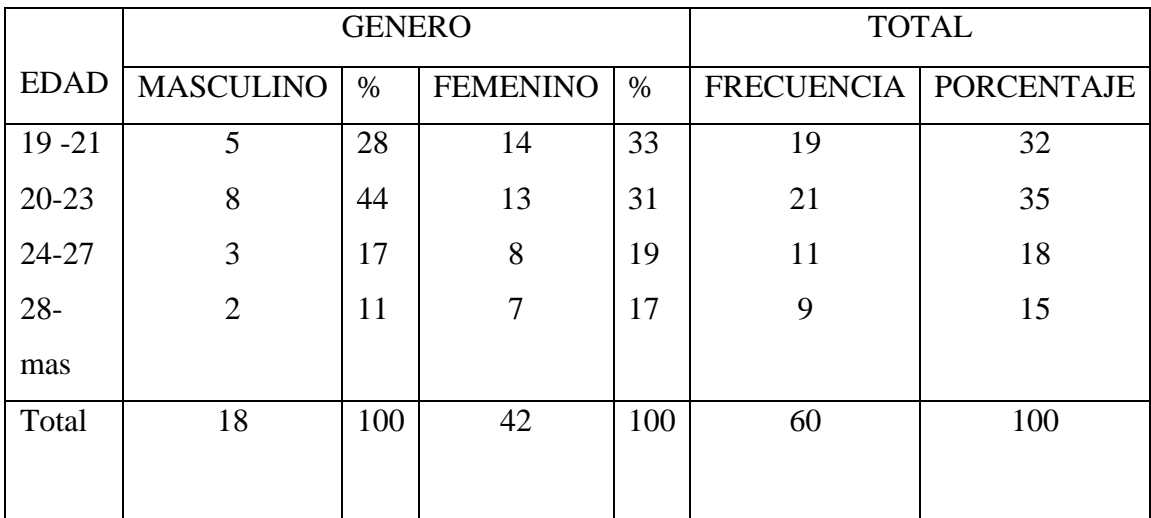

Fuente: encuestas aplicadas a los estudiantes de quinto y sexto nivel de la carrera de enfermería.

Elaborado por: Shirley Isabel Álava Parraga Y María Katherine Solórzano Bravo.

- La tabla 1 indica que.- la distribución porcentual de los estudiantes de quinto y sexto nivel de la carrera de enfermería clínica de varones según la edad y sexo indican que existen 18 estudiantes de género masculino que representan un 28% que corresponde a 19-21 años de edad, el 44 % entre 20- 23 años, el 17% corresponde a 24- 27 años y el 11% corresponde a 28- o más. Además hay 42 estudiantes de género femenino que indican que el 33% corresponde a 19-21 años de edad, el 31% entre 20- 23 años, el 19% corresponde a 24- 27 años y el 17% corresponde a 28- o más.
- Por lo cual indican los datos estadísticos que los estudiantes que han sido encuestado pertenecen al género femenino entre las edades de 20 a 23 años esto se debe a que la carrera de enfermería se destacan por tener una población mayoritaria del género femenino; situación que va cambiando pues el género masculino se inserta cada vez más en la profesión lo que se demuestra en la presente investigación existiendo igualdad de oportunidades

### **TABLA 2.**

DISTRIBUCIÓN PORCENTUAL DE LOS ESTUDIANTES DE ENFERMERÍA SEGÚN NIVEL ACADÉMICO QUE ROTAN POR CLÍNICA DE VARONES DEL HOSPITAL IESS PORTOVIEJO DICIEMBRE A MAYO 2013

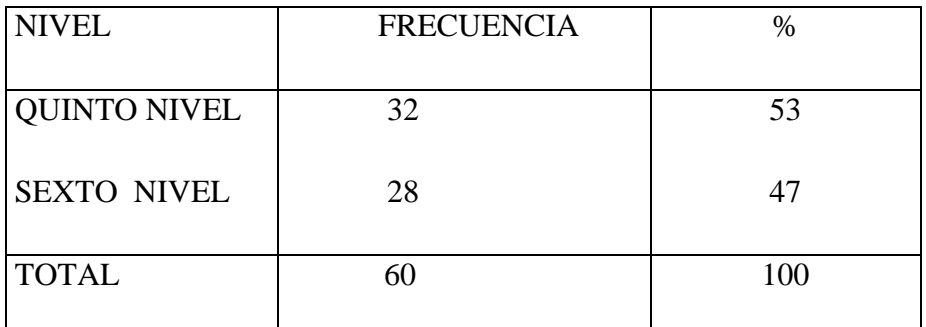

Fuente: encuestas aplicadas a los estudiantes de quinto y sexto nivel de la carrera de enfermería.

Elaborado por: Shirley Isabel Álava Parraga Y María Katherine Solórzano

- La tabla 2 indica que.- la distribución porcentual de los estudiantes que rotan por clínica de varones hospital IESS Portoviejo según el nivel muestra que el 53% están en quinto nivel y un 47% está en sexto nivel.
- Se analiza que independientemente de los porcentajes de estudiantes encontrados en cada nivel se debe destacar el hecho de que al estar en niveles superiores deberían poseer conocimientos básicos sobre el manejo del sistema AS 400 como parte integradora de su proceso de aprendizaje en sus prácticas pre profesional

DISTRIBUCION PORCENTUAL DE LOS ESTUDIANTES DE ENFERMERIA SEGUN LOS CONOCIMIENTOS SOBRE EL SISTEMA AS 400 QUE ROTAN POR CLINICA DE VARONES DEL HOSPITAL IESS PORTOVIEJO DICIEMBRE 2013- A MAYO 2014.

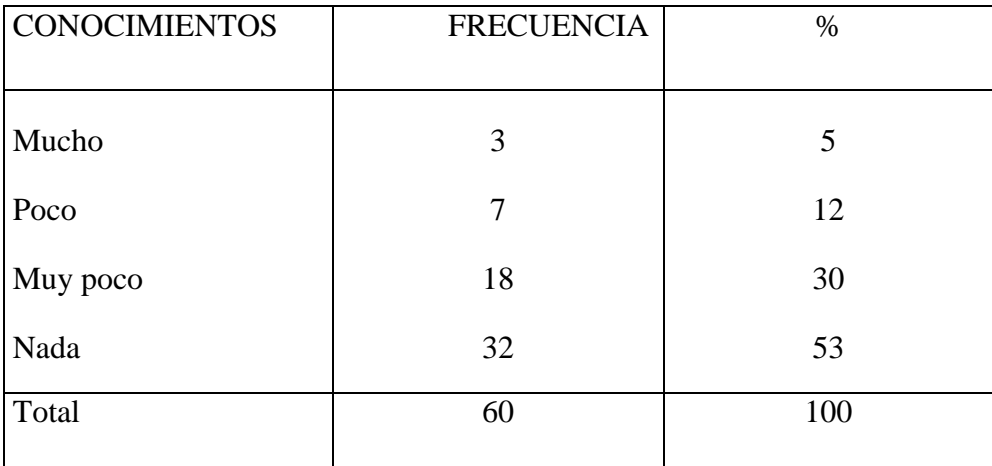

Fuente: encuestas aplicadas a los estudiantes de quinto y sexto nivel de la carrera de enfermería. Elaborado por: Shirley Isabel Álava Parraga Y María Katherine Solórzano

- La tabla 3 indica que.- la distribución porcentual de los estudiantes que rotan por clínica de varones según el conocimiento sobre el sistema AS400 muestra que el 5% tiene mucho conocimiento, el 12% poco, un 30% muy poco y un 53% nada.
- Por lo cual indican que los estudiantes de enfermería no tienen conocimientos acerca del sistema informático as400 implementado en el hospital IESS Portoviejo; es importante considerar el hecho de que un 53% de los estudiantes no conocen el sistema informático as 400; lo que influye directamente en la integración de conocimientos teórico- práctico; lo cual se considera una barrera en el proceso de formación de los estudiantes incluso en sus prácticas pre profesionales.

DISTRIBUCION PORCENTUAL SEGÚN ORIENTACION RECIBIDA POR LOS ESTUDIANTES DE ENFERMERÍA, CLINICA DE VARONES HOSPITAL IESS PORTOVIEJO DICEIMBRE 2013- MAYO 2014.

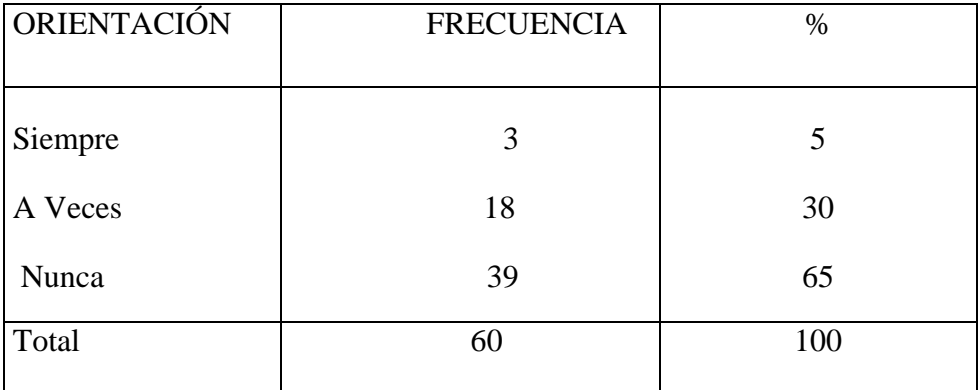

 Fuente: encuestas aplicadas a los estudiantes de quinto y sexto nivel de la carrera de enfermería.

Elaborado por: Shirley Isabel Álava Parraga Y María Katherine Solórzano

- La tabla 4 indica que.- la distribución porcentual de los estudiantes que rotan por clínica de varones según la orientación sobre el sistema AS400 muestra que el 5% siempre, el 30% a veces y un 65% nunca.
- Al analizar los datos los resultados se destacan un 65% de la población estudiada que nunca recibió orientación del sistema as 400; este dato debe ser considerado importante pues el estudiante no puede acceder a la historia clínica del paciente para realizar el seguimiento y obtener la información requerida e integrarla a su práctica.

## DISTRIBUCION PORCENTUAL DE LOS ESTUDIANTES DE ENFERMERÍA SEGÚN EL NÚMERO DE COMPUTADORAS DISPONIBLES CLINICA DE VARONES HOSPITAL IESS PORTOVIEJO DICEIMBRE 2013- MAYO 2014

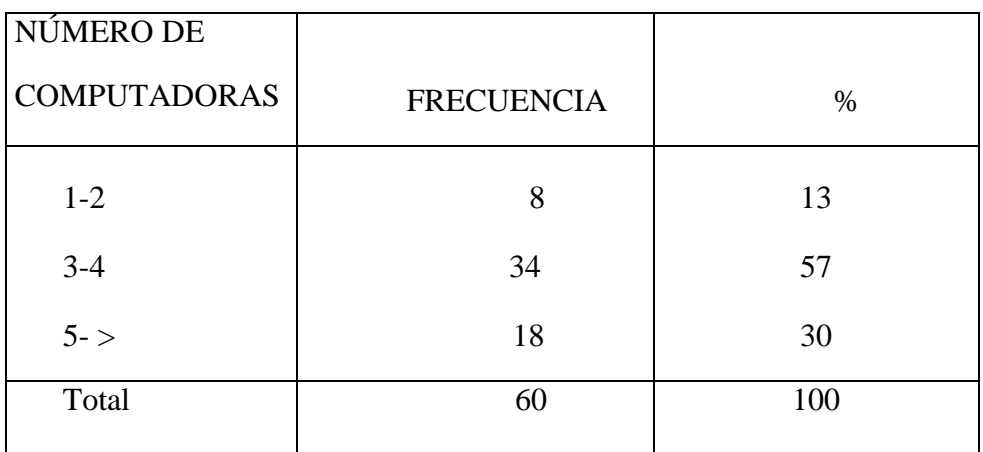

 Fuente: encuestas aplicadas a los estudiantes de quinto y sexto nivel de la carrera de enfermería.

Elaborado por: Shirley Isabel Álava Parraga Y María Katherine Solórzano

- La tabla 5 indica que.- según el número de computadoras usadas en el sistema AS400 muestra que un 13% son entre 1-2 computadoras, el 57% entre 3-4 computadoras y un 30% entre 5 a más computadoras.
- Se destaca con esta tabla la disponibilidad y accesibilidad de computadoras que podrían a disposición del estudiante durante sus prácticas siendo posible acceder a ellas por carecer de un número adecuado para su uso interno lo que no permite al estudiante obtenerla durante su jornada de práctica.

## DISTRIBUCION PORCENTUAL DE LOS ESTUDIANTES DE ENFERMERÍA SEGÚN VENTAJAS DEL SISTEMA AS 400. CLINICA DE VARONES HOSPITAL IESS PORTOVIEJO DICEIMBRE 2013- MAYO 2014.

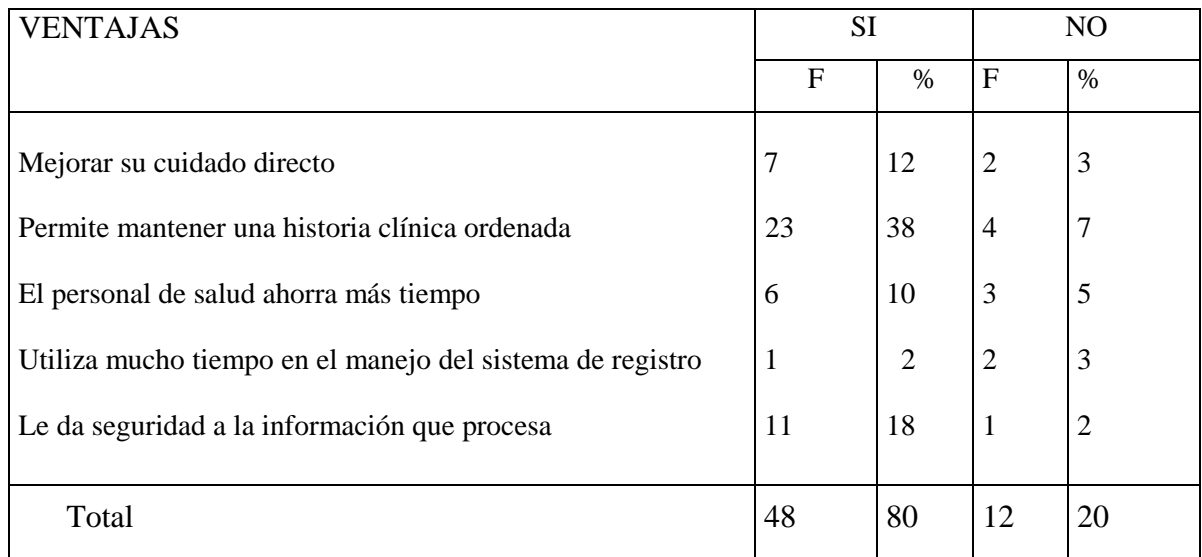

 Fuente: encuestas aplicadas a los estudiantes de quinto y sexto nivel de la carrera de enfermería.

Elaborado por: Shirley Isabel Álava Parraga Y María Katherine Solórzano Bravo.

- La tabla 7 indica que.- los estudiantes que rotan por clínica de varones muestran que en un 80% si son las ventajas y un 12% no son las ventajas.
- La tabla refleja la opinión de los estudiantes respecto a las ventajas del sistema informático as 400 aunque se destaca el hecho de que ellos no han recibido capacitaciones al respecto pero si han observado el uso tecnológico sistematizado de la historia clínica informática.

DISTRIBUCION PORCENTUAL DE LOS ESTUDIANTES DE ENFERMERÍA SEGÚN DESVENTAJAS DETECTADAS EN EL SISTEMA INFORMÁTICO AS 400. CLINICA DE VARONES HOSPITAL IESS PORTOVIEJO DICEIMBRE 2013- MAYO 2014.

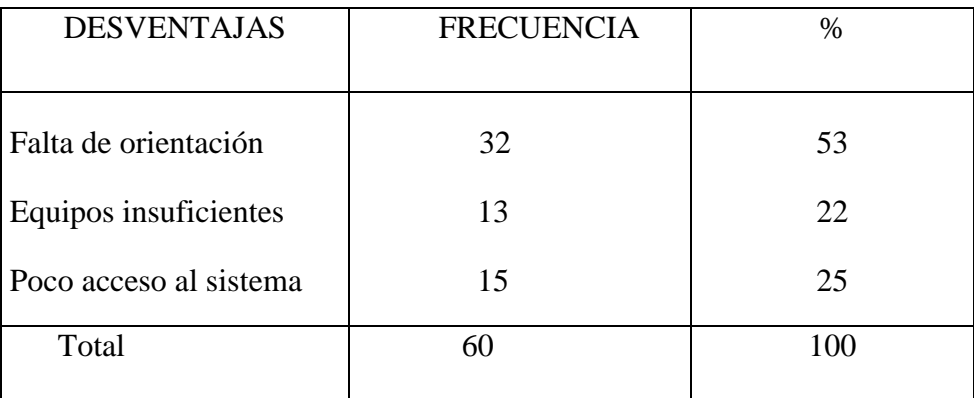

Fuente: encuestas aplicadas a los estudiantes de quinto y sexto nivel de la carrera de enfermería. Elaborado por: Shirley Isabel Álava Parraga Y María Katherine Solórzano

- La tabla 7 indica que.- en cuanto a las dificultades detectadas en la integración del sistema as 400 muestran que un 53% por falta de orientación, un 22% equipos insuficientes, 25% poco acceso al sistema, y un 8% otras (infraestructura tecnológica inseguridad de la información, carencia de habilidades básica).
- Por lo cual nos muestra que la falta de orientación al sistema informático AS 400 es la principal dificultad por parte de los estudiantes en la integración del proceso de enseñanza - aprendizaje.

DISTRIBUCION PORCENTUAL DE LOS ESTUDIANTES DE ENFERMERÍA SEGÚN ACCESIBILIDAD A LA HISTORIA CLÍNICA DEL PACIENTE. CLINICA DE VARONES HOSPITAL IESS PORTOVIEJO DICEIMBRE 2013- MAYO 2014.

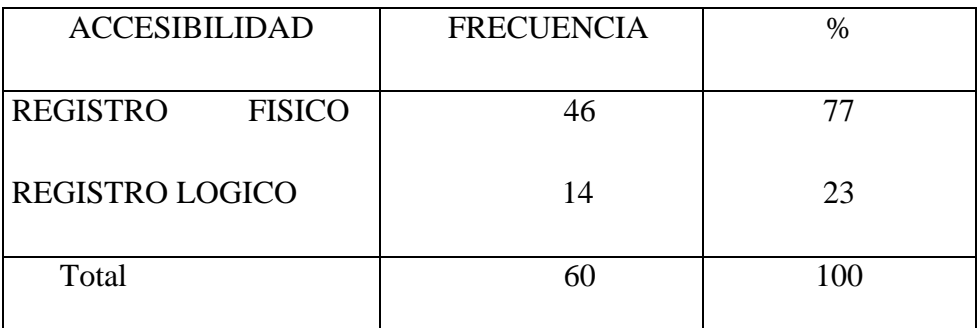

Fuente: encuestas aplicadas a los estudiantes de quinto y sexto nivel de la carrera de enfermería. Elaborado por: Shirley Isabel Álava Parraga Y María Katherine Solórzano

- La tabla 8 indica que.- en cuanto a la accesibilidad a la historia clínica electrónica muestra que un 77% si es accesible al registro físico y un 23% es accesible al registro lógico.
- Por lo que los datos estadísticos muestran que existe mayor accesibilidad al registro físico que al registro lógico porque existe mayor apertura a la historia clínica en físico ya que tendrían los estudiantes acceder al sistema con la contraseña del personal de enfermería.

DISTRIBUCION PORCENTUAL DE LOS ESTUDIANTES DE ENFERMERÍA SEGÚN CONOCIMIENTOS SOBRE LA ORGANIZACIÓN DEL EL MODULO DE ENFERMERÍA EN AS 400. CLINICA DE VARONES HOSPITAL IESS PORTOVIEJO DICEIMBRE 2013- MAYO 2014.

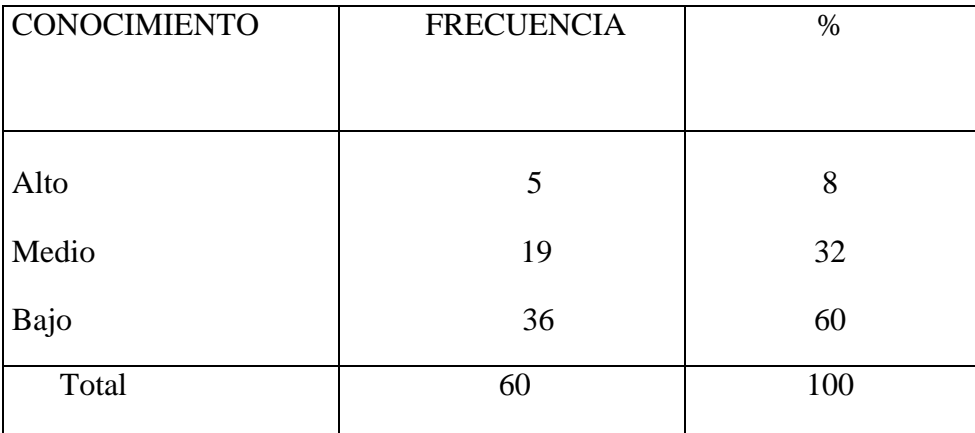

Fuente: encuestas aplicadas a los estudiantes de quinto y sexto nivel de la carrera de enfermería.

Elaborado por: Shirley Isabel Álava Parraga Y María Katherine Solórzano

- La tabla 9 indica que.- el nivel de conocimientos sobre el módulo de enfermería muestra que el 8% de los estudiantes tienen alto conocimiento y el 32% tienen medio conocimientos y un 60% tienen bajo conocimientos.
- Por lo cual podemos decir que los estudiantes tienen un bajo conocimientos sobre a la organización del el módulo de enfermería en el programa AS400 debido a que los estudiantes no son orientados antes de ingresar al área hospitalaria dificultando la integración de su proceso de aprendizaje en sus prácticas pre hospitalarias.

DISTRIBUCION PORCENTUAL SEGÚN REGISTROS DE ENFERMERÍA QUE REALIZAN LOS ESTUDIANTES QUINTO Y SEXTO NIVEL EN EL SISTEMA AS 400. CLINICA DE VARONES HOSPITAL IESS PORTOVIEJO DICEIMBRE 2013- MAYO 2014.

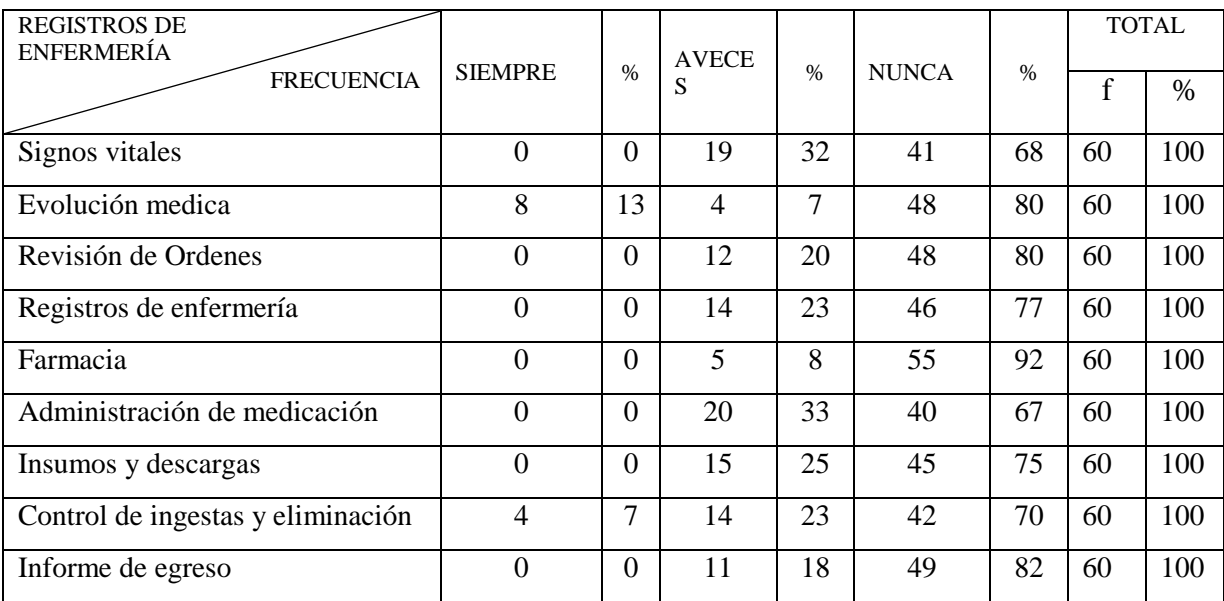

Fuente: encuestas aplicadas a los estudiantes de quinto y sexto nivel de la carrera de enfermería.

Elaborado por: Shirley Isabel Álava Parraga Y María Katherine Solórzano Bravo.

- La tabla 10 indica que.- según las distribución porcentual de los registros de enfermería que realizan los estudiantes encuestados: muestran en cuanto al registro de los signos vitales en el sistema AS 400 indican que un 0% siempre, un 32% a veces y un 68% nunca
- En cuanto a la evolución y prescripción médica en el sistema AS 400 los datos obtenidos muestran que un 13% siempre revisa; un 7% a veces y un 80% nunca.
- Al realizar la revisión de ordenes en el sistema AS 400 indica que un 0% siempre lo hace; un 20% a veces y un 80% nunca.
- Al registrar el informe de enfermería en el sistema AS 400 indica que un 0% siempre lo hace; un 23% a veces y un 77% nunca
- Al consultar ordenes de farmacia en el sistema AS 400 indica que un 0% siempre lo hace; un 23% a veces y un 77% nunca.
- Los estudiantes al chequear la medicación en el sistema AS 400 muestran que un 0% siempre lo hace; un 33% a veces y un 67% nunca.
- En cuanto a la Lista de Insumos y Descargas en el sistema AS 400en el sistema AS 400 muestran que un 0% siempre lo hace; un 25 % a veces y un 75% nunca.
- En cuanto al Control De ingesta y excreta en el sistema AS 400 muestran que un 7% siempre 23 % a veces y un 70% nunca.
- En cuanto al Registro del informe de enfermería de egreso el sistema AS 400 muestran que un 0% siempre 18 % a veces y un 82% nunca.
- La tablas porcentuales destacan que un grupo mayoritario de la población investigada indica que existe un insuficiente registro de las actividades de enfermería en el sistema AS 400 porque estos en el área de prácticas pre profesionales no les permiten al estudiante registrar las actividades; ya que es el personal de salud es el único asignado a ingresar estas actividades en el sistema informático de esta unidad; además por ser la historia clínica un documento legítimo.

DISTRIBUCION PORCENTUAL SEGÚN NÚMEROS DE DOCENTES POR NIVEL ACADÉMICO. CLINICA DE VARONES HOSPITAL IESS PORTOVIEJO DICEIMBRE 2013- MAYO 2014.

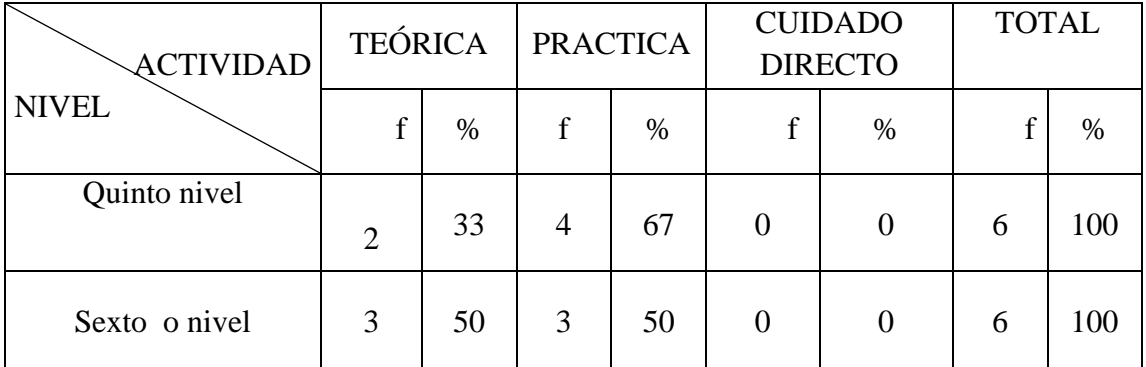

Fuente: encuestas aplicadas a los docentes de quinto y sexto nivel de la carrera de enfermería.

Elaborado por: Shirley Isabel Álava Parraga Y María Katherine Solórzano Bravo.

## ANÁLISIS E INTERPRETACIÓN

.

- La tabla 1 indica que.- la distribución porcentual del número de docentes de la carrera de enfermería según el nivel académico indica que en quinto nivel muestran que el 33% pertenecen a la parte teórica y un 67% a la práctica; en cambio en sexto nivel muestran que un 50% pertenecen a la parte teórica y un 50% a la práctica.
- Por lo cual indican los datos estadísticos que el nivel con más docentes es el quinto nivel con la actividad practica probablemente por el número de estudiantes existentes en este.

DISTRIBUCIÓN PORCENTUAL SEGÚN AÑOS DE EXPERIENCIA Y ACTIVIDAD DOCENTE DE LA CARRERA DE ENFERMERÍA DICIEMBRE 2013- MAYO 2014.

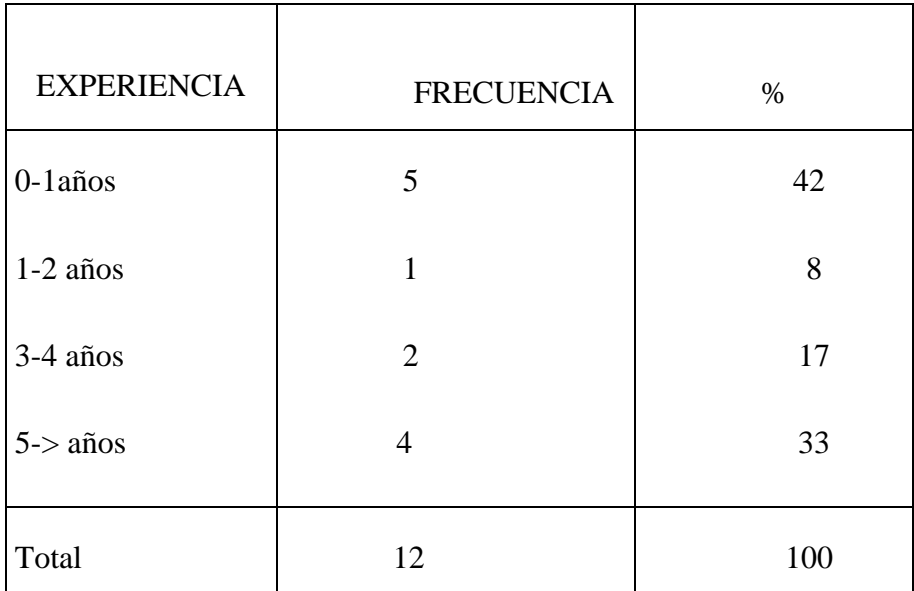

 Fuente: encuestas aplicadas a los docentes de quinto y sexto nivel de la carrera de enfermería. Elaborado por: Shirley Isabel Álava Parraga Y María Katherine Solórzano Bravo.

- La tabla 2 indica que.- la distribución porcentual de los docentes de acuerdo a los años de experiencia nos muestra que un 42% es de 0-1 año, un 8% es de 1-2 años, un 17 % es de 3-4 años, y un 33% es de 5->.
- Se destaca en esta tabla que al manejar el porcentaje de docentes tienen menos de 1 años de experiencia en la docencia; razón por la cual no se relacionan con el área de salud por lo tanto no tienen acceso al sistema informático as 400 lo cual repercute en el proceso d enseñanza – aprendizaje.

DISTRIBUCION PORCENTUAL SEGÚN COORDINACIÓN DOCENTE - ASISTENCIAL PREVIO A SUPERVISIÓN DE PRÁCTICA, CLINICA DE VARONES HOSPITAL IESS PORTOVIEJO, DICEIMBRE 2013- MAYO 2014.

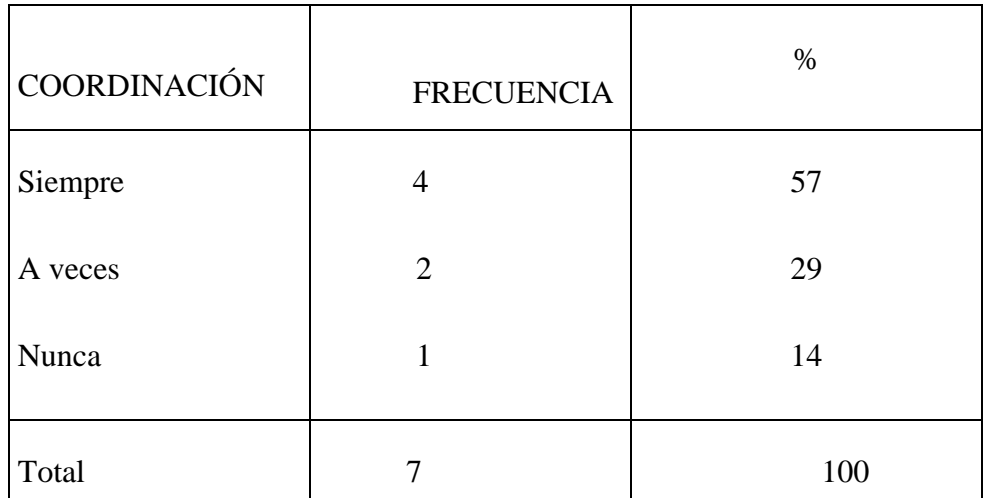

 Fuente: encuestas aplicadas a los docentes de quinto y sexto nivel de la carrera de enfermería.

Elaborado por: Shirley Isabel Álava Parraga Y María Katherine Solórzano Bravo.

## ANÁLISIS E INTERPRETACIÓN

La tabla 3 indica que.- el 57% de los docentes que supervisan practica siempre hay

coordinación docente- asistencial, un 29% a veces, y 14% nunca.

Por lo que muestran los datos estadísticos en la tabla presente cabe destacar que ha existido siempre la coordinación como docente asistencial previo a una supervisión del grupo dicente.

DISTRIBUCION PORCENTUAL DE LOS DOCENTES DE ENFERMERIA SEGUN LOS CONOCIMIENTOS SOBRE EL SISTEMA AS 400. CLINICA DE VARONES HOSPITAL IESS PORTOVIEJO DICIEMBRE 2013- A MAYO 2014.

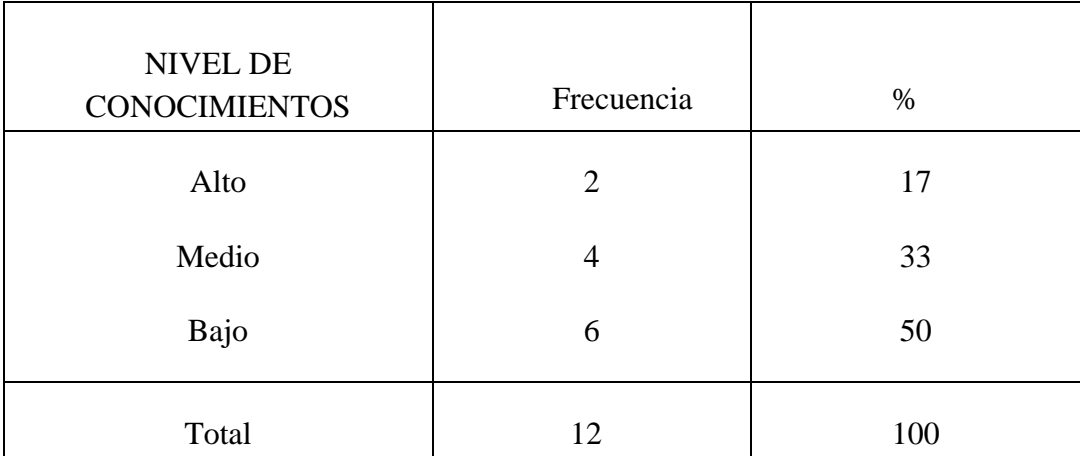

Fuente: encuestas aplicadas a los docentes de quinto y sexto nivel de la carrera de Enfermería.

Elaborado por: Shirley Isabel Álava Parraga Y María Katherine Solórzano Bravo.

- La tabla 4 indica que.- la distribución porcentual de los docentes según el nivel de conocimientos del sistema as 400 muestra que el 17% tienen alto nivel de conocimientos; un 33% tiene medio nivel de conocimiento y un 50% tienen bajo nivel de conocimiento.
- Por lo cual indican que los docentes de enfermería no tienen conocimientos acerca del sistema informático as400 implementado en el hospital IESS Portoviejo; es importante considerar el hecho de que un 50% de los docentes no conocen el sistema informático as 400; lo que influye directamente en la integración de conocimientos teórico- práctico; lo cual se considera una barrera en el proceso de formación de los estudiantes incluso en sus prácticas pre profesionales.

DISTRIBUCION PORCENTUAL SEGUN LAS DESVENTAJA DETECTADAS POR EL DOCENTE DE ENFERMERÍA EN EL SISTEMA AS 400. CLINICA DE VARONES DEL HOSPITAL IESS PORTOVIEJO DICIEMBRE 2013- A MAYO 2014.

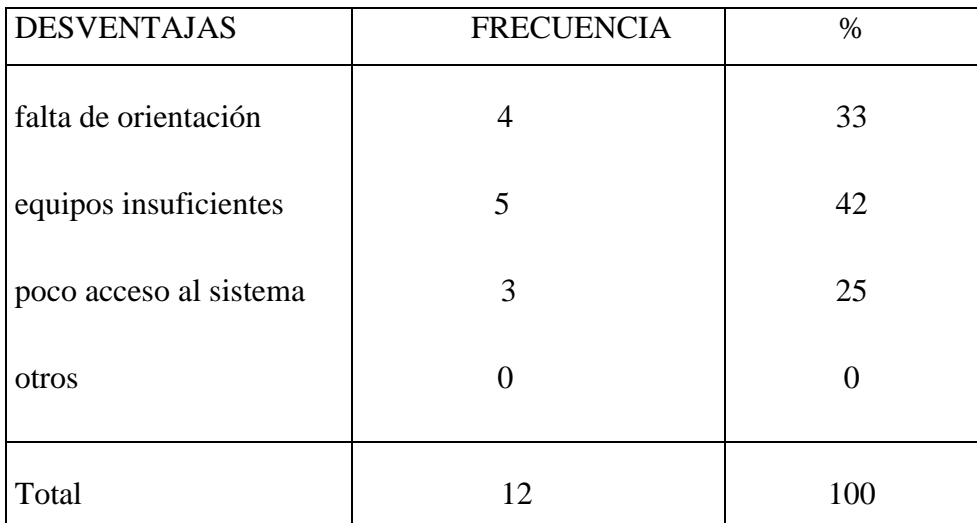

Fuente: encuestas aplicadas a los docentes de quinto y sexto nivel de la carrera de enfermería.

Elaborado por: Shirley Isabel Álava Parraga Y María Katherine Solórzano

- La tabla 5 indica que.- la distribución porcentual de los docentes según las dificultades detectadas indican que el 33% es por falta de orientación, un 42% es por equipos insuficientes y un 25% por poco acceso al sistema y un 0% a otros (infraestructura tecnológica, inseguridad de la información, carencia de habilidades básica).
- Por lo cual nos muestra que el poco acceso al sistema informático AS 400 y la escasa disponibilidad de los equipos informáticos es la principal dificultad por parte de los docentes en la integración del proceso de enseñanza - aprendizaje.

DISTRIBUCION PORCENTUAL DE LOS DOCENTES DE ENFERMERÍA SEGÚN ACCESIBILIDAD A LA HISTORIA CLÍNICA DEL PACIENTE. CLINICA DE VARONES HOSPITAL IESS PORTOVIEJO DICEIMBRE 2013- MAYO 2014.

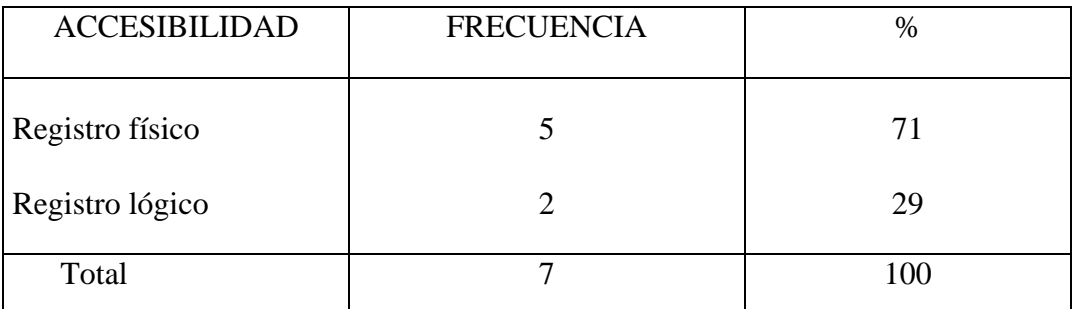

Fuente: encuestas aplicadas a los docentes de quinto y sexto nivel de la carrera de enfermería.

Elaborado por: Shirley Isabel Álava Parraga Y María Katherine Solórzano Bravo.

- La tabla 6 indica que.- la distribución porcentual de los datos estadísticos en cuanto a la accesibilidad a la historia clínica electrónica por parte de los docentes muestra que un 71% si es accesible al registro físico y un 29% es accesible al registro lógico.
- Por lo que los datos estadísticos muestran que existe mayor accesibilidad al registro físico que al registro lógico porque existe mayor apertura a la historia clínica en físico ya que tendrían los docentes supervisores acceder al sistema con la contraseña del personal de enfermería.

DISTRIBUCION PORCENTUAL DE LOS DOCENTES DE ENFERMERIA SEGUN EL NÚMERO DE COMPUTADORAS DISPONIBLES EN EL ÁREA DE CLINICA DE VARONES DEL HOSPITAL IESS PORTOVIEJO DICIEMBRE 2013- A MAYO 2014.

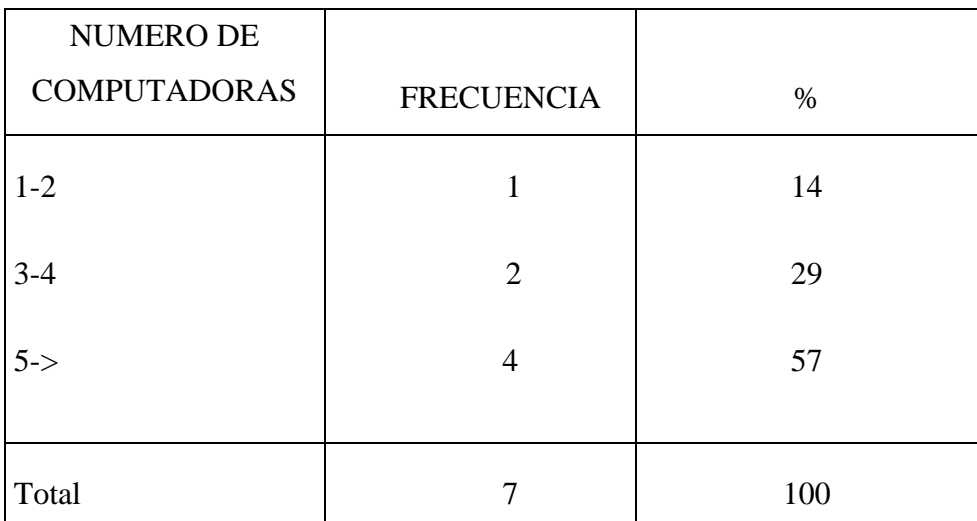

Fuente: encuestas aplicadas a los docentes de quinto y sexto nivel de la carrera de enfermería.

Elaborado por: Shirley Isabel Álava Parraga Y María Katherine Solórzano

- La tabla 7 indica que.- la distribución porcentual de los docentes de la carrera de enfermería según el número de computadoras disponibles indican que un 14% está entre 1-2 computadoras, un 29% entre 3-4 computadoras y un 57% de 5-> más computadoras.
- Se destaca con esta tabla la disponibilidad y accesibilidad de computadoras que pondrían a disposición del docente durante la supervisión de las prácticas siendo imposible acceder a ellas por carecer de un número adecuado para su uso interno lo que no permite obtenerla durante la supervisión.

#### **CONCLUSIONES**

En el siguiente trabajo investigativo se concluye:

- De los estudiantes del quinto y sexto nivel en su gran mayoría corresponden al género femenino, esta magnitud se debe a la relación minoritaria de estudiantes varones matriculados en la carrera.
- En su gran mayoría los estudiantes del quinto y sexto nivel no tienen conocimiento sobre el sistema as 400.
- Los estuantes del quinto y sexto nivel en su gran mayoría no reciben orientación previa a las prácticas hospitalarias sobre el manejo del módulo de enfermería del sistema informático as 400.
- En cuanto a la accesibilidad a la historia clínica del paciente muestra que en su gran mayoría es más accesible al registro físico.
- Durante las prácticas pre profesionales los estudiantes nunca registran las actividades al sistema informático as 400.
- Los docentes del quinto y sexto nivel, tienen bajo conocimiento sobre el sistema informático as 400.

#### **RECOMENDACIONES**

- Se recomienda al personal docente y dicente que rotan o supervisan por clínica de varones del Hospital IESS Portoviejo que se capaciten continuamente sobre el sistema informático aplicado en esta institución de salud.
- Que a los estudiantes se les oriente continuamente en sobre el correcto manejo del sistema informático as400 antes durante y después de las practicas hospitalarias.
- Que las entidades de la universidad puedan aportar con información básica sobre el manejo del módulo de enfermería en el sistema informático as400 para mejorar el proceso de enseñanza aprendizaje los futuros estudiantes.
- Se recomienda que capaciten continuamente al personal dicente y docente de la escuela de enfermería con la finalidad de mejorar el ambiente pedagógico y tecnológico.
- Se recomienda a la escuela de enfermería virtualizar un documento de lectura básica sobre el correcto manejo del sistema as 400 utilizado en el Hospital **IESS**

#### **BIBLIOGRAFIA**

- [Guillermo Sunkel](http://www.google.com.ec/search?sa=X&biw=961&bih=479&tbm=bks&tbm=bks&q=inauthor:%22Guillermo+Sunkel%22&ei=-krFU7m9G9KLyASnpoHoCw&ved=0CBsQ9AgwAA) 2006 Tecnologías de la información y comunicación books.google.com.ec/books?isbn=9213229984
- Siegler, 2010 www.seis.es/documentos/.../02\_La\_historia\_clínica\_electronica.pdf
- [Pablo Villatoro S.,](http://www.google.com.ec/search?biw=961&bih=479&tbm=bks&tbm=bks&q=inauthor:%22Pablo+Villatoro+S.%22&sa=X&ei=GE7FU9mSOMGMyASL04CYBQ&ved=0CDIQ9AgwAw) [Alisson Silva](http://www.google.com.ec/search?biw=961&bih=479&tbm=bks&tbm=bks&q=inauthor:%22Alisson+Silva%22&sa=X&ei=GE7FU9mSOMGMyASL04CYBQ&ved=0CDMQ9AgwAw) 2005 Las tics en la salud books.google.com.ec/books?isbn=9213226322.
- [M. Luz Callejo,](http://www.google.com.ec/search?biw=961&bih=479&tbm=bks&tbm=bks&q=inauthor:%22M.+Luz+Callejo%22&sa=X&ei=hU_FU8HeEdSyyAT7p4HQDA&ved=0CBsQ9AgwAA) [María Esther González](http://www.google.com.ec/search?biw=961&bih=479&tbm=bks&tbm=bks&q=inauthor:%22Mar%C3%ADa+Esther+Gonz%C3%A1lez%22&sa=X&ei=hU_FU8HeEdSyyAT7p4HQDA&ved=0CBwQ9AgwAA) 2004 Las Tecnologías de la Información y la Comunicación (TIC) books.google.com.ec/books?isbn=8427714602)
- Santiago Romero Granados 2007 Reflexión sobre el papel de las TIC en el proceso de enseñanza-aprendizaje books.google.com.ec/books?isbn=8436944453)
- [Astolfo León Franco](http://www.google.com.ec/search?biw=961&bih=479&tbm=bks&tbm=bks&q=inauthor:%22Astolfo+Le%C3%B3n+Franco%22&sa=X&ei=3FDFU9rHCM6GyASw4oKYCQ&ved=0CBsQ9AgwAA) 2006 la informatica en la atencion del paciente books.google.com.ec/books?isbn=9586704831.
- [Daniel López Rosetti](http://www.google.com.ec/search?biw=961&bih=479&tbm=bks&tbm=bks&q=inauthor:%22Daniel+L%C3%B3pez+Rosetti%22&sa=X&ei=k1HFU5DkEsSOyAS8p4HIBQ&ved=0CDIQ9AgwBA) 2011 la historia clinica electronic ooks.google.com.ec/books?isbn=9504926622
- [Javier Carnicero Giménez de Azcárate](http://www.google.com.ec/search?biw=961&bih=479&tbm=bks&tbm=bks&q=inauthor:%22Javier+Carnicero+Gim%C3%A9nez+de+Azc%C3%A1rate%22&sa=X&ei=a1LFU8_fJo-qyAT9m4DQBg&ved=0CB4Q9AgwAQ) 2009 historia clínica electrónica ooks.google.com.ec/books?isbn=8499032656
- [Vicente B. Cerecedo Cortina](http://www.google.com.ec/search?sa=X&biw=961&bih=515&tbm=bks&tbm=bks&q=inauthor:%22Vicente+B.+Cerecedo+Cortina%22&ei=HFTFU_v3D86ayATNxILgCA&ved=0CDoQ9AgwBg) 2003 –historia clínica metodología didáctica ooks.google.com.ec/books?isbn=9687988460

# **APÉNDICE**

## **APÉNDICE 1:** Cronograma de ejecución de la tesis

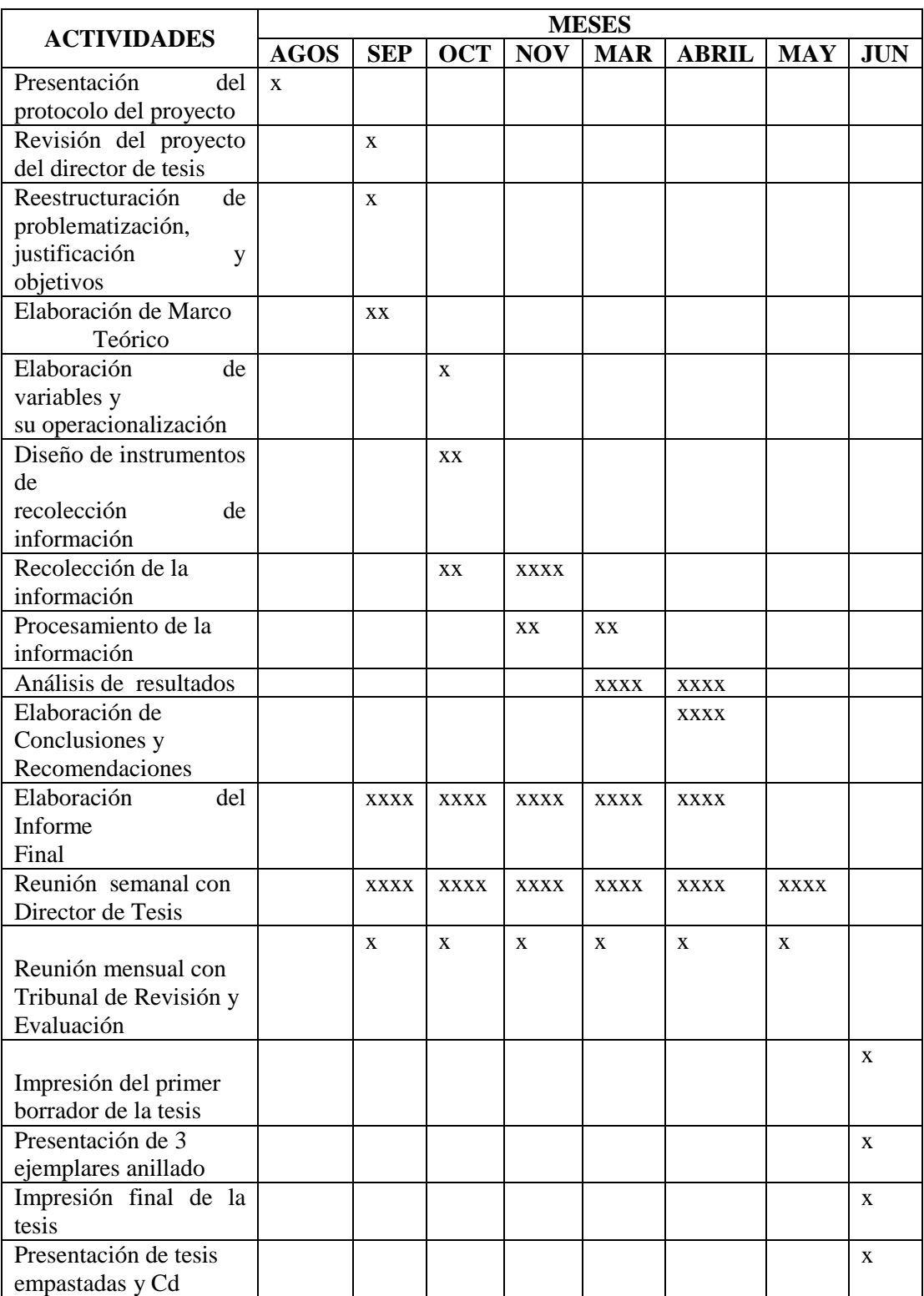

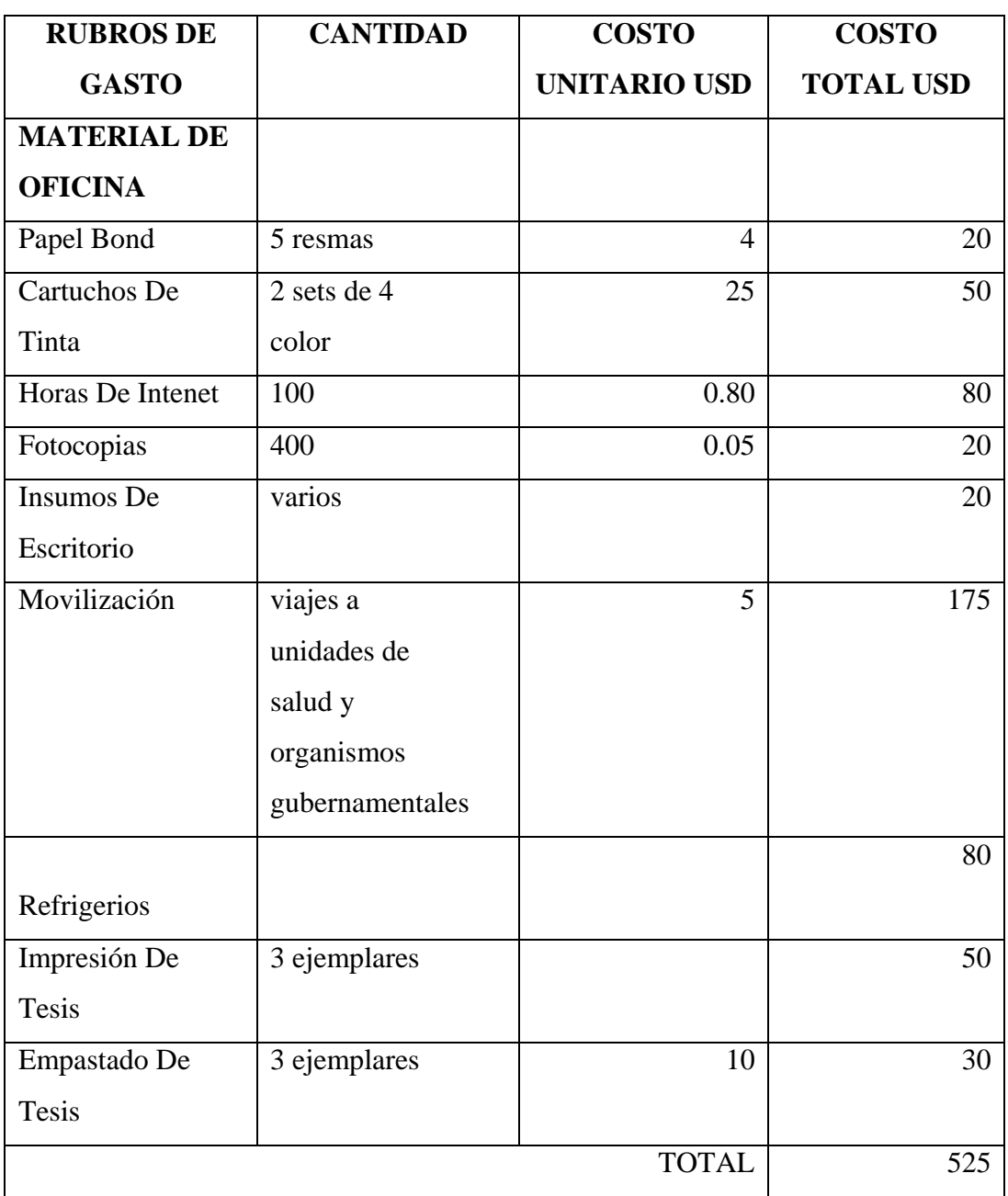

## **APENDICE 2.** Presupuesto de la tesis

#### **APENDICE 3**. Instrumentos de recolección de datos

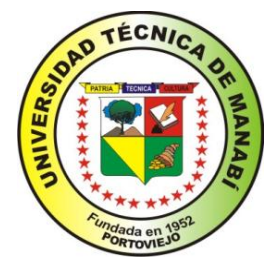

## **UNIVERSIDAD TÉCNICA DE MANABI FACULTAD CIENCIAS DE LA SALUD ESCUELA DE ENFERMERIA**

La presente encuesta tiene como objetivo Identificar la relación de los sistemas informáticos integrados a la atención de enfermería con el aprendizaje de los estudiantes de quinto

sexto Nivel de la escuela de enfermería, clínica de varones hospital IESS Portoviejo. Lea atentamente cada una de las preguntas y elija la alternativa que más lo (a) identifique.

Edad:……….. Género:……………Nivel de la Carrera:…………

1. ¿Conoce Ud. acerca del sistema informático as\400 implementado en el hospital IESS Portoviejo?

Mucho ( ) Poco ( ) Muy Poco ( ) Nada ( )

2. ¿Ha recibido Ud. Algún tipo de orientación antes de iniciar el periodo de prácticas hospitalarias sobre el sistema informático de la institución? Siempre ( ) A Veces ( ) Nunca ( )

3. ¿Durante su práctica pre profesional que numero de computadoras cree Ud. que serían lo suficiente para realizar un buen trabajo?

1-2 ( ) 3-4 ( ) 5-mas ( )

4. ¿Considera Ud. Que estas son las ventajas en la aplicación de los sistemas informáticos en una unidad de salud?

Mejorar su cuidado directo

Permite mantener una historia clínica ordenada

El personal de salud ahorra más tiempo

Utiliza mucho tiempo en el manejo del sistema de registro

Le da seguridad a la información que procesa

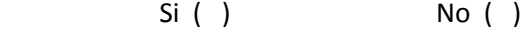

¿Por qué?…………………………………………………………………………….

5. ¿Qué desventajas han detectado durante la práctica pre profesional con la integración del sistema informático AS 400?

Falta de orientación ( ) Equipos insuficientes ( ) Poco acceso al sistema ( )

**Otras** 

6. ¿Cuál cree Ud. que es más accesible la utilización de la historia clínica electrónica o el manejo de carpetas y formularios que se aplicaba anteriormente?

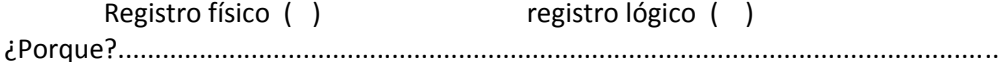

7. ¿En qué nivel cree Ud. que se encuentran sus conocimientos sobre la organización del módulo de enfermería en el programa AS400? Alto ( ) Medio ( ) Bajo ( )

Señale los puntos que Ud. Conoce…………………………………………………………

8. ¿Cómo estudiante de enfermería en su práctica pre profesional chequea los signos vitales en el sistema informático?

Siempre ( )  $\overline{A \vee e}$  ( )  $\overline{A \vee e}$  ( )  $\overline{A \vee e}$  ( )  $\overline{A \vee e}$  ( )

9. ¿Cómo estudiante de enfermería en su práctica pre profesional revisa la evolución y prescripción médica en el sistema informático?

Siempre ( )  $\overline{A \ Veces}$  ( )  $\overline{N}$  Nunca ( )

10. ¿Durante su práctica pre profesional le permiten revisar ordenes de farmacia, laboratorio, imagenologia, otros. Siempre ( )  $\overline{A \vee \overline{C}}$  ( )  $\overline{N}$  Nunca ( )

11. ¿Cómo estudiante de enfermería en su práctica pre profesional al elaborar el informe de enfermería alguna vez lo registro en el sistema? Siempre ( )  $\overline{A \text{ Veces } ( )}$  Nunca ( )

12. ¿Cómo estudiante de enfermería en su práctica pre profesional consulta órdenes de farmacia?

Siempre ( )  $\overline{A \ V}$ eces ( )  $\overline{N}$  Nunca ( ) 13. ¿Cómo estudiante de enfermería en su práctica pre profesional chequea la administración de medicamentos? Siempre ( )  $\overline{A \vee \overline{C}}$  ( )  $\overline{A \vee \overline{C}}$  ( )  $\overline{C}$  Nunca ( )

14. ¿Cómo estudiante de enfermería en su práctica pre profesional ha revisado en algún momento la lista de insumos y descargas por usuario? Siempre ( )  $\overline{A \text{ Veces} ( )}$  Nunca ( )

15. ¿Cómo estudiante de enfermería en su práctica pre profesional chequeo el control

de ingesta y excreta de los pacientes en el sistema informático? Siempre ( ) A Veces ( ) Nunca ( ) 16. ¿Cómo estudiante de enfermería en su práctica pre profesional al momento de egreso de paciente le permiten registrar el informe de enfermería? Siempre ( )  $\overline{A \text{ Veces } ( )}$  Nunca ( )

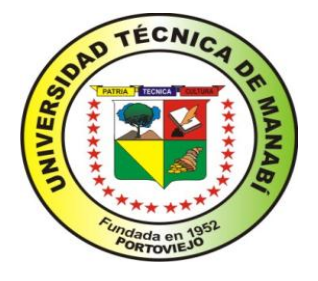

**UNIVERSIDAD TÉCNICA DE MANABI**

## **FACULTAD CIENCIAS DE LA SALUD**

## **ESCUELA DE ENFERMERIA**

La presente encuesta tiene como objetivo Identificar la relación de los sistemas informáticos integrados a la atención de enfermería con el aprendizaje de los estudiantes de quinto y sexto Nivel de la escuela de enfermería, clínica de varones hospital IESS Portoviejo.

Lea atentamente cada una de las preguntas y elija la alternativa que más lo (a) identifique.

**1.** ¿A qué nivel imparte su docencia?

Séptimo nivel ( ) Octavo nivel ( )

**2.** Su experiencia como docente es de:

0-1años ( ) 1-2 años ( ) 3-4 años ( ) 5años –mas ( )

**3.** Su actividad como docente es de

Teoría ( ) Practica ( ) Cuidado directo ( )

**4.** ¿Existe algún tipo de coordinación al programa AS400 entre Docente y personal de la institución previo a la supervisión de práctica pre profesional?

Siempre ( ) A veces ( ) Nunca ( )

**5.** Como profesional de enfermería indique el nivel de conocimiento que tiene usted sobre el sistema AS400.

Alto ( ) Medio ( ) Bajo ( )

**6.** Qué desventajas han detectado durante la práctica pre profesional con la integración del sistema informático AS 400?

 Falta de orientación ( ) Equipos insuficientes ( ) Poco acceso al sistema ( )

Otras ( ) ¿Cuál? -----------------------------------------------------------

**7.** ¿Cuál cree Ud. que es más accesible la utilización de la historia clínica electrónica o el manejo de carpetas y formularios que se aplicaba anteriormente durante su proceso de enseñanza?

Registro físico ( ) registro lógico ( )

¿Porque?......................................................................................................... ......

**8.** ¿Cuál es el número de computadoras disponibles en el área de supervisión de prácticas para acceder al sistema AS 400?

 $1-2$  ( )  $3-4$  ( )  $5-\text{mas}$  ( )

## GRACIAS POR SU ATENCIÓN

#### **APENDICE 4.** Propuesta de intervención

#### **PROPUESTA DE INTERVENCION**

Introducción

- La enfermería como rama de la salud, la prestación de servicios de salud; la docencia, la formación de recursos humanos y la investigación están en un continuo cambio, cada vez más rápido. Un agente clave de este cambio se apoya en las eventos tecnológicos de la información y las comunicaciones (TIC) a través del uso de las instrumentos de comunicación y de la informática médica, desarrollando la mayor inmediatez posible, la seguridad, la calidad y el control de las acciones de sistema nacional de salud. Las TIC son herramientas que favorecen la calidad, la seguridad y la continuidad de la atención sanitaria.
- El desconocimiento de las posibilidades que tiene las nuevas TIC provoca que su introducción en las actividades de la salud sea recibida con desconfianza, escepticismo, resistencia y poca esperanza.
- El sistema as400 nos ofrece un poder, en seguridad y flexibilidad que el hospital IESS de la ciudad de Portoviejo utiliza para manejar hasta las más sofisticadas aplicaciones de la actualidad, la cual satisface de manera efectiva el crecimiento de la institución.
- La importancia de la realización de este proyecto es que nos permita establecer el conocimiento que posee el personal y los estudiantes sobre el sistema as/400 utilizado actualmente en el hospital IESS Portoviejo.

#### Justificación

- El presente trabajo investigativo de los estudiantes de la carrera de enfermería de la universidad técnica de Manabí, beneficia al personal y a los estudiantes puesto que es para verificar la relación que tienen los sistemas informáticos en el proceso de atención de enfermería en el hospital del IESS Portoviejo, el cual es factible mediante el apoyo, del personal del área clínica de varones y los estudiantes y docentes de la carrera de enfermería.
- Como aspectos positivos de la investigación podemos encontrar que los miembros del personal creen que es conveniente este tipo de investigación porque el manejo del programa es cotidiano, mientras que entre los aspectos negativos, el principal es el desconocimiento y dificultades que tienen algunos miembros del personal ya que nunca fueron capacitados correctamente al momento de la implementación de este nuevo sistema en el hospital IESS Portoviejo.
- Este problema surge a nivel local principalmente cuando los estudiantes que realizaron sus prácticas en el IEES se encuentran con dificultades como el acceso al sistema, desconocimiento del mismo y la desinformación por parte del equipo de salud del dicho hospital.

#### **OBJETIVOS**

#### OBJETIVO GENERAL

Aportar con una Capacitación al personal docente y dicente que rotan por clínica de varones del hospital IESS Portoviejo sobre el sistema informático AS400 (módulo de enfermería.) aplicado en esta unidad de salud.

#### OBJETIVOS ESPECÍFICOS

- Establecer un diagnostico situacional del conocimiento de los estudiantes acerca del sistema as400.
- Capacitar a través de un taller al personal docente y dicente sobre el sistema informático AS400 módulo de enfermería.
- Crear una página virtual de lectura en la página de la universidad sobre el manejo del módulo de enfermería en el sistema as 400 usado en el hospital IESS de Portoviejo; para mejorar el proceso de enseñanza y aprendizaje en la población estudiada.
- Publicar video en la web sobre el manejo del sistema informático as400 módulo de enfermería.

Propuesta:

- La propuesta se desarrolla en función de las líneas del proceso de enseñanza aprendizaje del docente y dicente establecidas por la UTM que son:
- Es un sistema integrado de información diseñado para gestionar todos los aspectos clínicos, administrativos y financieros de un hospital o comunidad utilizados actualmente en las unidades de salud del hospital del IESS.
- Prácticas pre profesionales (proyectos y actividades inherentes al fortalecimiento y puesta en práctica de los conocimientos académicos, habilidades y destrezas desarrolladas por los estudiantes para relacionándolas con el contexto de su desempeño laboral.
- Capacitaciones y talleres continuos dentro y fuera del área de estudio ya sea en lo teórico o lo práctico.
- Aportes de folletos, módulos o libros o páginas en la web para poder difundir a los estudiantes de todos los niveles de la carrera de enfermería para poderlo poner en práctica en cada una de las unidades de salud.
- Lograr crear UNA PAGINA VIRTUAL DE LECTURA en la página de la universidad que permita visualizar e interactuar con el sistema as400 en especial el módulo de enfermería.

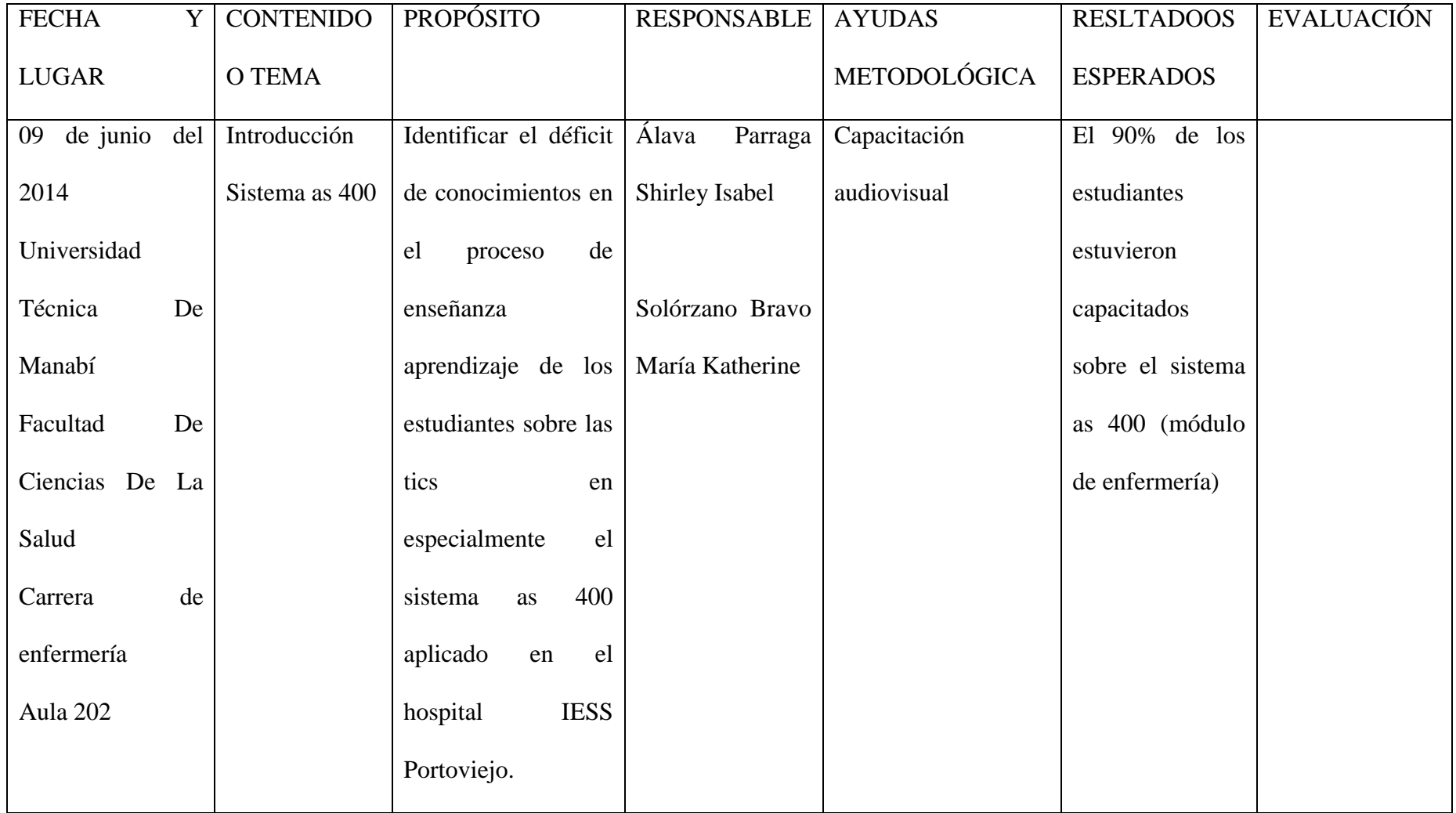
### Recursos:

Los programas y proyectos serán financiados con aporte técnico del talento humano asignado a los proyectos, recursos económicos, infraestructura, equipos e insumos con que dispone la Universidad Técnica de Manabí.

### Monitoreo y seguimiento

Se realizará de acuerdo a las normas de gestión de los proyectos establecidos por la Universidad Técnica de Manabí y que son:

Estrategias de Monitoreo

Registros de Asistencia

Registro de Actividades Tutoriales del Coordinador del Proyecto

### Evaluación

- Se realizará de acuerdo a las normas de gestión de los proyectos establecidos por la Universidad Técnica de Manabí y que son:
- Evaluación de Resultados a través de los indicadores establecidos en la matriz del marco lógico del proyecto.

Anexos que respaldan las evidencias de la ejecución del proyecto

# **MANEJO DEL SISTEMA AS400**

Módulo de enfermería

El sistema AS400 nos ofrece un poder, en seguridad y flexibilidad que el hospital IESS de la ciudad de Portoviejo utiliza para manejar hasta las más sofisticadas aplicaciones de la actualidad, la cual satisface de manera efectiva el crecimiento de la institución.

A continuación detallaremos el funcionamiento del módulo de enfermería del sistema AS400.

Visualización del sistema informático AS400

Pantalla principal e icono AS400

Apertura del icono: se da doble clip que da paso a ventana que contiene el usuario y contraseña. Estos datos serán proporcionados por el responsable del sistema a cada persona que vaya a tener acceso a él, que permite acceder en el caso objeto de estudio al módulo de enfermería. Paso 1

a.

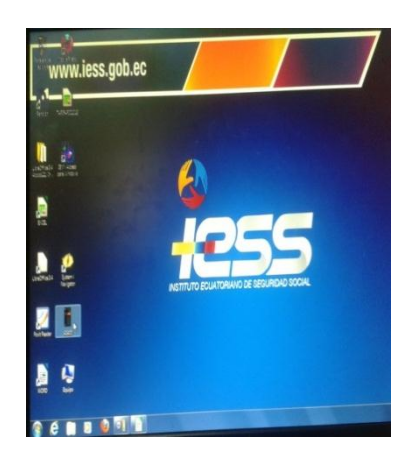

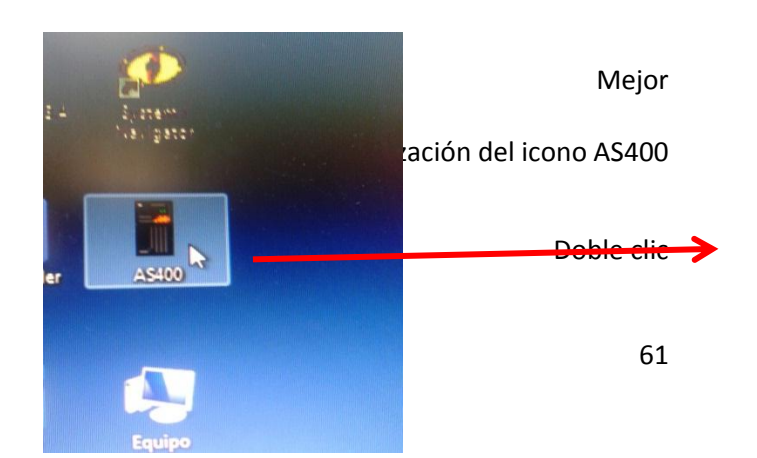

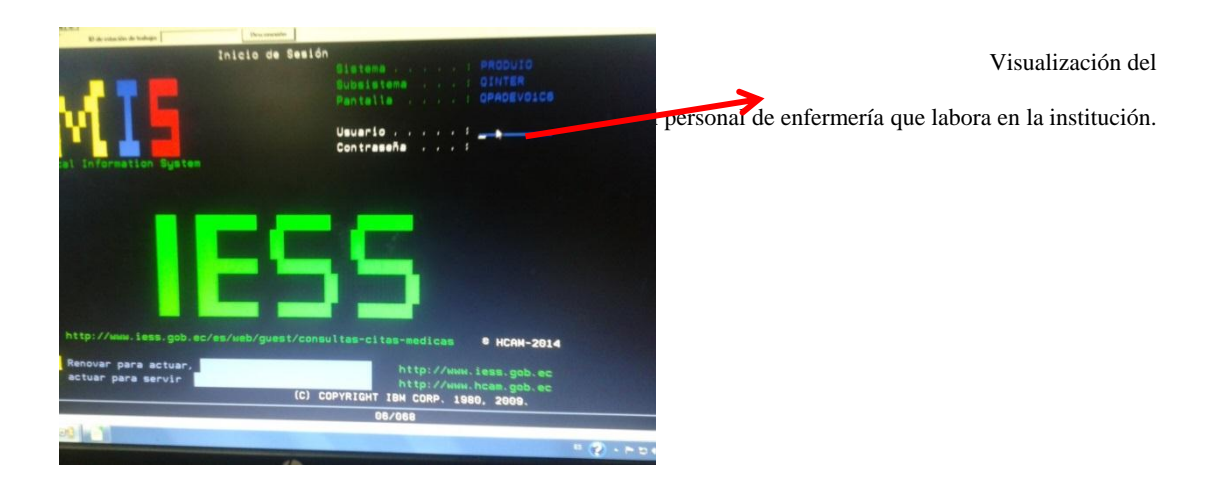

### Paso 2

b.

Corresponde a la visualización del módulo de enfermería en el que aparece el siguiente esquema:

a. Parte superior izquierda:

Hospital que corresponde

Número y descripción de la dependencia o área

Usuario

b. Parte superior derecha:

Fecha y hora

c. Parte central:

Módulo de enfermería: permite seleccionar opciones presionando intro una

vez elegido el ítem a trabajar.

- 1-Trabajar con pacientes
- 2-Trabajar con insumos
- 3-Trabajar con paciente alta medica

62

5-Signos vitales emergencia

6- Signos vitales consulta externa

21. Consultas

22. Reportes

30. Manejo de rutinas

 c) en la parte inferior de la pantalla aparecen las teclas de función, estas teclas pueden variar de acuerdo al menú o proceso con el cual se está trabajando:

**F3=** Salir

**F6=** mensajes

**F13=** trabajos sometidos

**F8=** cambiar de dependencia

**F14=** gestión reportes

**F23=** cambiar clave.

Paso 3

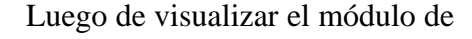

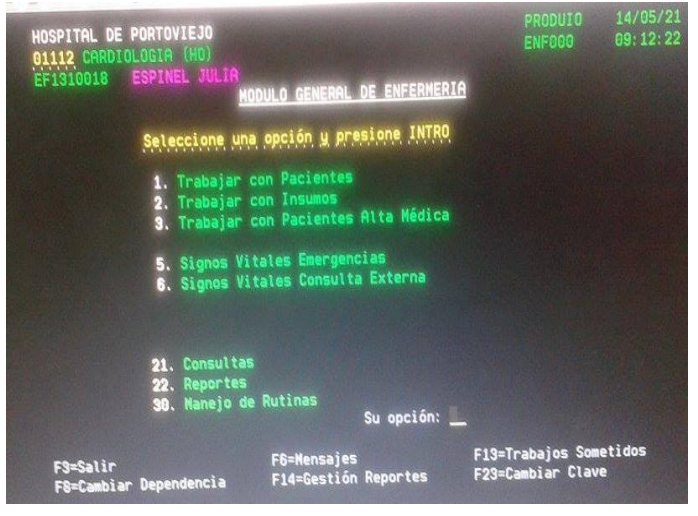

enfermería se selecciona la opción F=8 para cambiar la dependencia con la que se desea trabajar la imagen representa lo siguiente:

a. Parte superior:

-Seleccionar: situar en el \_\_ (guion bajo) y el número que se va a utilizar es el 1 para elegir la dependencia.

b. Parte central

- se visualizan tres columnas que presentan los siguientes ítems

Parte central izquierda observamos el guion bajo en el cual se coloca el numero 1

Parte central media muestra el código de cada dependencia

Parte central derecha descripción de cada una de las dependencias de acorde al área de trabajo (CE= consulta externa, HO=hospitalización)

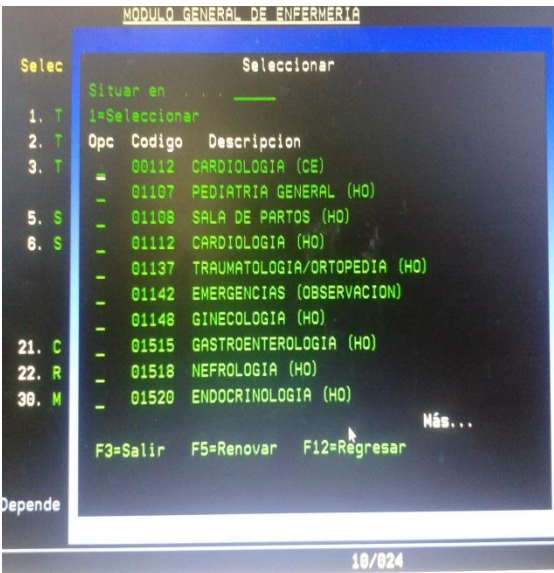

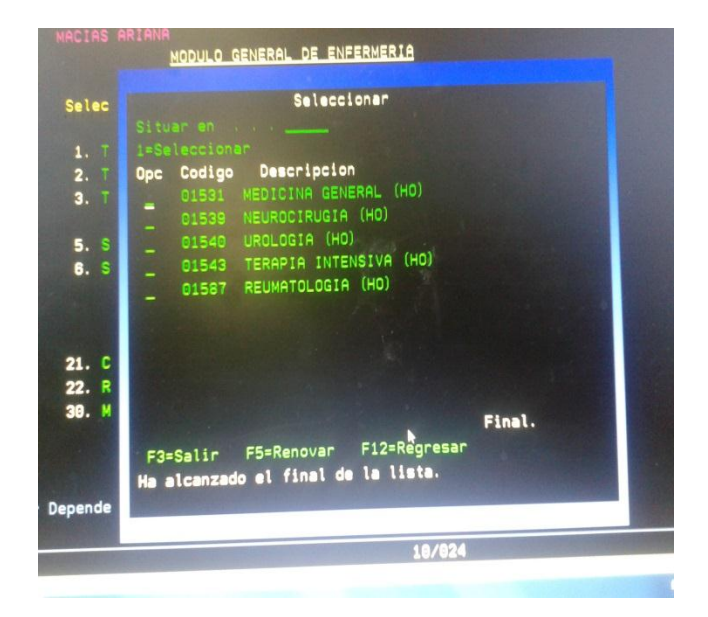

Paso 4

Luego de seleccionar la dependencia se desplazara la ventana que contiene varios ítems. Para objeto de trabajo de enfermería se tomara como opción los ítems número 1 que es trabajar con paciente seguido de enter.

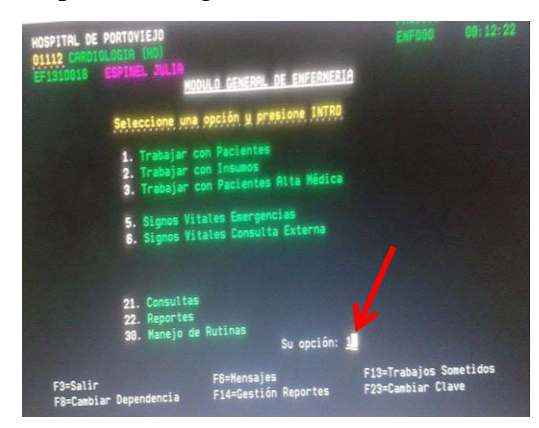

#### Paso 5

Luego de seleccionar la opción se abre la ventana de trabajar con paciente conformada por lo siguiente:

a. Parte superior izquierda:

Hospital que corresponde

Número y descripción de la dependencia o área

Usuario

b. Parte superior derecha:

Fecha y hora

Nombre del personal de enfermería

c. Parte central superior:

Se detalla las teclas de opción:

- 3= Ver Interconsulta
- 5= Datos de paciente
- 6= Imprimir
- 7= Registro Medico
- 8=Visualizar
- 9= Gas Medici
- 11= Medicam Rec/Com
- 12= Signos Vitales
- 13= Infor Enf
- $15=$  Egreso

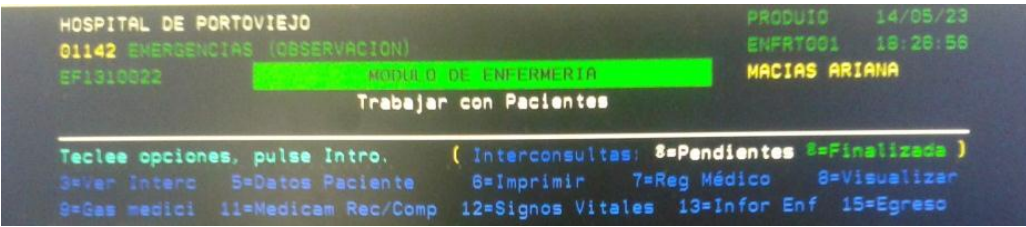

## d. Parte central media

A continuación se detalla el listado de los pacientes que constan en la dependencia seleccionada el cual se divide en 6 columnas que consta de:

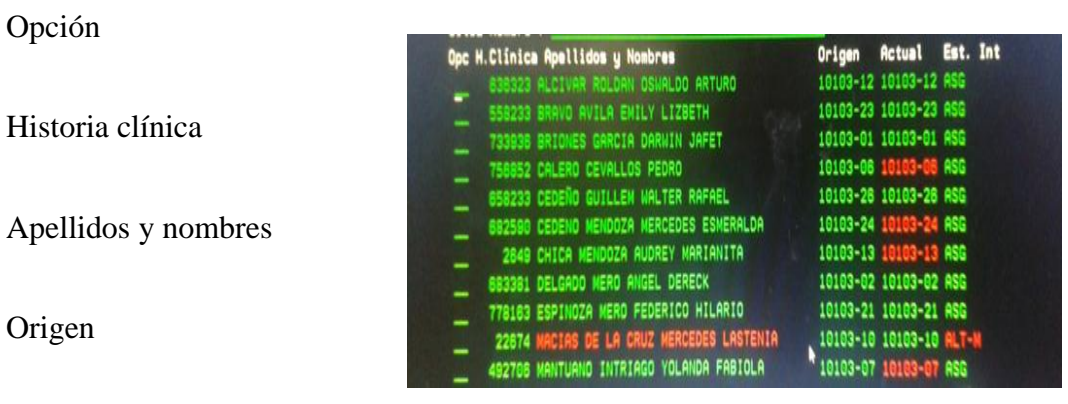

Estado

Actual

 Observaremos que a cada uno de los pacientes se le asigna un historial clínico.

e. Parte inferior

Se desplazan otras opciones como:

 $F3 =$  salir F5= renovar F12= regresar F14= historia clínica F23= más opciones

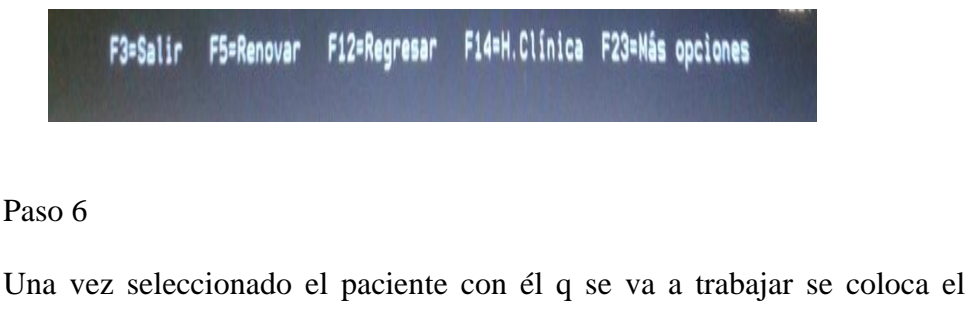

número de opción que desee, para visualizar las interconsultas escogemos

la opción 3 seguido de

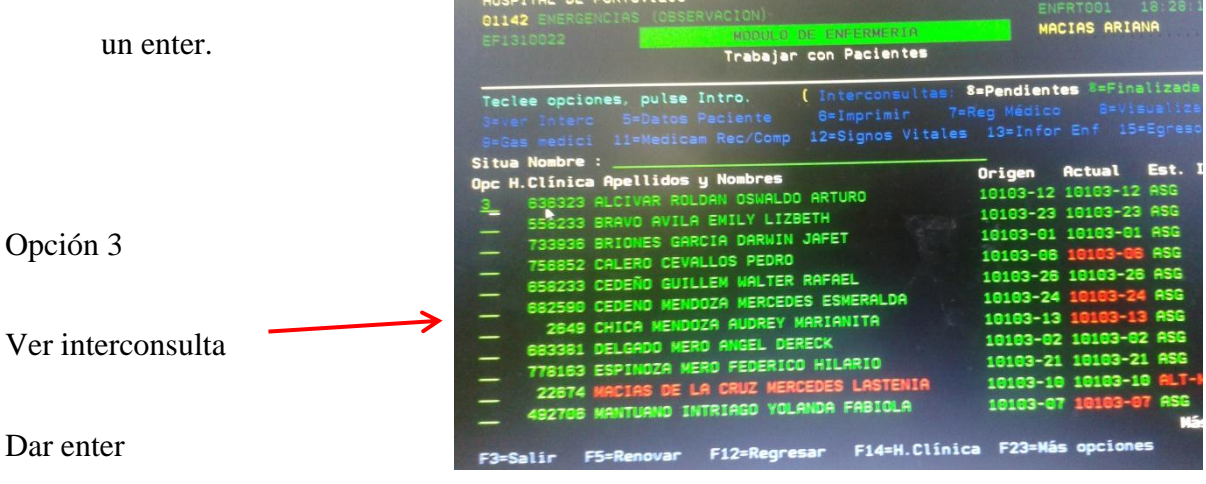

Una vez que damos enter se desplaza una ventana en donde observamos cada una de las interconsultas dadas al paciente por el médico tratante. La cual consta de:

a. Parte superior

Interconsulta paciente hospitalizado:

Historia clínica

Apellidos y nombre

Fecha de hospitalización

# Registro medico:

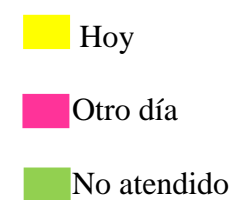

b. Parte media

Fecha de interconsulta

Hora

Dependencia interconsultada

Fecha de registro medico

estatus

c. Parte inferior:

F3= salir

F5= renovar

# F12= regresar

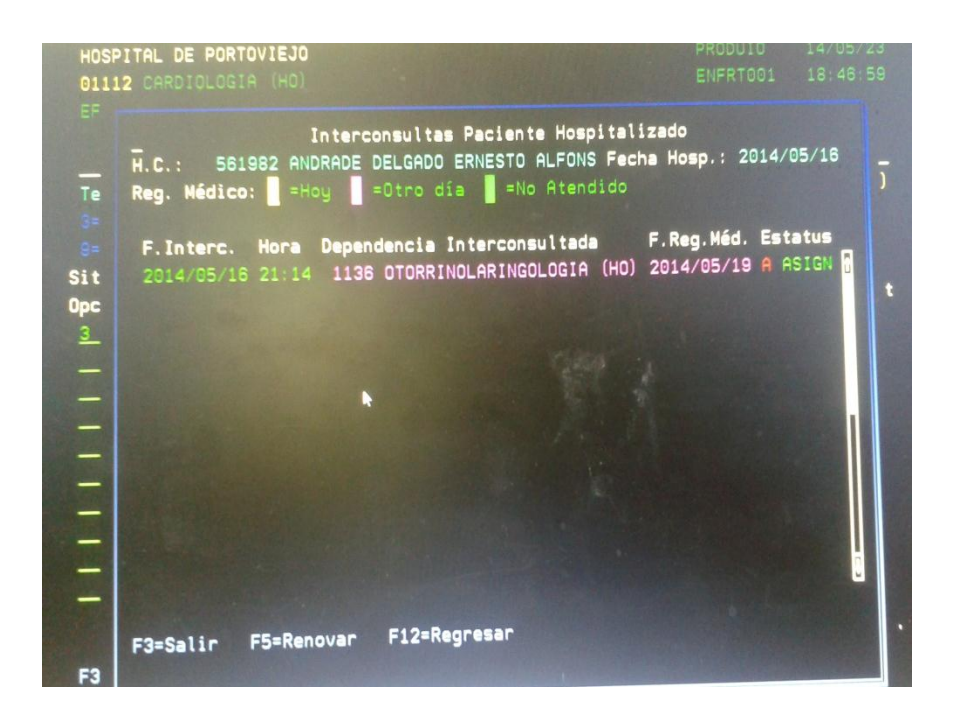

Una vez vistas las interconsultas regresamos con F 12 a la página anterior.

Paso 7

Ubicados en la página anterior; para ver los datos del paciente colocamos el número 5 al lado del nombre del usuario seguido de enter.

Luego se desplazara una ventana en la cual se muestran todos los datos del usuario ingresados en el sistema informático detallados de la siguiente manera:

a. Parte superior:

Hospital que corresponde

Número y descripción de la dependencia o área

Usuario

Hora

Fecha

### b. Parte central:

Cedula de identidad Apellidos y nombres Historia clínica. Tipo de afiliación Número de afiliación Estado del derecho Estado del registro Fecha de nacimiento Sexo Fecha de última aportación Ultimo aviso de enfermedad Transferido /referido Unidad medica Numero patronal Afiliado que cubre la atención

Relación con el afiliado

Anexo

Fecha de inscripción

c. Parte inferior:

F3= salir

## F8= dependencias

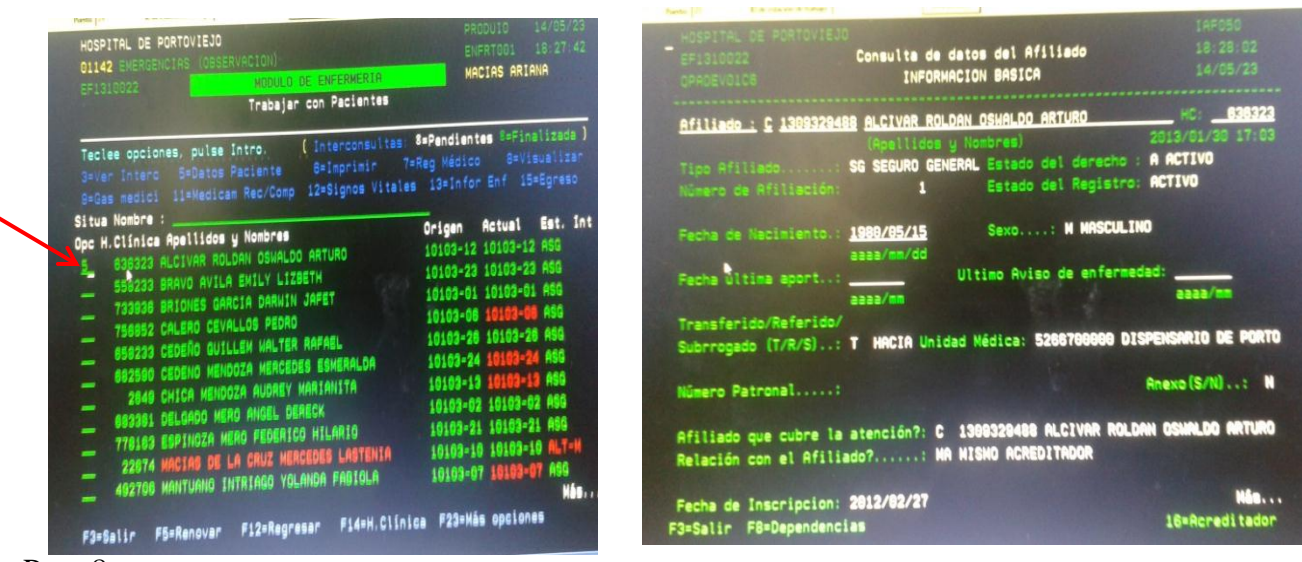

Paso 8

A continuación regresamos a la página anterior con la tecla F12.

Puedes elegir la opción 6= para imprimir cualquier información de la historia clínica del usuario designado y regresamos f12 para regresar. En este se podrá imprimir exámenes de laboratorio, evoluciones médicas, etc.

#### Paso 9

Posteriormente ubicados en la página inicial. Para ver los registros medico en diferentes dependencias colocamos el número 7 seguido de enter.

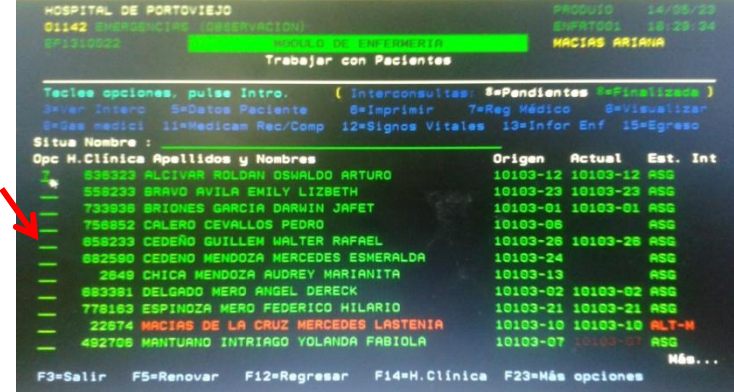

En el cual se desplazara una ventana donde observaremos cada uno de los registros elaborados por el médico tratante según la dependencia la cual consta de:

a. Parte superior :

Hospital que corresponde

Número y descripción de la dependencia o área

Usuario

Dependencia

Medico

Hora

Fecha

b. Parte central superior:

Paciente e historia clínica

Además se visualiza las siguientes opciones:

 $5=$  visualizar

8= ver registro medico

7= evolución hoja 08

8= consultar ordenes

18= encabezar lista.

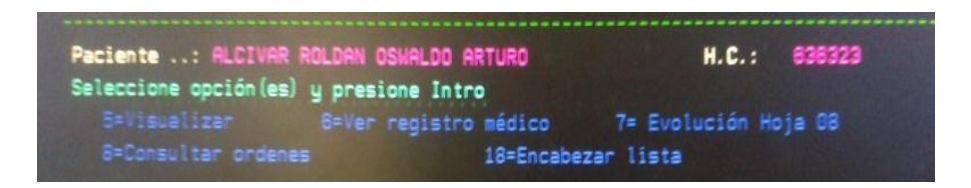

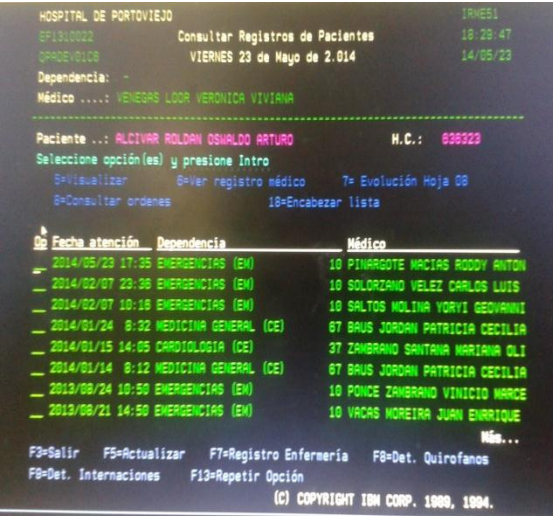

c. Parte central inferior:

En esta sección se divide en 4 columnas distribuidas de la siguiente forma:

Opción

Fecha atención

Dependencias

Medico

d. Parte inferior:

Se observan las siguientes teclas:

 $F3 =$  salir

 $F5 = actualizar$ 

F7= registro enfermería

F8= Det. Quirófanos

F9= Det. Internaciones

F13= repetir opción

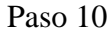

a. Luego para visualizar se colocara el numero 5 al lado izquierdo de la dependencia que quiera visualizar seguido de enter.

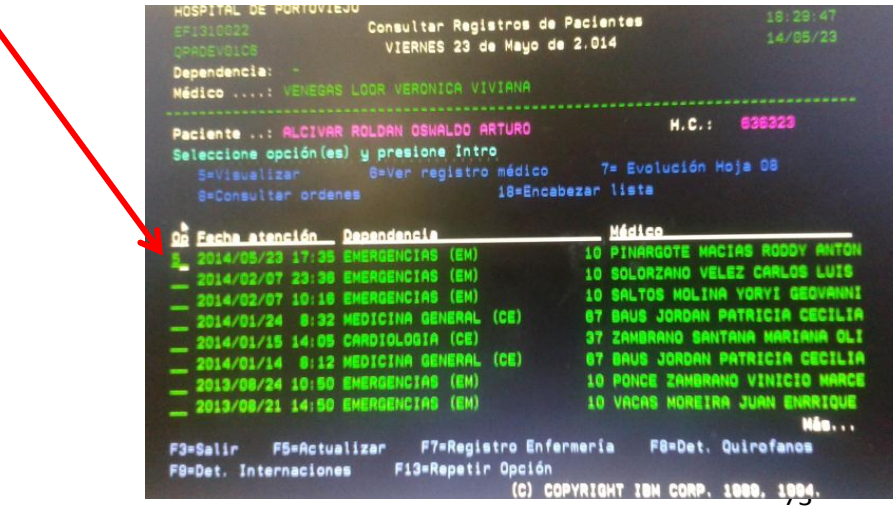

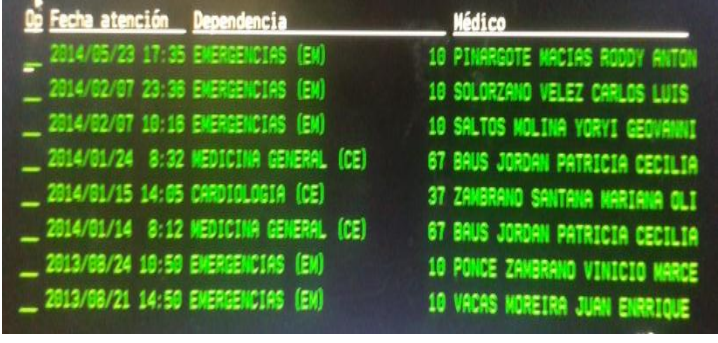

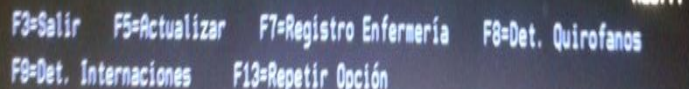

Luego de dar enter se desplaza una ventana en donde se visualiza el registro médico en el que mostrara el diagnóstico presuntivo. Hacemos clic en F3=salir.

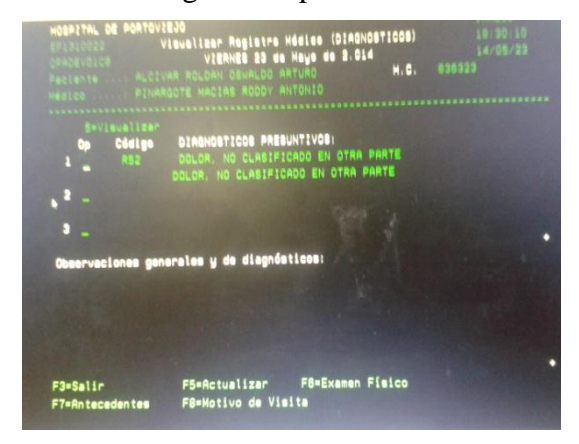

b. Una vez que hemos regresado a la ventana anterior; para ver el registro medico colocamos el número 6 al lado izquierdo de la dependencia con la que se esté trabajando seguido de enter. Luego se desplazara una ventana en la que contiene el registro médico.

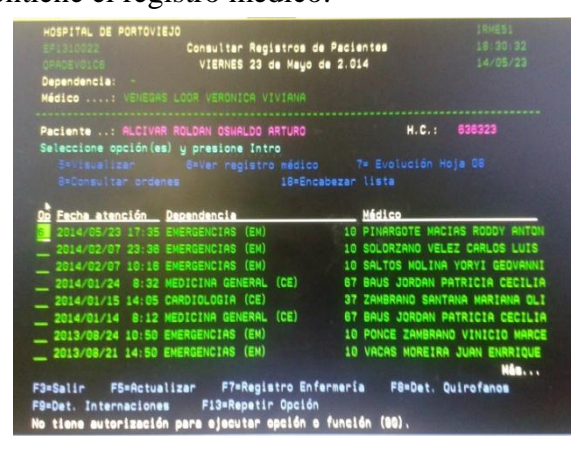

Nota: Cuando el registro medico se encuentra resaltado de color verde no está revisado por enfermería y cuando esta resaltado de color rojo nos indica que ya fue revisado y confirmado por el personal de enfermería

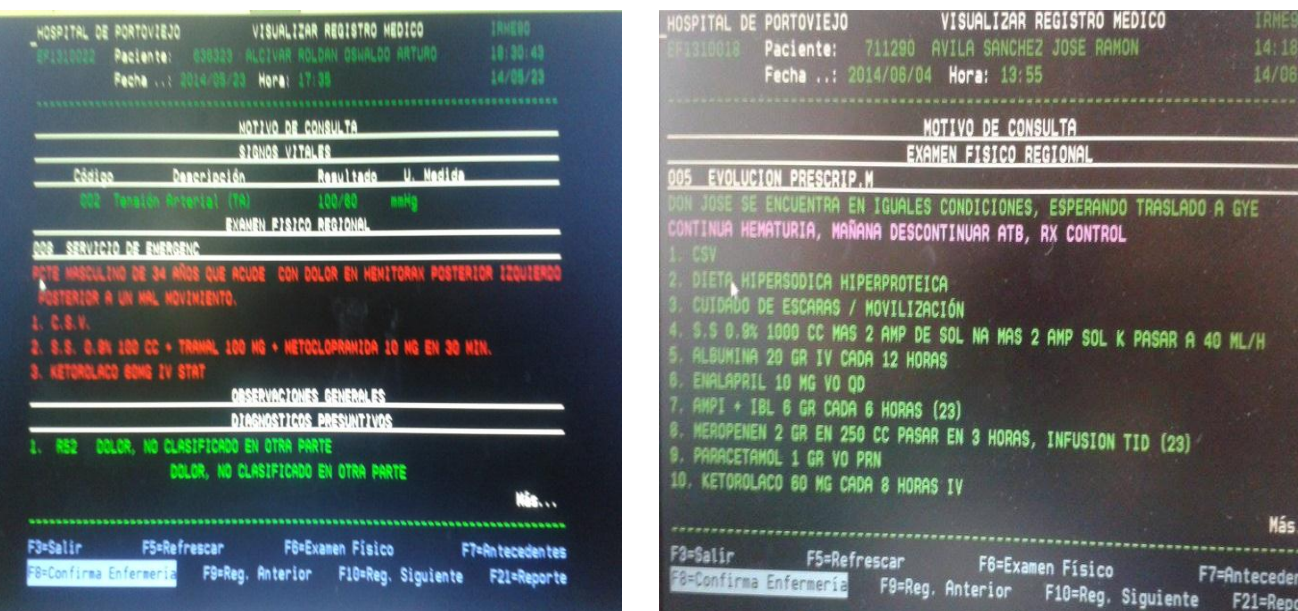

Para que el personal de enfermería pueda confirmar el registro medico realiza clic en F8.

Una vez confirmado hacemos clic en F3=salir

c. Para revisar la evolución del médico hoja 08 se coloca el número 7 en la columna izquierda de la dependencia correspondiente. En la cual se abre una ventana donde se observa la evolución del paciente. Regresamos con

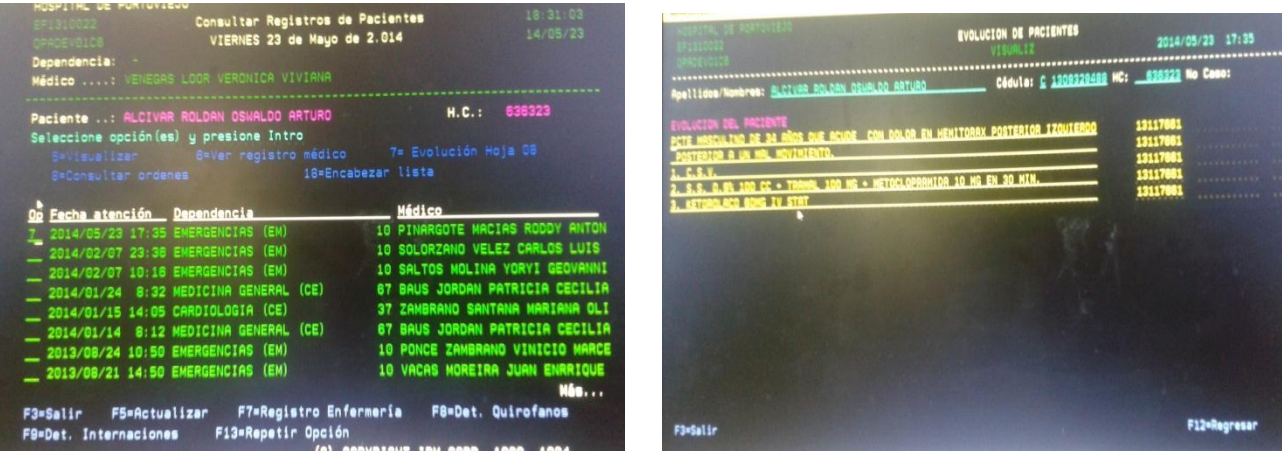

75

F12.

d. Luego regresamos para consultar las ordenes medicas colocamos el numero 8 al lado de una de las dependencias seguido de INTRO, se mostrara una ventana con todas las ordenes que ha tenido el usuario y las opciones a escoger tales como:

### 5= consultar

#### 15= resultados de ordenes

## 18= encabezar lista

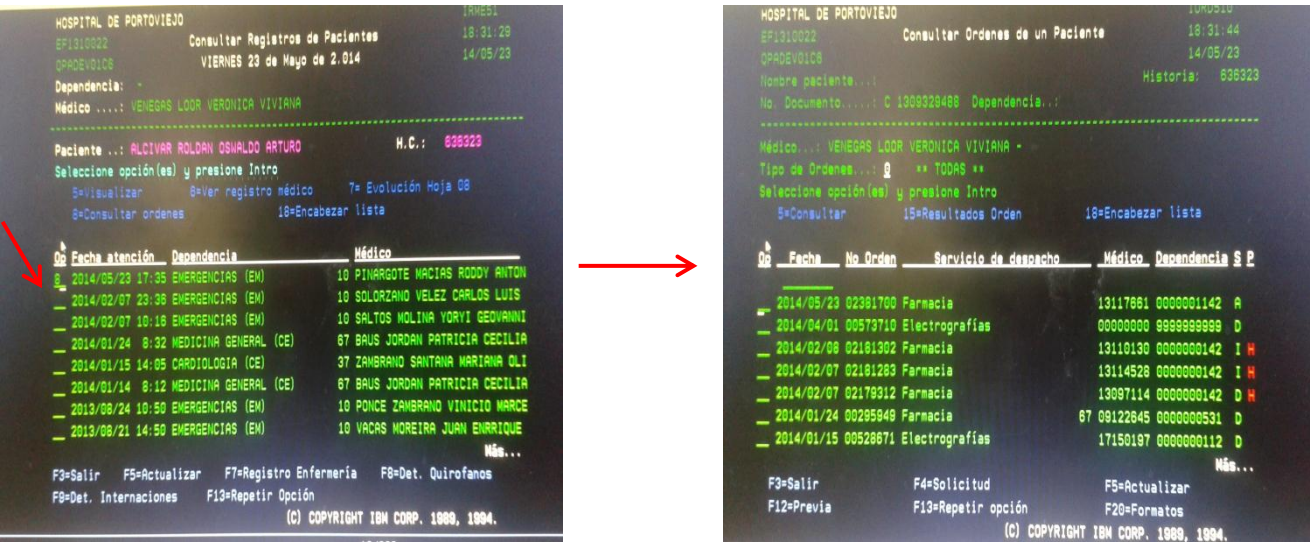

 Posteriormente escogemos la opción con la que se desea trabajar colocando el número correspondiente al lado izquierdo de cada orden seguido de enter. Podemos seleccionar la opción 5 para consultar las órdenes de un paciente.

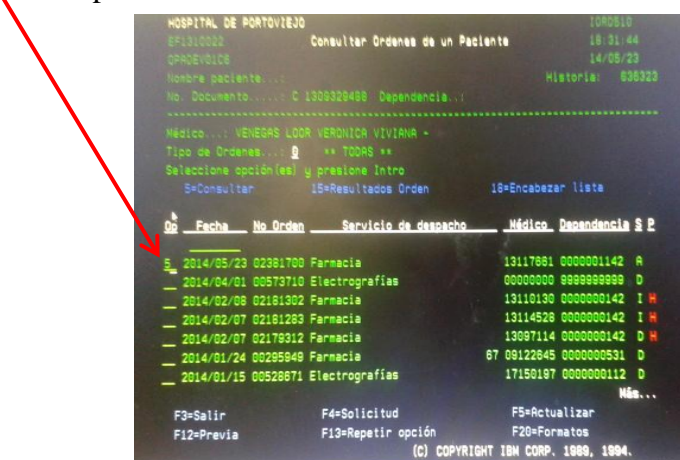

Luego se mostrara una nueva ventana en la cual se podrá visualizar las

indicaciones de farmacia con un ítems ordenado de la siguiente manera:

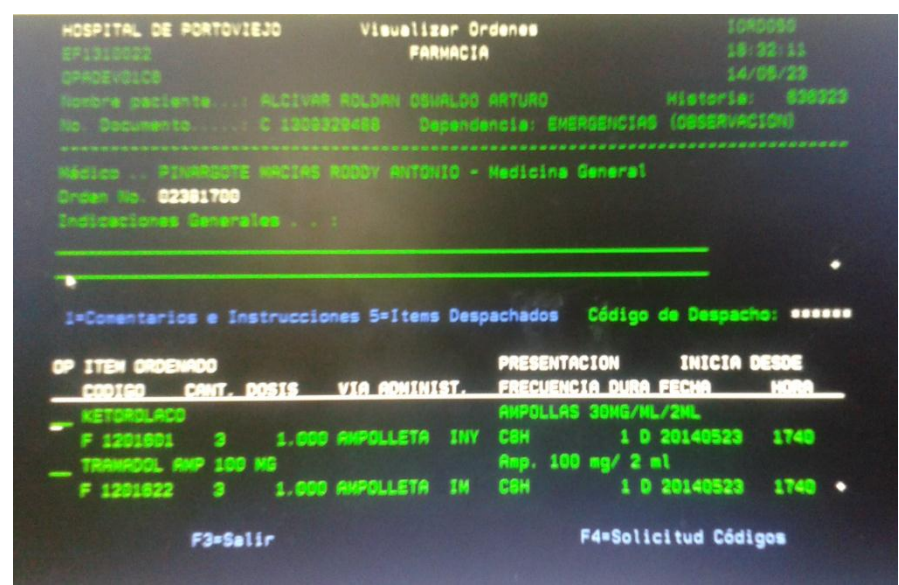

código, cantidad, dosis, vía de administración, frecuencia, duración, fecha, hora. Hacemos clic en F3= salir

# Paso 11

Una vez que hemos regresado de visualizar la información del paciente; de allí podemos continuar seleccionando la opción 9= gas medicinal en donde el personal de enfermería podrá verificar si el paciente esta o permanece con gas medicinal. Continuado de ENTER.

Posteriormente se desplazara una ventana en donde se podrá ingresar a trabajar con la opción 9= gas medicinal que consta de lo siguiente:

a. Parte superior:

Hospital Numero y dependencia Usuario (nombre y apellido del personal de enfermería) Fecha hora

Modulo de enfermería (titulo)

Trabajar con gas medicinal (subtitulo)

- b. Parte central: esta parte esta divida de la siguiente manera:
	- 1. Datos clínicos:

Historia clínica

Nombres y apellidos del paciente

Ubicación

Medico tratante

2. Teclas de opciones:

2= cambiar

4= suprimir

8= visualizar

Situar en \_\_\_\_

3. Para trabajar con el gas medicinal este esta divido en 6 columnas con las siguientes opciones:

Opción

Fecha

Hora

Sistema de administración

Lt/min

Tiempo

c. Parte inferior: esta parte presenta las siguiente opciones:

F3= salir

F5= renovar

F6= crear

F12= regresar

Nota: realizamos clic en F12 para regresar.

### PASO 12

Luego de trabajar con el gas medicinal podemos elegir la opción 11 = medicam recç/comp; continuado de ENTER. En la cual se desplazara una ventana que permitirá trabajar con la medicación del paciente la cual se encuentra distribuida de la siguiente manera:

- a. Parte superior:
	- 1. En el lado izquierdo

**Hospital** Número y dependencia Usuario

2. En el lado derecho

Hora

Fecha

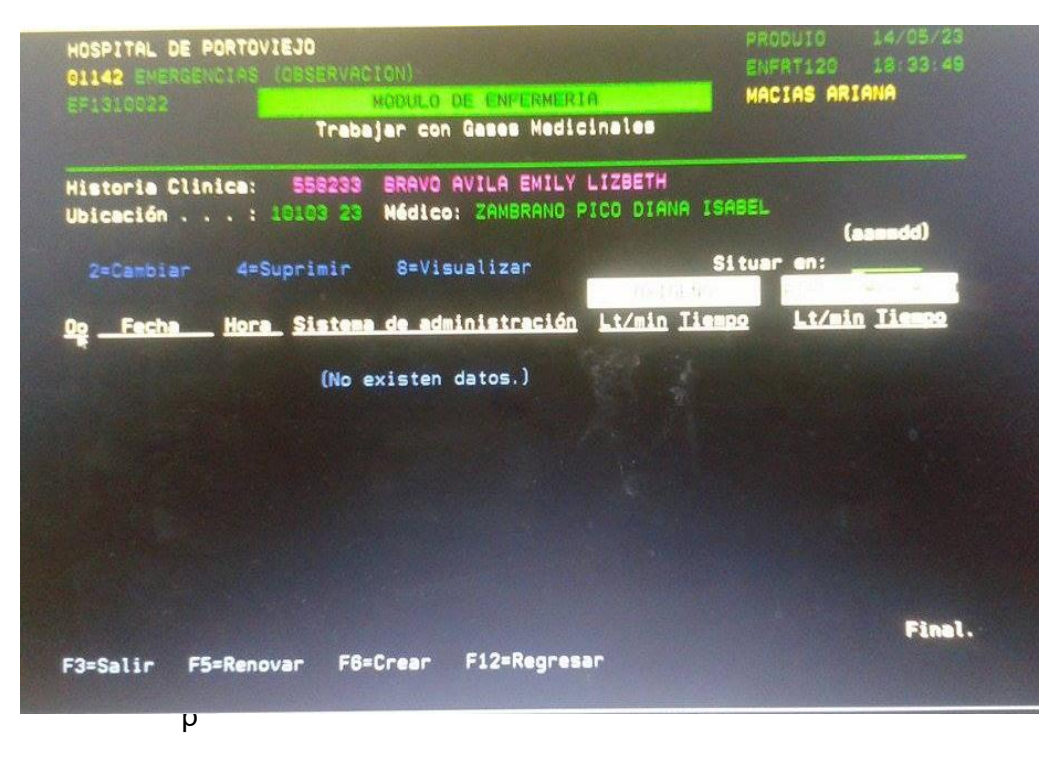

ellido del personal de enfermería

3. Centro

Modulo de enfermería (titulo)

Administración de enfermería (subtitulo)

4. Datos personales

Cedula de identidad

Nombres y apellidos

Historia clínica

Ubicación

- b. Parte central: esta se encuentra dividida en superior e inferior.
	- 1. Parte central superior que consta de:

1.1 Teclas de opción:

1= Administrar

5= Consultar Orden

Situar en\_\_\_

- 2. Parte central inferior está dividido en 7 columnas distribuidas asi:
	- Opción

Fecha

Genérico

Estado de la medicación (D O A)

**Frecuencia** 

Vía

Cantidad

- c. Parte inferior:
	- 1. Teclas de función:

F3= Salir

- F5 = Actualizar
- F12= Previa

F13= Repetir  $F14 =$  Gestión F8= Egreso Material F21= Imprimir Detalles

- Para poder trabajar con la tecla de opción en la ventana de administrar medicación elegimos el medicamento administrado al paciente y para registrarlo colocamos la opción 1 al lado izquierdo del genérico. Posteriormente hacemos clic en ENTER.
- Luego se desplazara una ventana que está conformada de:
	- a. Parte superior:

**Hospital** 

Numero y dependencia

Usuario

Fecha y hora

Nombre y apellido del personal de enfermería.

Administrar medicamento (titulo)

- b. Parte central: está dividida en parte central superior e inferior.
	- 1. Parte central superior:
		- 1.1. Datos personales:
			- Afiliado Ubicación Nº de orden Fecha orden Estado Dependencia Medico Fecha de prescripción Ítems (genérico) Unidad medica

Frecuencia Duración Cantidad despachada

1.2. Administración:

N= por administrar S= administrada D= devuelta

2. Parte central inferior: se encuentra dividida en 7 columnas distribuidas en los siguientes ítems:

**Secuencia** Dosis Cantidad administrada Administrada Hora Fecha Usuario administrado.

c. Parte inferior:

Teclas de función:

 $F3=$  salir

F5= renovar

F=12 regresar.

NOTA: cuando se registra alguna medicación aparece resaltado de color amarillo. Una vez que hemos registrado y chequeado la medicación regresamos a la página anterior haciendo clic en f12= regresar.

Una vez que hemos retornado a la página anterior podemos observar en la parte inferior de la ventana la opción f8 que permite egresar material utilizados por el paciente. Hacemos clic en Enter o intro y se desplazara una ventana dividida así:

a. Parte superior:

Hospital

Fecha

1= seleccionar

Dependencia

Kardex

b. Parte central: se divide en 5 columnas distribuidas de la siguiente

manera:

Opción Código Descripción Presentación Saldo actual c. Parte inferior:

Teclas de función:

F3= salir

F5= renovar

F=12 regresar.

Nota: en la parte izquierda del insumo utilizado colocaremos la opción 1 = seleccionar continuado de clic en ENTER . Posteriormente se desplazara una ventana que permitirá registra los insumos utilizados en el paciente. Y regresamos con la tecla F12= regresar.

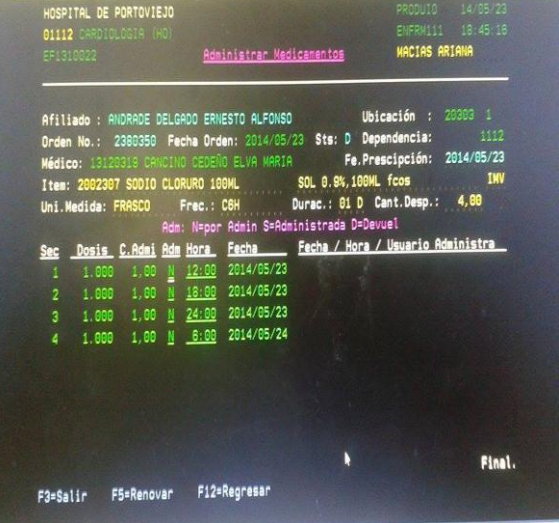

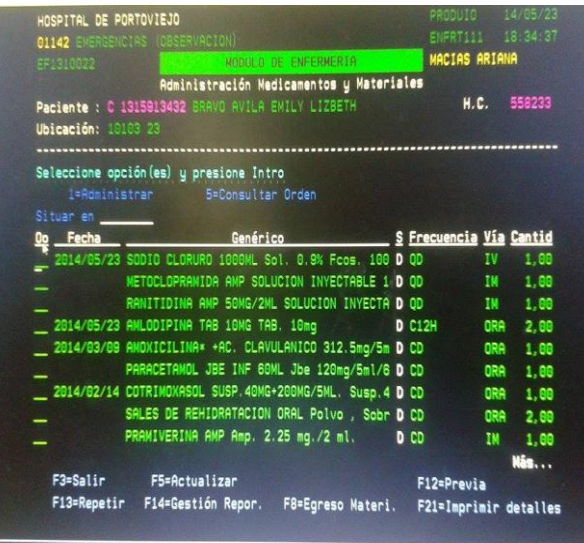

### Paso 13

Luego de regresar a la página principal vamos a seleccionar la opción 12 la cual va a permitir trabajar con los signos vitales; luego hacemos clic en enter.

En la cual se desplazara una ventana que consta de:

- a. Parte superior:
	- Hospital
	- Numero y dependencia
	- Usuario
	- Fecha y hora
	- Nombre y apellido del personal de enfermería.
	- Trabajar con signos vitales (titulo)
- b. Parte central:
	- 1. Datos personales:

Historia clínica

Nombres y apellidos

Ubicación

Medico

2. Opciones:

2= cambiar

4=suprimir

8=visualizar

Situar en\_\_\_

3. Signos vitales: aquí se dividen

en 15 columnas distribuidas

así:

Opciones Fecha Hora **Temperatura** Tensión arterial Respiración Pulso PVC PIC TAM SO2 Peso Estado **Orina** Deposición

- c. Parte inferior :
	- 1. Teclas de función:

F3= salir

F5= renovar

F8= crear

F12= regresar

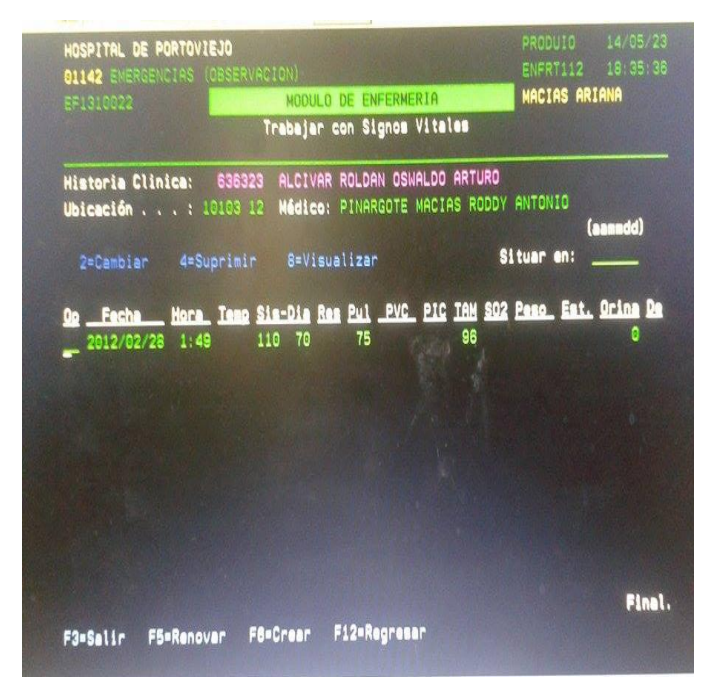

Nota: para poder realizar el control de ingesta y eliminación en la parte inferior observamos una tecla de función f8= crear la cual al hacer clic en la misma permitirá crear el control de ingesta y eliminación diariamente.

Paso 14

Posteriormente ubicados en la página inicial. Para ver los informes de enfermería colocamos el número 13 al lado del paciente seleccionado seguido de enter. Donde nos mostrara una ventana con la fecha, hora, descripción y responsable de cada informe de enfermería realizada al paciente.

a. En la parte superior se mostrara opciones tales como:

2=cambiar

4=suprimir

8=visualizar

b. En la parte inferior se mostrara teclas de función, estas teclas pueden variar de acuerdo al menú o proceso con el cual se está trabajando:

 $F3 =$  salir

F5=renovar

F8= crear

F12=regresar

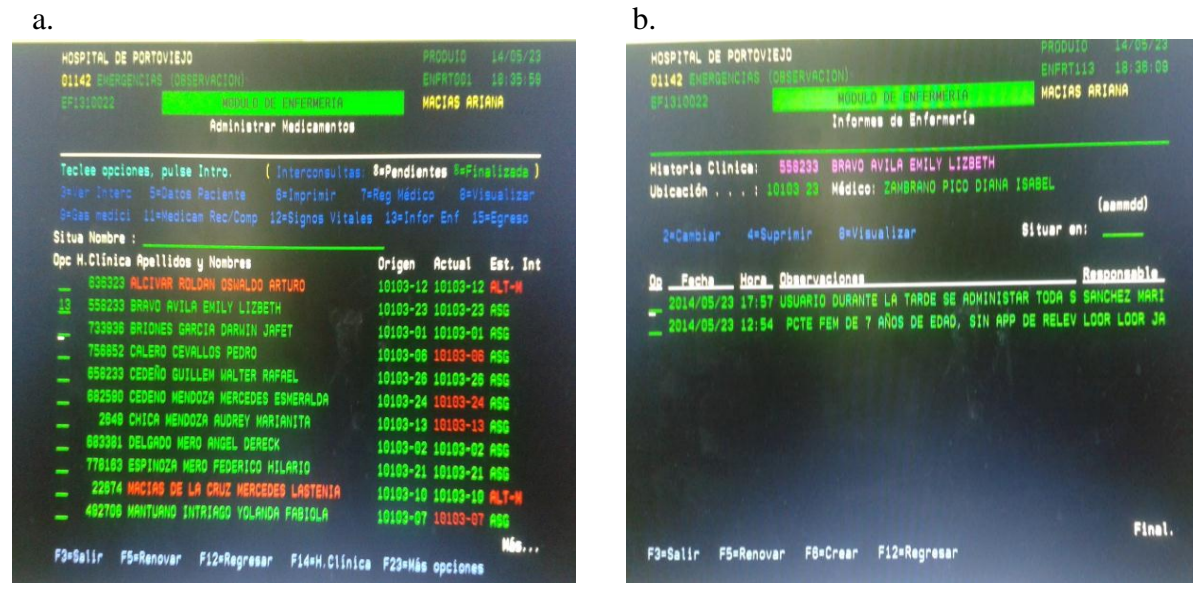

Para visualizar cada uno de los informes colocamos el número 8 al lado del informe seleccionado seguido de enter. Se desplazara una ventana donde se podrá observar el informe realizado por enfermería.

c. d.

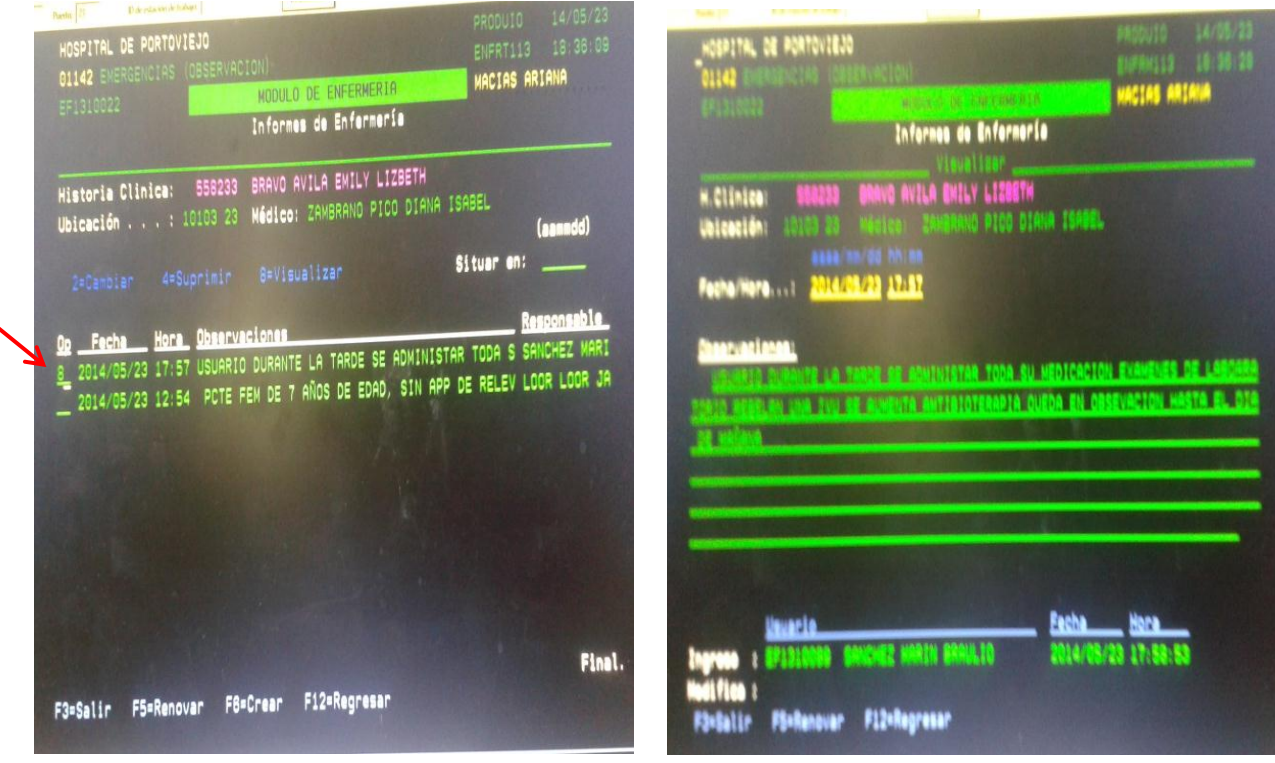

En los informes realizados no se podrán hacer modificaciones si se lo realiza aparecerá un nuevo informe con hora fecha y responsable de quien lo realizo.

Una vez revisado el informe de enfermería para salir presionamos F3=salir.

## Paso 15

Una vez que retrocedemos a la página anterior. Para realizar un egreso de paciente, una vez que el médico tratante da el alta médica a un paciente el nombre de dicho paciente se mostrara de color rojo, una vez que realizamos informe de egreso y todo lo que se debe realizar se coloca la opción 15 seguido de enter y posteriormente el nombre del paciente se borra de la lista de pacientes.

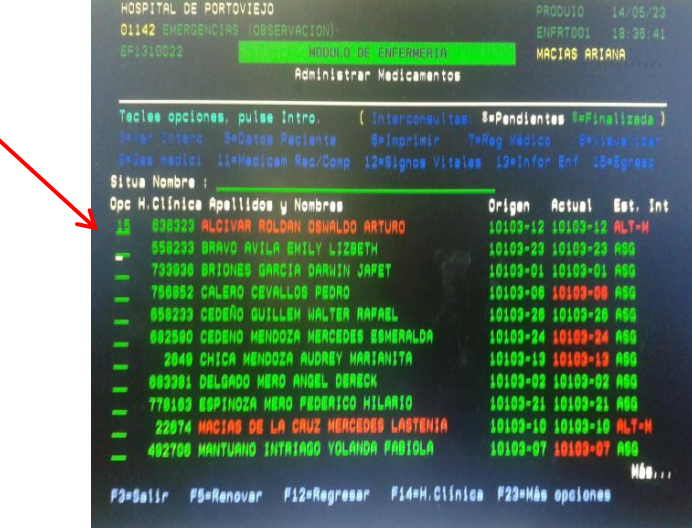

Apéndice 5. Fotografías

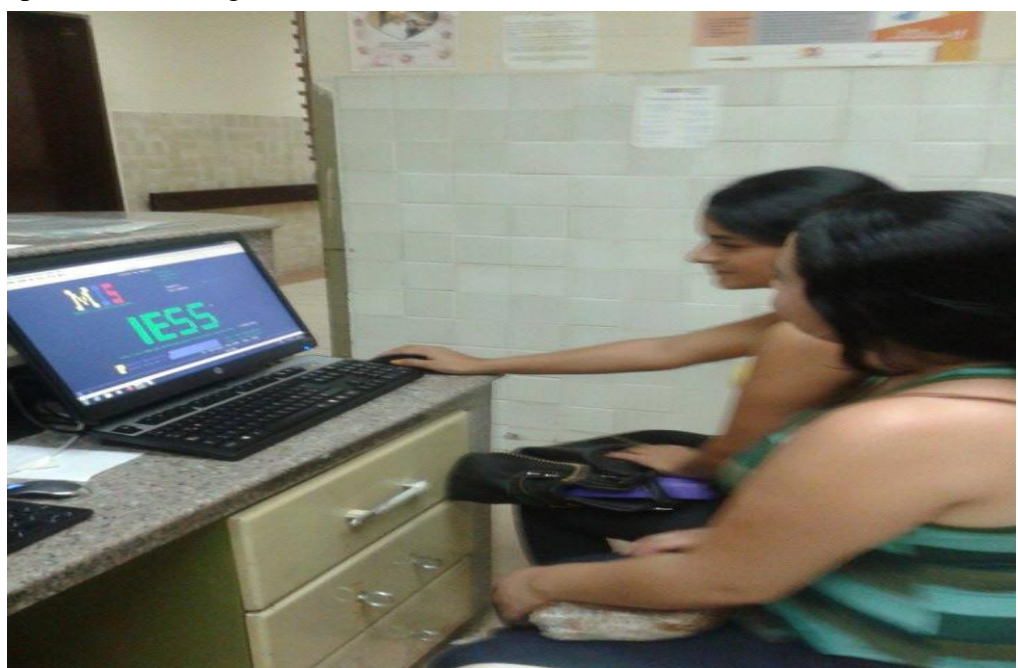

Revisión del sistema as400 en Hospital IESS Portoviejo

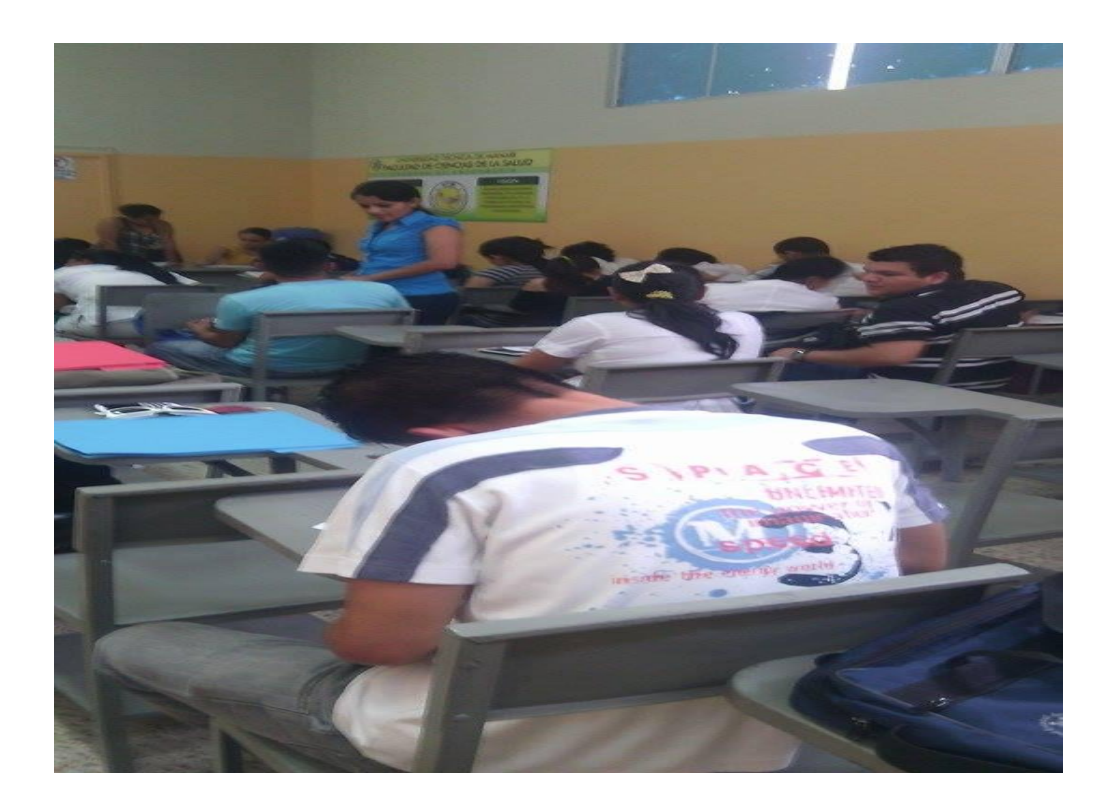

Encuesta a docente y estudiantes

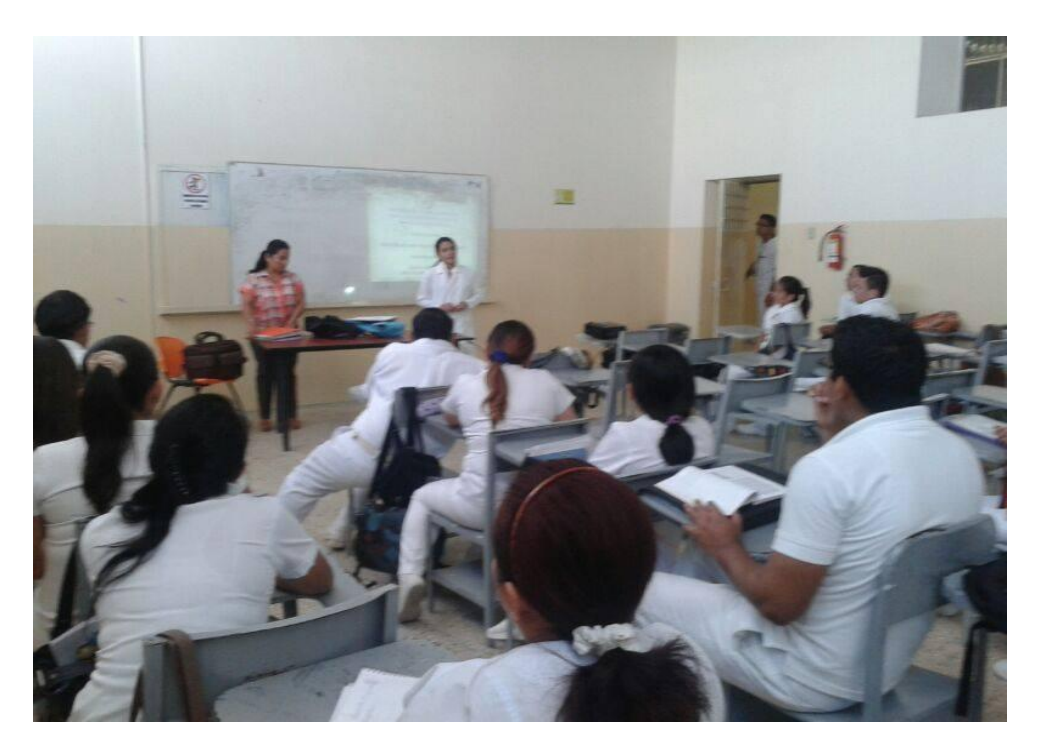

Capacitación a docente y estudiante

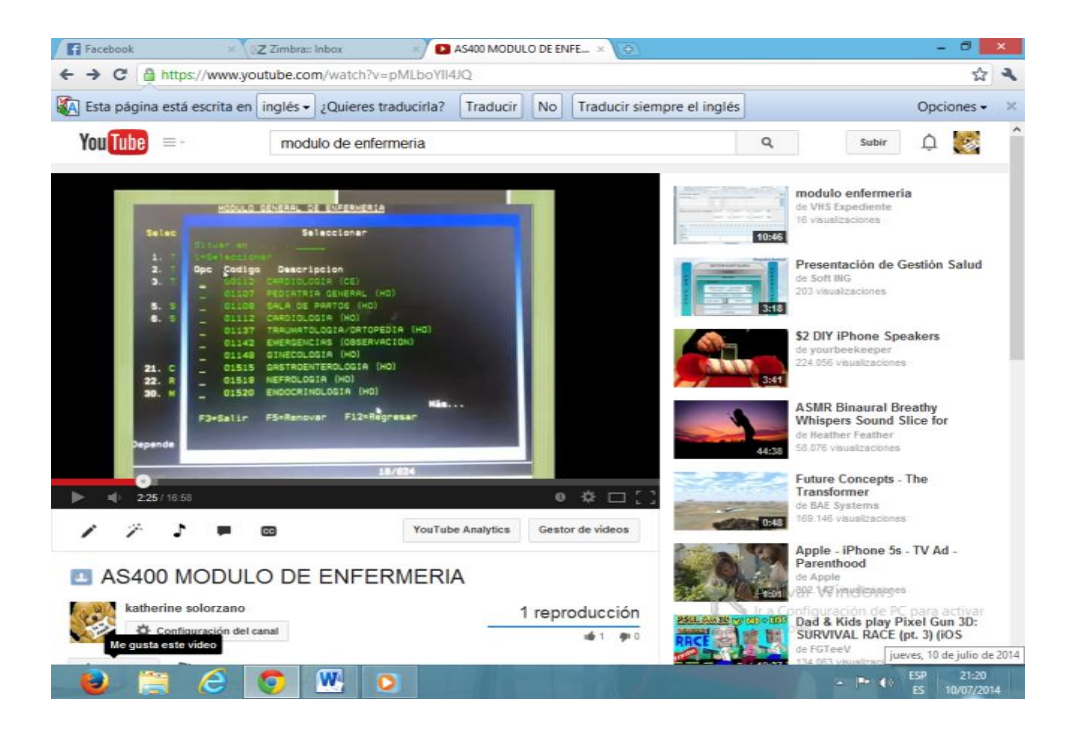

Video en la web sobre el manejo del as400